UNIVERSIDADE FEDERAL DE SANTA MARIA CENTRO DE TECNOLOGIA CURSO DE ENGENHARIA CIVIL

Guilherme da Cunha Rocha Lotito

# **UTILIZAÇÃO DA MODELAGEM BIM 4D E 5D NO PLANEJAMENTO E ORÇAMENTO DE UMA EDIFICAÇÃO UNIFAMILIAR**

Santa Maria, RS 2024

Guilherme da Cunha Rocha Lotito

# **UTILIZAÇÃO DA MODELAGEM BIM 4D E 5D NO PLANEJAMENTO E ORÇAMENTO DE UMA EDIFICAÇÃO UNIFAMILIAR**

Trabalho de Conclusão de Curso apresentado ao Curso de Engenharia Civil, da Universidade Federal de Santa Maria (UFSM, RS), como requisito parcial para a obtenção do título de **Engenheiro Civil.**

Orientador: Prof. Dr. André Lübeck

Santa Maria, RS

2

2024

Guilherme da Cunha Rocha Lotito

# **UTILIZAÇÃO DA MODELAGEM BIM 4D E 5D NO PLANEJAMENTO E ORÇAMENTO DE UMA EDIFICAÇÃO UNIFAMILIAR**

Trabalho de Conclusão de Curso apresentado ao Curso de Engenharia Civil, da Universidade Federal de Santa Maria (UFSM, RS), como requisito parcial para a obtenção do título de **Engenheiro Civil.**

**Aprovado em 18 de janeiro de 2024**

**André Lübeck, Dr, (UFSM)**  (Presidente/Orientador)

**\_\_\_\_\_\_\_\_\_\_\_\_\_\_\_\_\_\_\_\_\_\_\_\_\_\_\_\_\_\_\_\_\_\_\_\_\_\_\_\_\_\_\_\_\_\_\_**

**\_\_\_\_\_\_\_\_\_\_\_\_\_\_\_\_\_\_\_\_\_\_\_\_\_\_\_\_\_\_\_\_\_\_\_\_\_\_\_\_\_\_\_\_\_\_\_ Rogério Cattelan Antocheves de Lima, Prof. Dr (UFSM)**

**\_\_\_\_\_\_\_\_\_\_\_\_\_\_\_\_\_\_\_\_\_\_\_\_\_\_\_\_\_\_\_\_\_\_\_\_\_\_\_\_\_\_\_\_\_ Eduardo Cesar Pachla, Prof. Dr (UFSM)**

> Santa Maria, RS 2024

### **AGRADECIMENTOS**

Primeiramente, agradeço ao meu avô, Wilson Fonseca Rodrigues, por todo o apoio e confiança depositados em mim durante essa árdua jornada, além de ser meu principal motivador e idealizador desse sonho.

A minha falecida avó, Noer Prates da Cunha, que desde pequeno me incentivou e cobrou diariamente aos estudos, sendo meu maior exemplo. Sem suas cobranças e seu exemplo diário, que levarei na memória por toda a minha vida, jamais conseguiria ter chegado até aqui.

A minha namorada Maria Eduarda Marchesan, por todo apoio e incentivo nos momentos difíceis, sendo meu porto seguro durante essa jornada.

Aos meus pais, por todo a apoio e zelo, mesmo distantes.

Aos meus colegas, Pietro, Gustavo e João Pedro, que compartilharam da mesma jornada, dores e anseios, sempre incentivando e crescendo juntos.

Ao meu chefe e mentor Gabriel Pozzo, pelos ensinamentos e por toda a confiança em mim depositada.

Também gostaria de agradecer ao professor André, por todos os ensinamentos, auxílio e insights gerados durante a realização deste trabalho.

O meu sincero agradecimento a todos.

#### **RESUMO**

# **UTILIZAÇÃO DA MODELAGEM BIM 4D E 5D NO PLANEJAMENTO E ORÇAMENTO DE UMA EDIFICAÇÃO UNIFAMILIAR**

# AUTOR: Guilherme da Cunha Rocha Lotito ORIENTADOR: André Lübeck

O aumento da competitividade no mercado da construção civil e a busca pela redução de custos fez com que, empresas do ramo buscassem novas tecnologias e metodologias capazes de reduzir desperdícios e otimizar processos durante a elaboração de seus produtos. Nesse âmbito, a metodologia *Building Information Modeling* (BIM) oferece funcionalidades que otimizam o processo de criação dos projetos, uma vez que, sua visualização tridimensional, permite a criação de uma maquete eletrônica do empreendimento, possibilitando a compatibilização entre as disciplinas desde a modelagem, até a criação automática de vistas e cortes a partir desses objetos, além de permitir o armazenamento de informações pertinentes a cada objeto e sua etapa construtiva. Agregando ao processo de modelagem, informações de custos e duração tem-se, um modelo capaz de fornecer dados valiosos desde a fase de concepção de um empreendimento, denominados modelo BIM 4D e 5D. Este trabalho tem como objetivo, demonstrar a criação de um modelo BIM, inserindo informações que facilitem o processo de orçamentação e planejamento do empreendimento. Para isso, modelaram-se as disciplinas de uma residência unifamiliar já compatibilizadas através de vínculos, com o auxílio do *software* Revit, logo após, utilizou-se o *software* Navisworks Manage para detecção de algum conflito entre objetos que não foi detectado durante a modelagem, inserindo todas as disciplinas, criando o modelo federado. Para elaboração do cronograma, utilizou-se o *software* Agilean Planner, a fim de gerar maior facilidade na manipulação das atividades. Somando-se ao *software* Revit, foi utilizado o *plugin* OrçaBIM da plataforma Orçafascio, para a extração de quantitativos, orçamento e compatibilização do contingente necessário para cumprimento dos prazos do cronograma. Por fim, foi exportado o cronograma do *software* Agilean Planner para o *software* Navisworks, para criação da simulação construtiva a partir do modelo federado. O desempenho da metodologia e suas ferramentas utilizadas para desenvolvimento do processo e criação dos projetos foi satisfatório, proporcionando uma visão 3D, 4D e 5D, ainda nas fases iniciais da concepção do empreendimento, gerando dados importantes nessa fase, tornando o processo de construção mais previsível e controlável.

**Palavras-chave**: BIM. Modelo federado. Planejamento. Informações.

#### **ABSTRACT**

# **USE OF 4D AND 5D BIM MODELING IN THE PLANNING AND BUDGETING OF A SINGLE-FAMILY BUILDING**

## AUTHOR: Guilherme da Cunha Rocha Lotito ADVISOR: André Lübeck

The increase in competitiveness in the civil construction market and the search for cost reduction have led companies in the field to seek new technologies and methodologies capable of reducing waste and optimizing processes during the elaboration of their products. In this context, the *Building Information Modeling* (BIM) methodology offers features that optimize the project creation process, since its three-dimensional visualization allows the creation of an electronic model of the project, enabling the compatibility between the disciplines from modeling to the automatic creation of views and sections from these objects, in addition to allowing the storage of information pertinent to each object and its construction stage. Adding cost and duration information to the modeling process, we have a model capable of providing valuable data from the design phase of a project, called 4D and 5D BIM models. This work aims to demonstrate the creation of a BIM model, inserting information that facilitates the budgeting and planning process of the project. For this, the disciplines of a singlefamily house were modeled already compatible through links, with the help of the Revit software, soon after, the Navisworks *software* was used to detect any conflict between objects that was not detected during the modeling, inserting all the disciplines, creating the federated model. To prepare the schedule, the Agilean Planner *software* was used, to generate greater ease in the manipulation of activities. In addition to the Revit *software*, the OrçaBIM *plugin* of the Orçafascio platform was used to extract quantities, budget, and compatibility of the contingent necessary to meet the deadlines of the schedule. Finally, the schedule was exported from the Agilean Planner software to the Navisworks *software*, for the creation of the constructive simulation from the federated model. The performance of the methodology and its tools used for the development of the process and creation of the projects was satisfactory, providing a 3D, 4D, and 5D view, even in the initial phases of the project's conception, generating important data in this phase, making the construction process more predictable and controllable.

**Keywords**: BIM. Federated model. Planning. Information.

# **LISTA DE FIGURAS**

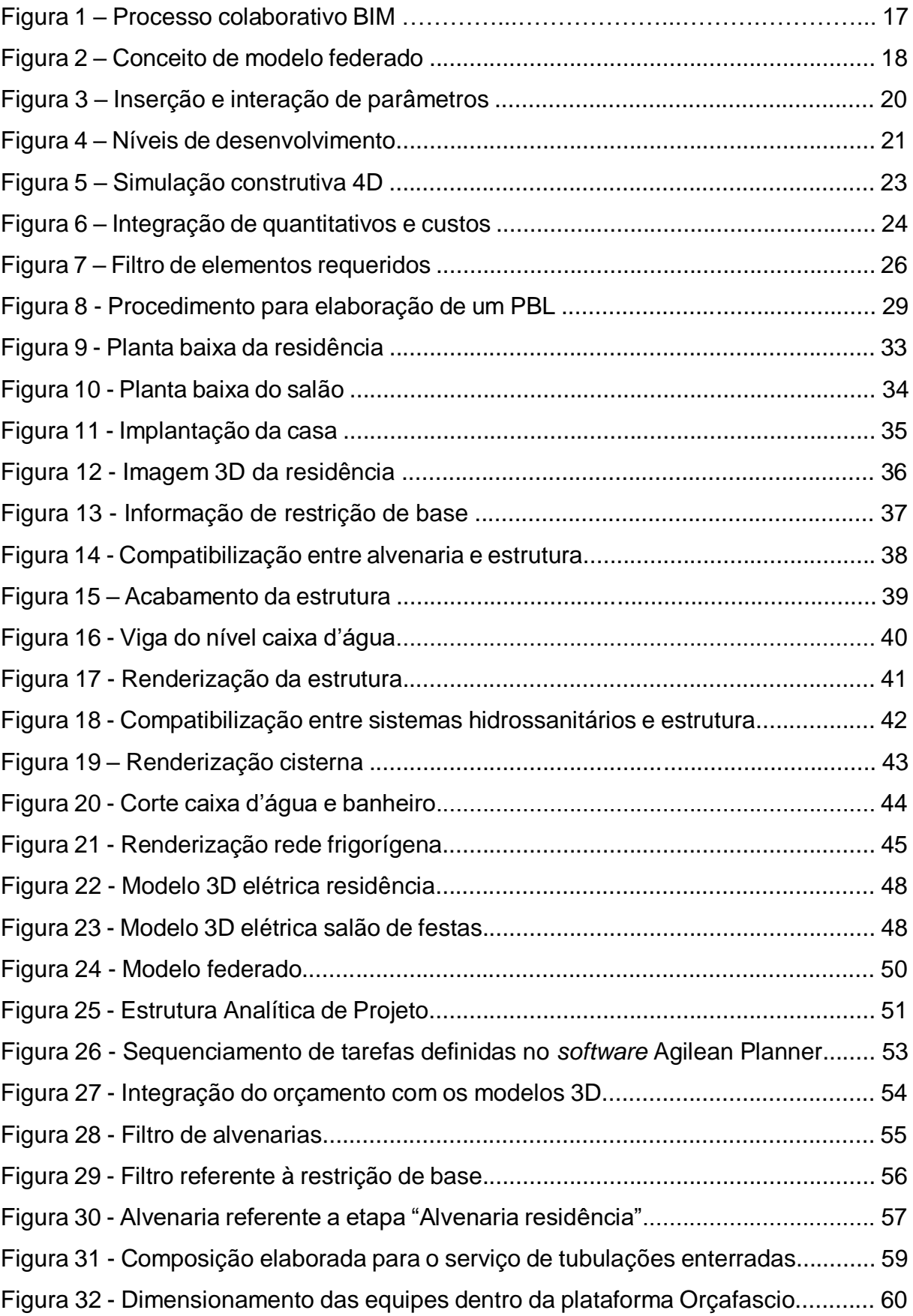

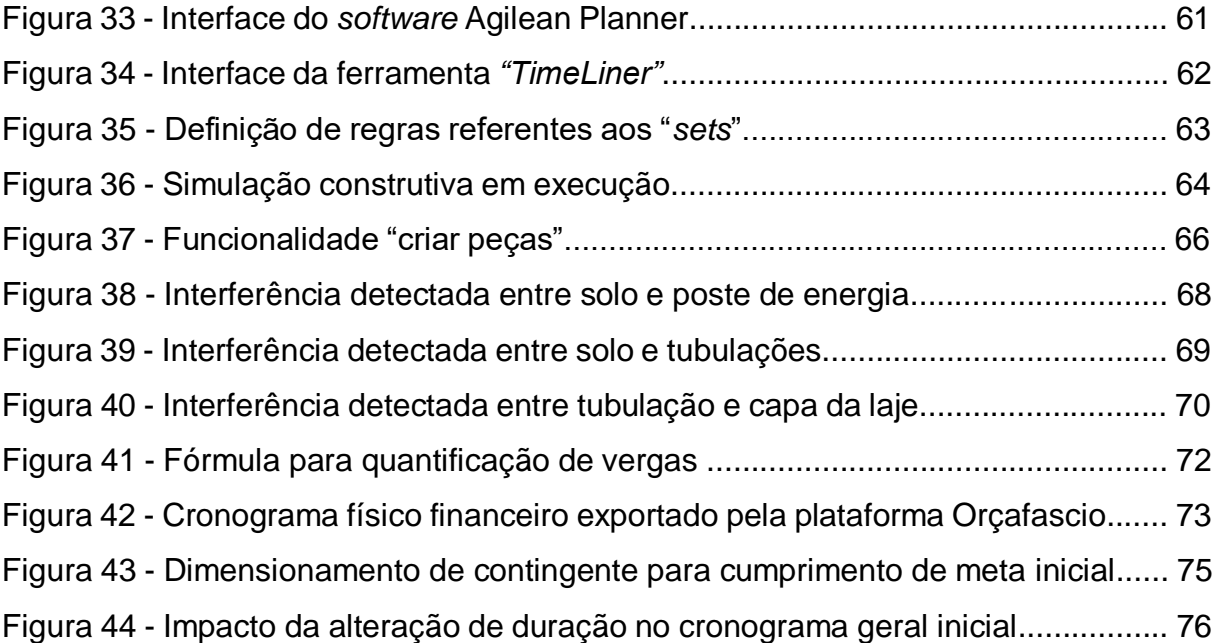

# **LISTA DE TABELAS**

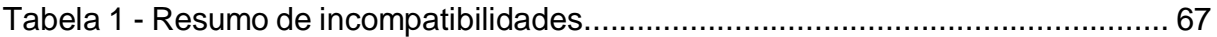

# **LISTA DE SIGLAS**

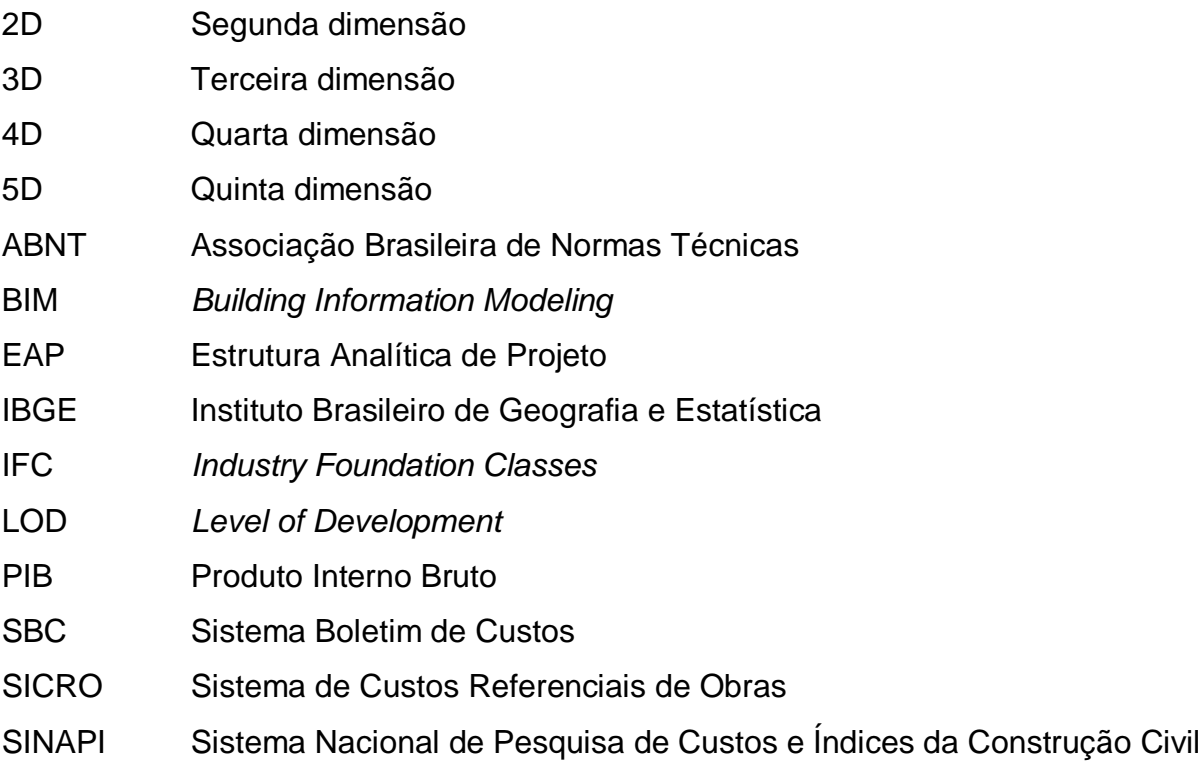

# **SUMÁRIO**

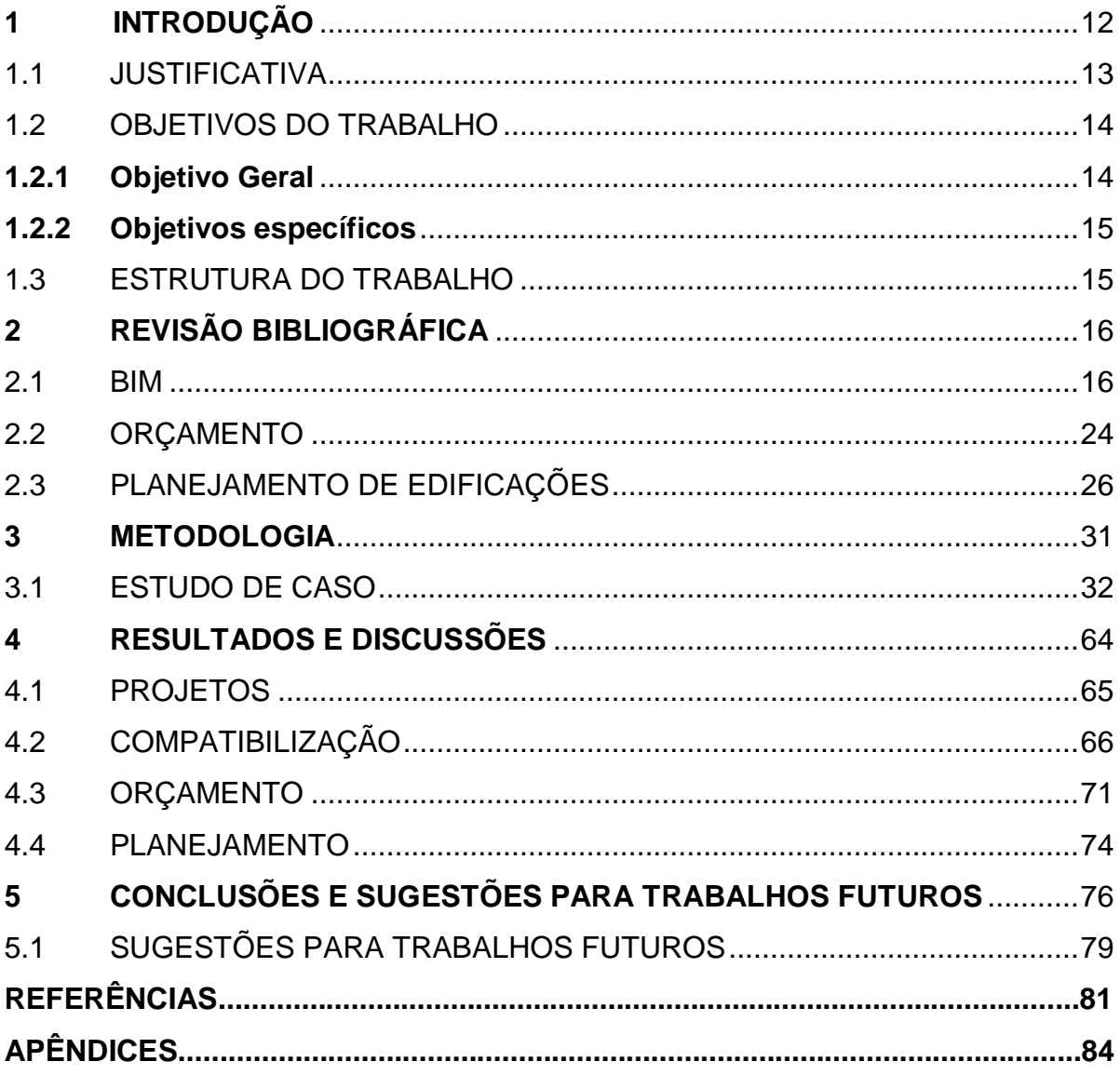

# <span id="page-11-0"></span>**1 INTRODUÇÃO**

Com o avanço de novas tecnologias, e o aumento da concorrência no ramo da construção civil, empresas vem investindo cada vez mais em estratégias para otimizar o seu processo construtivo, a fim tornar seus empreendimentos mais competitivos e aumentar seus lucros.

De acordo com dados do estudo Desempenho Econômico da Indústria da Construção – CBIC, no segundo trimestre de 2022, que contou com a participação de mais de 400 empresas do ramo, a falta ou o alto custo dos insumos continua sendo, pelo oitavo trimestre consecutivo, o principal problema da construção civil (CBIC, 2022).

O estudo Desempenho Econômico da Indústria da Construção – CBIC também aborda outros temas, destacam-se outros dois grandes problemas da construção civil, a taxa de juros elevada, mencionado por 29,8% dos entrevistados no estudo além da falta ou alto custo de mão de obra qualificada, mencionado por 20,3% dos entrevistados (CBIC, 2022).

Os impactos desses problemas ficam evidentes com a divulgação pelo IBGE dos resultados do PIB da construção civil de 2022, onde apresenta um crescimento de 6,9%, taxa menor que no ano de 2021, quando apresentou um crescimento de 10% (IBGE, 2023).

Além disso, uma pesquisa realizada pelo Departamento de Construção Civil na Escola Politécnica da USP concluiu, que as perdas de materiais chegam a 8% e as perdas financeiras, inclusive aquelas relativas a custos de retrabalhos chegam a 30%. Ficando evidente a necessidade de investimentos em inovação e tecnologias para redução do desperdício de materiais e economia de tempo na construção civil (MATIAS; NUNES e CRUZ, 2018).

Nesse cenário, a utilização da metodologia *Building Information Modeling*  (BIM) traz grandes ganhos de produtividade, pois integram em um mesmo banco de dados todas as informações sobre a concepção e produção de um projeto (LEUSIN, 2018). Estes aspectos resultam em uma maior facilidade de manuseio e modelagem de todas as informações cruciais a um projeto, durante todo o seu ciclo de vida, tornando cada decisão, por parte dos gestores, mais assertiva e eficaz.

Entretanto, encontram-se diversos desafios na implementação dessa metodologia e em como utilizar a modelagem da informação de forma eficiente a reduzir os desperdícios na construção civil. Além do alto custo que deve ser investido no treinamento das equipes e na aquisição de *softwares,* é preciso definir um método de estruturação da informação, nível de detalhamento das informações requerido no projeto e um fluxo de trabalho comum a todos os profissionais integrantes da equipe, para que todas as informações sejam utilizadas da forma mais eficiente possível (SACKS et al., 2021).

Tendo em vista a importância e necessidade da integração e manuseio correto das informações, o aumento da eficiência e produtividade das atividades e a redução de desperdícios na construção civil, o presente trabalho irá utilizar a metodologia BIM e algumas de suas ferramentas para modelar uma residência unifamiliar, compatibilizar seus projetos arquitetônico, estrutural e complementares, fazer a programação das atividades necessárias para construção desse projeto além de realizar seu orçamento, a fim de demostrar um fluxo de trabalho e modelagem da informação eficientes.

### <span id="page-12-0"></span>1.1 JUSTIFICATIVA

O seguimento da construção civil, conforme seu crescimento, vem dedicandose cada vez mais na busca pela elevação de seus patamares quanto a qualidade de seus produtos e serviços. Para tal, é necessário que as construtoras possuam informações sólidas, confiáveis e dinâmicas, na hora de planejar seus empreendimentos, o que não é observado nos processos de orçamentação tradicionalmente utilizados no mercado (AZEVEDO et al., 2011).

Um dos principais gargalos da indústria construtiva, são seus inúmeros desperdícios, atrasos nos prazos de entrega de produtos, necessidade de aditivos financeiros, além de patologias construtivas devido a improvisações no canteiro de obras, os quais, geralmente, são causados pela falta de insumos no momento adequado à execução de determinada atividade, assim como, o mal planejamento na solicitação de entrega junto aos fornecedores, até mesmo na aquisição equivocada de materiais que foram trocados na fase de projeto, porém, não foram atualizados na planilha orçamentária (CARVALHO, 2019).

A descontinuidade na comunicação entre os profissionais envolvidos no projeto e no orçamento, a necessidade de atualização contínua da planilha orçamentária quanto a qualquer alteração de projeto, juntamente com a ineficiência

na extração de quantitativos observada nos métodos usuais, acaba favorecendo com que incompatibilidades e falta de materiais ocorram no canteiro de obras (FELISBERTO, 2017).

Sendo assim, fica nítida a necessidade de investimentos em processos que integrem e dinamizem a comunicação entre projeto e orçamento, sabendo-se que os efeitos desses investimentos serão magníficos no setor da construção civil (SOARES, 2021).

Nesse sentido, a orçamentação com auxílio da metodologia BIM 5D, atrelada ao planejamento das atividades, vem preenchendo diversas lacunas no setor de orçamentos, visto que, a sua extração de quantitativos em tempo real à qualquer modificação de projeto, juntamente com a interoperabilidade entre as plataformas de projeto, orçamento e planejamento, dinamiza essa atividade, assim como evita que informações sejam perdidas durante esse processo (SAUER, 2020).

Sendo a tecnologia de modelagem BIM um conjunto de processos para produzir, integrar e analisar modelos de construção de uma forma eficiente e integrada (SACKS et al., 2021), sua utilização é mais do que justificada. Contendo uma representação precisa dos objetos devido a sua modelagem 3D, é possível executar diversos tipos de simulações de forma facilitada, o que possibilita a especulação da solução mais eficiente possível na fase de projeto (LEUSIN, 2018).

Nesse contexto, o presente trabalho propõe o uso dessa metodologia através de suas ferramentas que prometem integrar informações, planejamento e custo aos objetos 3D do projeto de forma facilitada durante todo o processo de desenvolvimento, centralizando todas as informações em modelos 4D e 5D, gerando subsídios importantes para facilitar e tornar mais assertiva cada tomada de decisão durante a obra.

### <span id="page-13-0"></span>1.2 OBJETIVOS DO TRABALHO

# <span id="page-13-1"></span>**1.2.1 Objetivo Geral**

Este trabalho tem como objetivo geral demonstrar o fluxo de trabalho BIM e algumas de suas ferramentas aplicadas à modelagem, planejamento e orçamentação de uma residência unifamiliar, integrando suas informações em um único modelo.

#### <span id="page-14-0"></span>**1.2.2 Objetivos específicos**

• Utilizar a tecnologia BIM para modelar os projetos arquitetônico, estrutural, hidrossanitário e elétrico de uma residência unifamiliar no *software* Revit;

- Realizar a compatibilização dos projetos modelados através do *software* Navisworks a fim de analisar interferências e incompatibilidades;
- Utilizar o *plugin* para Revit OrçaBIM a fim de integrar o modelo 3D ao orçamento, realizando a extração de quantitativos dos projetos e também gerar um cronograma para as atividades necessárias para a execução do projeto;
- Simular a evolução das atividades do projeto conforme o prazo estimado através do *software* Navisworks e apresentar os benefícios, vantagens e eventuais limitações

## <span id="page-14-1"></span>1.3 ESTRUTURA DO TRABALHO

Este trabalho está subdividido em cinco capítulos, buscando desenvolver os objetivos estabelecidos. O primeiro capítulo é composto por introdução, justificativa do trabalho e delimitação dos objetivos. O segundo capítulo descreve sobre as características referentes a metodologia BIM, seus benefícios e dificuldades de implementação, juntamente com a caracterização de suas dimensões de detalhamento BIM 4D e 5D, além de discorrer sobre os conceitos da orçamentação tradicional e com auxílio das ferramentas BIM. O terceiro capítulo apresenta a metodologia e as ferramentas utilizadas, caracterização dos projetos modelados, processos de modelagem, compatibilização, planejamento das atividades, extração de quantitativos e orçamento e a integração de todas essas informações em um único modelo 5D. O quarto capítulo demonstra os resultados e análises relativas aos processos de modelagem dos projetos, da compatibilização, da elaboração da programação das atividades, da sua quantificação e orçamentação e os resultados da integração entre todas as informações construídas ao longo do projeto. O quinto capítulo descreve as conclusões obtidas durante o desenvolvimento do modelo BIM 5D. Por fim, seguem as referências bibliográficas e os apêndices do trabalho.

# <span id="page-15-0"></span>**2 REVISÃO BIBLIOGRÁFICA**

#### <span id="page-15-1"></span>2.1 BIM

Os conceitos da metodologia BIM (*Building Information Modeling),* são descritos como um novo caminho para a elaboração da construção virtual, onde uma maquete digital do edifício é criada através de um conjunto de processos que busca integrar todas as informações necessárias para descrever e representar, de forma precisa, objetos reais do ciclo de vida da construção (CRESPO; e RUSCHEL, 2007).

É um processo que visa mapear de forma paramétrica todos os atributos referentes a cada objeto do projeto, a fim de integrar a comunicação entre cada profissional participante, evitando qualquer perda ou distorção de informação (CATELANI, 2015).

Configura um processo de produção, uso, atualização e automação da construção durante todo o seu ciclo de vida, transformando atividades complexas que despenderiam muito tempo, trabalho e ainda poderiam resultar imprecisas em atividades simples e facilmente controláveis (BAIA, 2015).

A metodologia BIM agrega diversas facilidades ao processo da construção, as quais se destacam (AZHAR, 2011):

- Visualização do projeto em três dimensões;
- Rápida geração de desenhos técnicos quando baseados no modelo 3D;
- Modela e administra não apenas o modelo 3D, mas também informações pertinentes em todo o ciclo de vida da edificação;
- Simulações precisas da realidade para estudos de viabilidade na fase anterior a construção;
- Verificação de conflitos e interferências;
- Gestão do uso;
- Visualização do sequenciamento do produto;
- Extração precisa e rápida de quantitativos;

Sabendo-se que cada projeto é único, a metodologia BIM conta com *softwares* capazes de formatar cada elemento da maneira mais adequada a quem os utiliza, sendo possível controlar e personalizar qualquer tipo de parâmetro do objeto, o que constitui a chamada modelagem paramétrica (SAUER, 2020).

Tendo em vista esses atributos, a metodologia BIM tem grande potencial para agregar valor a todos os processos que constituem um projeto, desde o seu planejamento até a execução, mas para que o seu máximo potencial seja explorado e resultados consistentes sejam obtidos, é preciso um plano bem definido que verse sobre quais informações são necessárias e em quais locais encontra-las dentro de cada objeto, assim como, demonstre o fluxo de integração das disciplinas, como mostra a Figura 1 (SACKS et al., 2021).

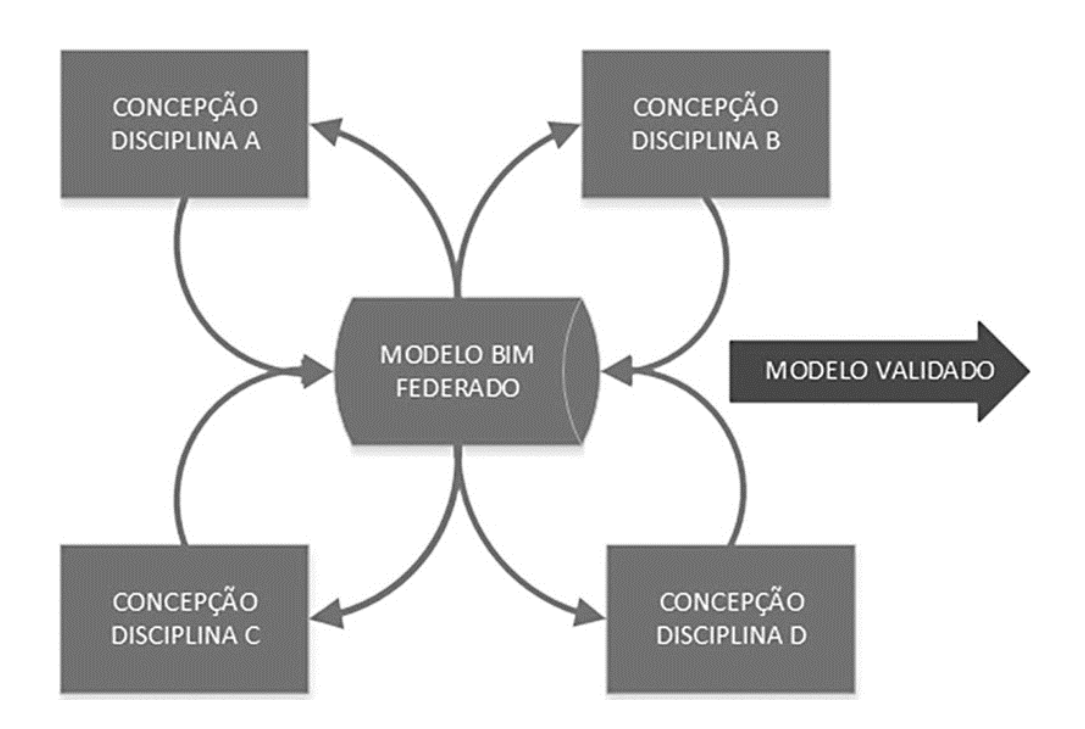

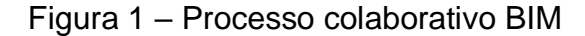

Fonte: (LEUSIN, 2018)

Sendo assim, quando o processo de modelagem da informação contempla todas as disciplinas necessárias a um projeto, respeitando algumas regras básicas, em um protótipo completo da construção do edifício, denomina-se Modelo Federado (LEUSIN, 2018).

Portanto, seguindo esse procedimento e constituindo-se um modelo federado, é possível atingir-se um nível de compatibilização elevado, pois é possível prever interferências entre projetos de maneira antecipada, além de facilitar a comunicação entre os profissionais envolvidos no projeto, para que seja possível tomar as melhores decisões para eliminar qualquer tipo de incompatibilidade (CAMPESTRINI, 2015).

#### **2.1.1 Modelo Federado e Interoperabilidade**

O modelo federado de uma edificação permite a vinculação de vários modelos monodisciplinares, a partir da combinação em um arquivo base dos projetos de arquitetura, estrutura e complementares, estabelecendo conexões para que formem um objeto multidisciplinar para gerenciamento das informações (SOUZA et al., 2021).

Tendo em vista que a metodologia BIM não é constituída apenas por um *software,* para que seja possível a concepção do modelo federado, deve haver um intercâmbio de dados entre todas as ferramentas BIM utilizadas durante o processo, para tal é definido o conceito de interoperabilidade (BAIA, 2015).

Para que esse fluxo de interoperabilidade seja contínuo, fluido e sem perdas entre os aplicativos, mesmo que seus arquivos sejam de formatos diferentes, o principal padrão utilizado é o *Industry Foundation Classes* (IFC), o qual consiste em uma codificação neutra de arquivos de dados, comum a todas as ferramentas BIM, utilizado para criar um ambiente colaborativo entre todas as informações, constituindo o modelo federado, como demonstra a Figura 2 (SAUER, 2020).

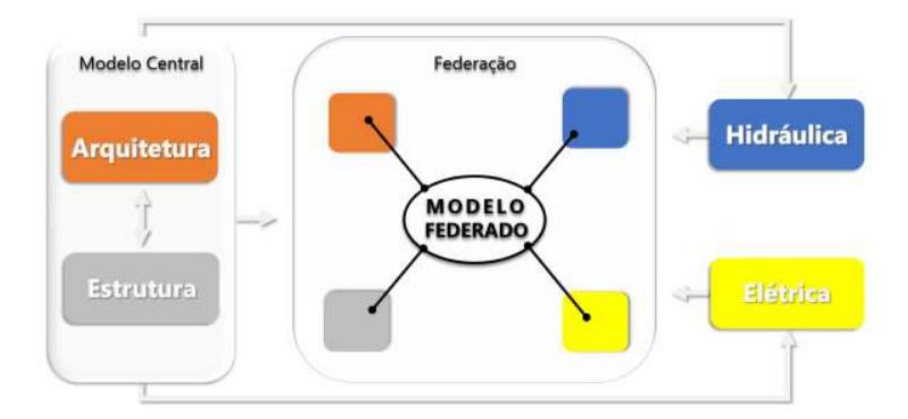

#### Figura 2: Conceito de modelo federado

Fonte: (SOUZA et al., 2021).

Para explorar esse ambiente colaborativo da melhor maneira, é preciso que cada objeto dentro de cada disciplina, contenha informações pertinentes e bem organizadas, de maneira a facilitar o seu manuseio, tendo em vista que o excesso de

informações desnecessárias pode dificultar a fluidez do processo (SACKS et al., 2021).

Nesse sentido, utilizando-se dos benefícios das ferramentas BIM, a modelagem paramétrica permite que o projetista, durante a fase de projeto, personalize qualquer informação que seja necessária à ocasião, até mesmo com a criação de elementos inteligentes, que possuem fórmulas embutidas que remetem a um comportamento específico, a critério do projetista (CAMPO; RUSCHEL, 2007).

### **2.1.2 Modelagem paramétrica**

A modelagem paramétrica é definida como uma metodologia geral que permite a criação de modelos únicos, por meio de critérios, atributos e parâmetros variados, que determinam a geometria e algumas propriedades e características não geométricas, fazendo com que os objetos se atualizem automaticamente aos comandos do usuário, exercendo a tarefa de embutir nos objetos somente as informações que o usuário julgar necessária no momento (SAUER, 2020).

Sendo assim, a modelagem paramétrica apresenta um imenso valor no ambiente BIM, visto que os objetos são atualizados automaticamente com a inserção dos dados pelo usuário, o que não permite inconsistências nas informações, quando um dado de medida é inserido adequadamente, o objeto automaticamente assume esse valor na sua dimensão 3D (SACKS et al., 2021).

Sabe-se que um dos grandes problemas da construção civil é a incompatibilidade de projetos no canteiro de obras devido a distorção das informações trazidas desde a fase de projetos, com essa característica, a modelagem paramétrica não permite que informações infundadas cheguem até o canteiro, permitindo que essas distorções sejam identificadas e corrigidas ainda na fase de projeto, assim como, permite a intercomunicação entre esses parâmetros, como mostra a Figura 3 (CRESPO; RUSCHEL, 2007).

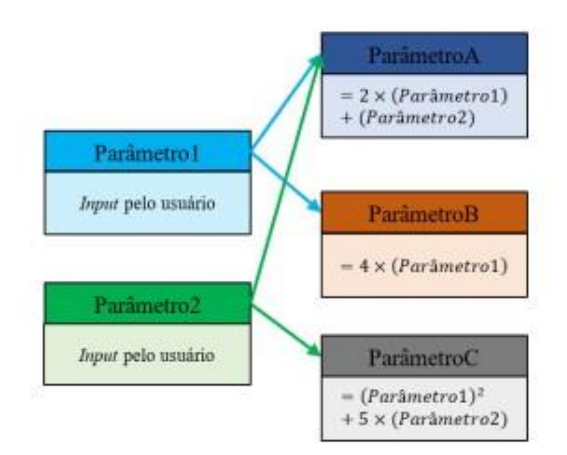

Figura 3: Inserção e interação de parâmetros

Fonte: (RIBEURO; JÚNIOR, 2021)

# **2.1.3 Nível de desenvolvimento (LOD)**

A execução do projeto de uma edificação, muitas vezes, é composta de processos fragmentados, que podem envolver vários profissionais em um ambiente colaborativo. Para que esse ambiente seja eficiente e atinja os objetivos propostos pelo projeto, deve estar claro a todos os envolvidos o nível de detalhamento das informações que cada objeto necessita (COMARELLA et al., 2016).

A fim de consolidar as funções e definir a responsabilidade que cada participante tem sobre cada componente do projeto, a fim de gerar um critério de processos, é importante que seja adotado um Plano de Execução BIM (PExBIM), que é um documento que define um organograma, contemplando qual profissional e qual sua respectiva atuação dentro da modelagem das informações do empreendimento (LEUSIN, 2018).

Além disso, o nível de desenvolvimento (*Level of Development* - LOD), é uma referência a ser seguida dependendo do uso que será atribuído a cada informação e a escala de detalhamento em que se encontra determinado objeto em determinada fase do projeto, a Figura 4 apresenta maiores detalhes sobre o LOD (SAUER, 2020).

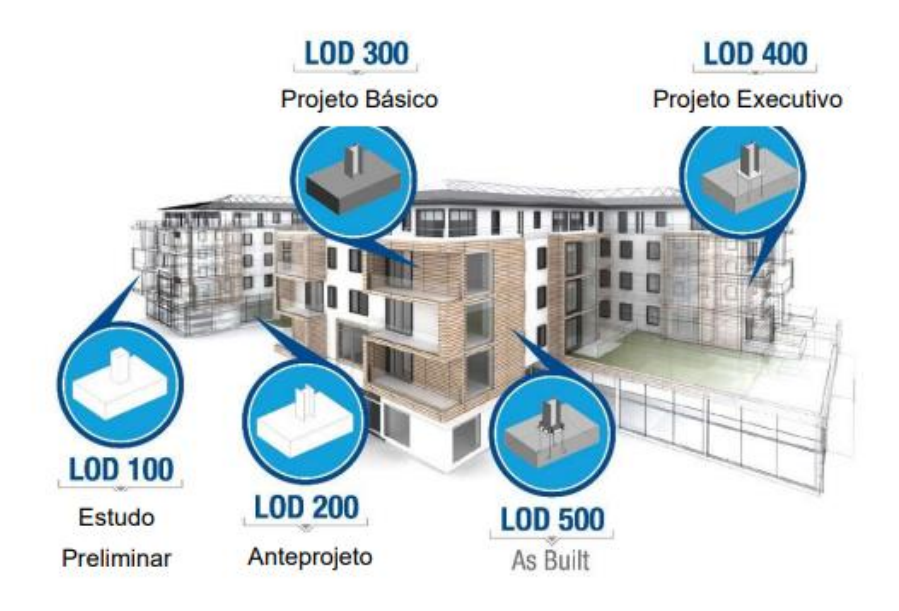

#### Figura 4: Níveis de desenvolvimento

Fonte: (TRINDADE, 2018)

Quando é atingido um nível considerável de detalhamento de um objeto, por exemplo, de uma parede, é possível associar ao modelo 3D desse objeto, a elaboração de um planejamento com estimativa de prazos, tendo em vista que esse objeto, quando bem detalhado, possui todas as características reais a serem executadas no canteiro de obras (LEUSIN, 2018). E assim, quanto mais informações como tempo, custo e eficiência energética são agregados ao modelo, são constituídas as dimensões BIM.

#### **2.1.4 BIM 4D**

As dimensões de um modelo BIM podem ser estabelecidas de acordo a como ele está programado e também aos tipos de informação que são agregadas a ele. Um modelo contendo informações sobre as dimensões espaciais do objeto configura um modelo 3D, onde é possível extrair informações sobre a conformidade desse objeto no espaço. Quando agrega-se a esse modelo informações referentes ao prazo para sua execução, produtividade das equipes que serão empregadas e sequência

construtiva, agrega-se ao modelo outra dimensão, recebendo o nome de modelo BIM 4D (CAMPESTRINI et al., 2015).

Durante a fase de planejamento, é possível realizar simulações construtivas, atribuindo estimativas de tempo para a execução de determinada atividade, sendo possível visualizar seu impacto no cronograma da obra, servindo como ferramenta para o dimensionamento mais preciso das equipes de trabalho (BAIA, 2015).

Também, durante a fase de execução da obra, é possível realizar o controle do andamento das atividades, comparando-se o que foi planejado com o que foi efetivamente realizado, de forma visual, através da simulação construtiva, sendo possível especular intervenções mais eficazes, através da análise do caminho crítico das atividades, que venham a sanar qualquer tipo de atraso, evitando que a obra atrase (SAUER, 2020).

Sendo assim, é possível afirmar que a simulação do processo de construção e a visualização 4D dos prazos, otimiza e reduz o tempo de ciclo das operações de execução, pois facilitam a identificação de conflitos entre os processos construtivos, evitando a sobreposição de equipes, e que funcionários fiquem ociosos dentro do canteiro devido a confrontação de atividades predecessoras (BRITO, 2015).

Outra funcionalidade que agrega valor ao processo da construção, permitida pela dimensão 4D, demonstrada na Figura 5, é definir quando um insumo será adquirido, armazenado, preparado e instalado, possibilitando uma melhor gestão de almoxarifado, de equipamentos que serão alugados e, consequentemente, quando se sabe o preço desses insumos, do fluxo de caixa da obra em qualquer ponto cronológico, configurando mais uma camada de informações dentro do modelo, conhecida como BIM 5D (COMARELLA et al., 2016).

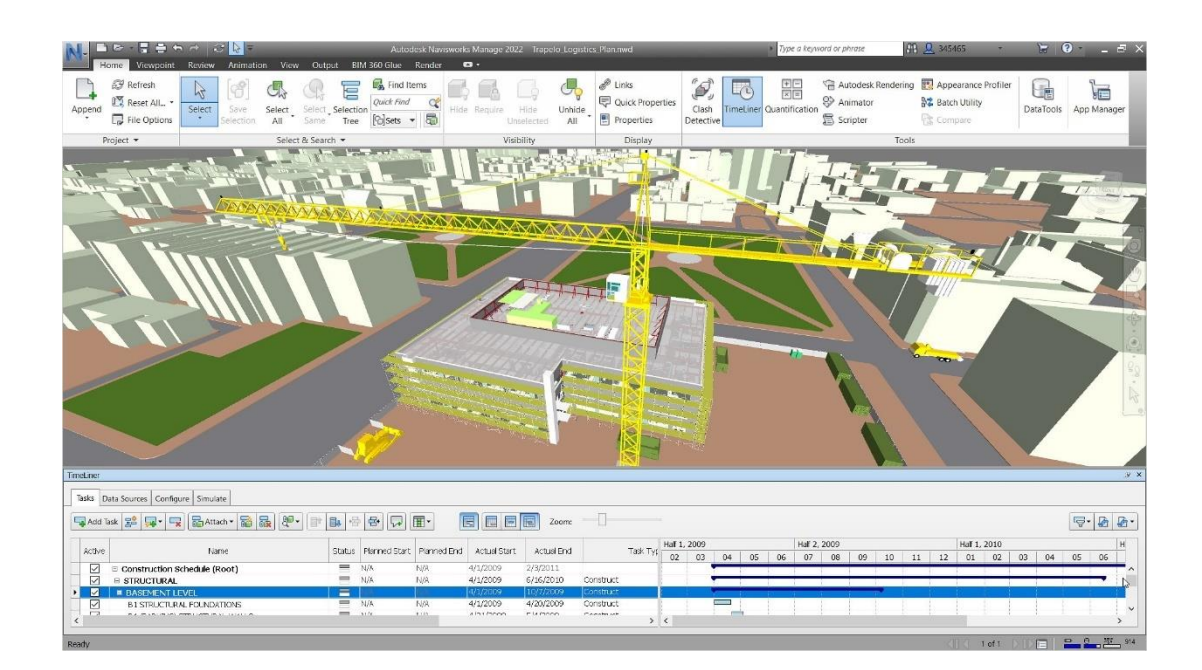

Figura 5: Simulação construtiva 4D

Fonte: Autodesk

# **2.1.5 BIM 5D**

O BIM 5D é outra camada de dados que pode ser aliada ao modelo, trazendo informações de custo que cada etapa do empreendimento requer, sendo possível analisar o impacto que cada processo tem no orçamento e no fluxo de caixa da empresa, assim como, executar especulações precisas para soluções mais baratas a partir da extração dos quantitativos em tempo real (CAMPESTRINI et al., 2015).

Sabe-se que, é de suma importância, ter em mãos desde as fases preliminares do projeto, uma estimativa de custos precisa, sendo que todo empreendimento deve respeitar um limite orçamentário. A dimensão BIM 5D, propicia desde as fases iniciais de concepção de um projeto, uma extração de quantitativos e estimativa de custos paramétrica, atualizada em tempo real à qualquer modificação feita pelos envolvidos, permitindo que projetistas e o proprietário tomem decisões baseadas em valores concretos, além de poder barganhar preços e condições de compra antes mesmo do início da obra (SACKS et al., 2021).

A automação dos processos de levantamentos de quantitativos e estimativas de custos, gerada pelo modelo BIM 5D, demonstrada na Figura 6, é capaz de transformar um processo que, muitas vezes poderia levar dias, como a elaboração de um orçamento analítico e suas composições, em um processo simples, através do uso de *softwares* BIM e *plugins* de orçamentação, que possuem ambientes colaborativos com bases de dados e insumos como a SINAPI (SAUER, 2020).

Além disso, as ferramentas de orçamentação que englobam a metodologia BIM 5D, permitem que o usuário pré configure um determinado *template* padrão, a fim de que, essa configuração possa ser reutilizada diversas vezes como base para execução de outros orçamentos, tendo em vista que, por exemplo, uma obra residencial é concebida em sua maioria por serviços comuns a todos os projetos (FELISBERTO, 2017).

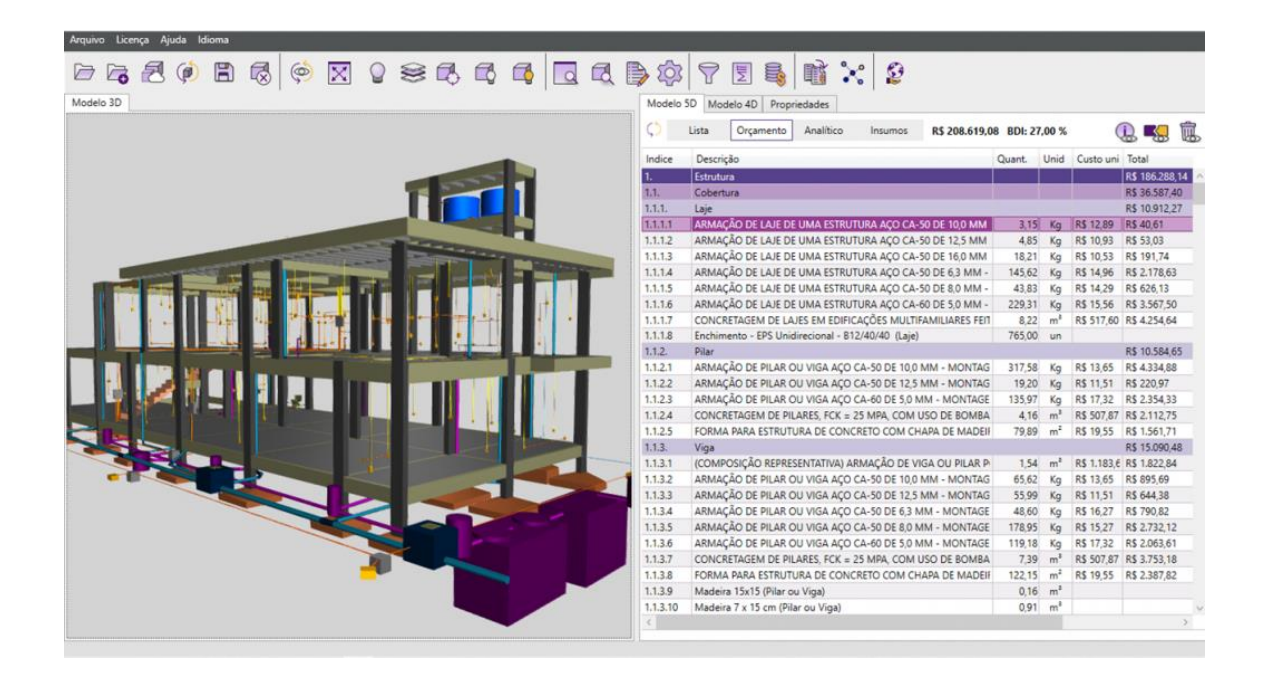

Figura 6: Integração de quantitativos e custos

# Fonte: AltoQi

# <span id="page-23-0"></span>2.2 ORÇAMENTO

É irrefutável que a indústria da construção civil é de suma importância para a economia nacional e crescimento do país, por sua envergadura na geração de valor, criação de empregos, além de proporcionar uma melhor qualidade de vida para as pessoas, por meio da construção de habitações e infraestrutura (CARVALHO, 2019).

Para que um empreendimento seja bem sucedido, é necessário que o mesmo atenda requisitos de sustentabilidade, viabilidade técnica e financeira, nesse sentido, o orçamento é fundamental, visto que, é o documento por meio do qual o auditor tem o entendimento se o projeto será viável e atingirá os objetivos propostos, sem gerar prejuízos às partes envolvidas (SOARES, 2021).

A essência da orçamentação na construção civil, ocorre inicialmente com a extração de quantitativos de um projeto, onde o profissional encarregado é responsável por contabilizar todos os insumos e serviços necessários à realização das etapas de um empreendimento, sendo uma tarefa trabalhosa, complexa e que envolve a utilização de ferramentas básicas como planilhas e calculadoras, o que pode ocasionar erros e inconsistências nos orçamentos, podendo até inviabilizar uma obra em meio a sua construção (CORREIA, 2021).

### **2.2.1 Orçamento operacional com auxílio da metodologia BIM 5D**

O orçamento operacional caracteriza-se por descriminar de forma fiel, as etapas de produção de uma edificação, levando em consideração os processos envolvidos na execução de cada etapa da obra assim como seus insumos (FENATO et al., 2017).

Essa metodologia apresenta diversas vantagens, como a integração entre as plataformas de projeto e as de orçamento, dessa maneira, é possível conseguir uma quantificação extremamente precisa, livre de perdas de informações, uma vez que, após feita a modelagem 3D dos objetos, o cálculo de sua volumetria e insumos é feita automaticamente pelo *software,* que é capaz de modelar e quantificar cada parte do objeto, da forma que for mais conveniente ao profissional que o opera (SOARES, 2020)

Para que toda a sua potencialidade seja explorada, as informações devem estar bem organizadas dentro do projeto, assim como, o orçamentista deve conhecer a maneira e o local onde estão armazenadas as informações referente aos insumos que serão orçados, pois assim, o orçamentista consegue estabelecer os mais diversos critérios na hora da quantificação, tornando a orçamentação muito precisa, a ponto de ser possível extrair-se o quantitativo referente a qualquer objeto específico, até mesmo dentro de projetos de grande porte, como aeroportos e grandes condomínios (SAUER, 2020).

Quando a informação está bem organizada dentro do projeto, possibilita ao orçamentista definir regras dentro dos *softwares* de orçamento, como mostra a Figura 7, a fim de filtrar insumos referente unicamente a etapa que está sendo orçada naquele momento, facilitando até mesmo o planejamento e a programação da obra, sendo que, por exemplo, as alvenarias de térreo e platibanda são executadas em momentos diferentes do cronograma, e com a definição dessas regras, é possível filtrar o quantitativo de insumos referente a etapa que está sendo orçada naquele momento, facilitando até mesmo a criação de um cronograma físico financeiro (FASCIO, 2019).

#### Figura 7: Filtro de elementos requeridos

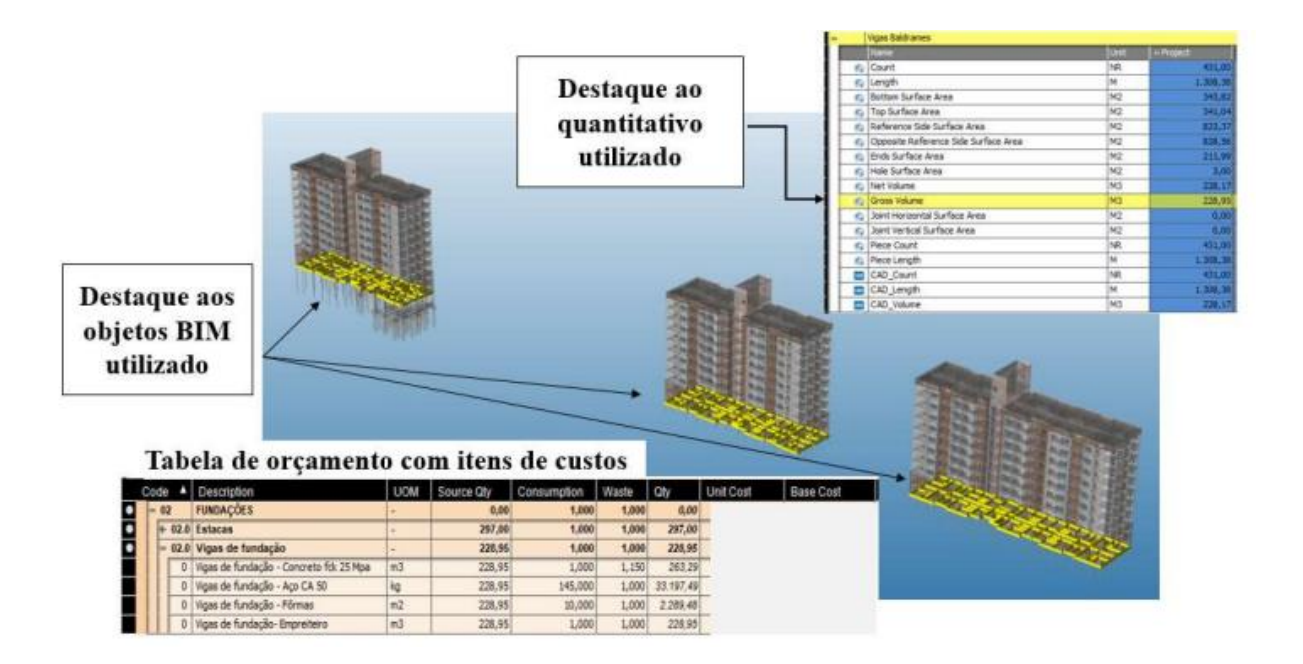

Fonte: (SAUER, 2020)

# <span id="page-25-0"></span>2.3 PLANEJAMENTO DE EDIFICAÇÕES

O planejamento de obras consiste no processo de sequenciamento de atividades, especificações técnicas dos serviços e dos materiais pertinentes a um empreendimento, o qual compõem um documento fundamental para a execução de qualquer obra, sendo elaborado durante a sua fase de pré concepção, onde se deve priorizar atividades, definir a ordem de realização de cada uma, quem será o

responsável pela execução, qual sua atividade predecessora e também comparar e avaliar se a execução está de acordo com o que foi proposito (BASTOS, 2019).

Tais informações são geradas durante a fase de planejamento do projeto e integram um documento, normalmente em forma de memorial descritivo atrelado a um cronograma, onde está definido o roteiro para execução de um empreendimento, sendo assim, deve ser elaborado pensando em cada detalhe executivo, serviços e materiais necessário para execução de uma etapa da obra (CORREIA, 2021).

O conceito de planejamento, traz o entendimento dos objetivos a serem cumpridos durante a evolução de um projeto, assim como, sua missão organizacional, traçando formas necessárias para que as metas propostas sejam atingidas com a máxima eficiência possível (CHIAVENATO, 2003).

Na construção civil, existem diversos métodos e estratégias de programação e planejamento, que tem por finalidade a elaboração de modelos especulativos, que levam em conta as inúmeras etapas que envolvem a concepção de um empreendimento, assim como seus prazos e possíveis imprevistos, a fim de definir uma data para o término da obra, porém, levando em consideração o elevado número de variáveis que afetam esses modelo, como variabilidade na produção da mão de obra e até mesmo variáveis climáticas excepcionais, essa atividade, com utilização da programação manual, torna-se exaustiva. (CHITA, 2022).

#### **2.3.1 Planejamento tradicional**

O aumento de competitividade no mercado da construção civil, vem exigindo que construtoras invistam cada vez mais em novas metodologias e tecnologia para gerir seus empreendimentos, vista a complexidade e imprevisibilidade das obras, porém, na maioria das vezes, as mesmas são conduzidas por planejamentos totalmente informais e desorganizados (BERNARDES, 2001).

O modelo tradicional de planejamento, majoritariamente empregado no mercado atual, utiliza como norteador o método *CPM* (Critical Path Method), que tem como objetivo organizar, de acordo com a prioridade, precedencias e tempo de duração, todas as atividades que precisam ser realizadas definindo o caminho crítico da obra, porém, esse método praticamente não considera períodos de folga entre uma atividade e outra, por isso o cronograma definido precisa ser seguido à risca, caso contrário, todo o planejamento é afetado (OLIVIERI et al., 2015).

Tendo em vista a desconsideração de folgas entre as atividades, os projetistas, a fim de sanar essa dificuldade e não precisar reprogramar as atividades, utilizam-se excessivamente de *buffers,* a fim de acomodar potenciais desvios de prazo, causando incertezas nas atividades sucessoras, devido à falta de clareza de quando a atividade predecessora será concluída e, como resultado, as atividades podem não estar prontas para iniciar quando as predecessoras forem concluídas (KOSKELA et al., 2014).

O método CPM apresenta características amplamente utilizadas, como a divisão dos serviços em pacotes de trabalhos, os precedentes de maneira sequencial com relação a sua duração, apesar de não ficar explicito claramente onde é a alocação física e seu relacionamento com os demais locais, não havendo uma relação baseada em locais entre as atividades (KENLEY; SEPPANEN, 2010).

Sabendo-se das deficiências apresentadas e limitações ao atendimento das necessidades da mão de obra, tais como, o maior detalhamento do cronograma geral, falta de precisão de longo prazo, assim como, a ausência de especificações quanto a localidade da tarefa, fica evidente a necessidade de agregar-se mais informações a esse tipo de planejamento. Por exemplo, a integração ao método LBMS (*Location Based Management System)*, o qual confere mais transparência ao processo de planejamento e controle das tarefas, contemplando aspectos como o fluxo de trabalho e a localidade em que cada atividade deverá ser executada naquele momento (BUCHMANN-SLORUP, 2012).

#### **2.3.2 Planejamento baseado em localidades**

*Location Based Management System* (LBMS) é uma técnica de planejamento e controle da produção que pode ser utilizada nos mais diversos empreendimentos, e leva em consideração, além do fluxo de operação dos processos e o cronograma, como no método CPM, o local em que cada atividade está sendo executada, chamado planejamento baseado em locais (PBL), utilizando um diagrama na forma de linha de fluxo como forma de visualização dos planos (KENLEY; SEPPANEN, 2010).

Tendo em vista a dificuldade de estimar a velocidade de produção das equipes em obras não repetitivas, devido à falta de detalhamento das atividades, o LBMS é uma abordagem que ajuda a remover essa complexidade, trazendo maior clareza de

informações para as equipes, como, a interdependência entre os locais, alocação, fluxo e viabilidade dos recursos (MURGUIA; URBINA, 2018).

Por sua vez, o organograma produzido no planejamento baseado em localidades, apresenta os locais no eixo vertical, e o tempo na escala horizontal, onde a inclinação da linha significa o ritmo em que a tarefa é executada, considerando também, que um local deve estar completamente executado antes de iniciar o trabalho em outro local, sendo os locais definidos, por uma estrutura hierárquica, um procedimento básico para elaboração de um planejamento baseado em localidades está explicitado na Figura 8 (SLOBODZIAN; GRANJA, 2019).

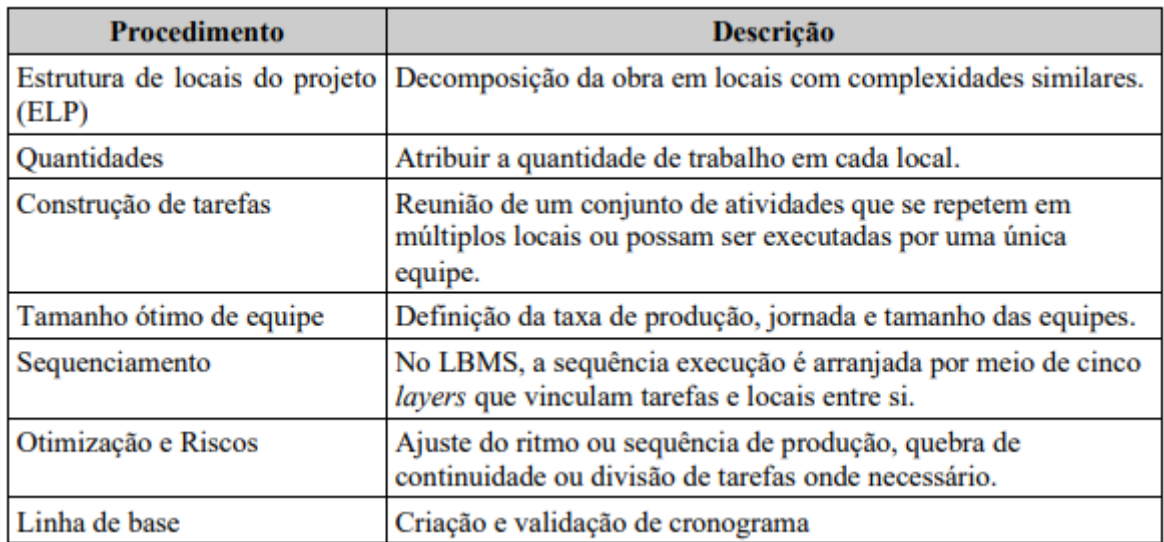

Figura 8: Procedimento para elaboração de um PBL

Fonte: adaptado de (KENLEY; SAPPANEN, 2010).

# **2.3.3 Integração entre orçamento, planejamento e projeto, com auxílio da metodologia BIM**

A tecnologia BIM é capaz de integrar, de maneira dinâmica a qualquer alteração, nos modelos de projeto, planejamento e orçamento, constituindo a dimensão BIM 5D, formando um modelo que pode ser utilizado tanto para controle do andamento das atividades, como para controle de custos (SAUER, 2020).

Outra facilidade apresentada, é a integração de quantitativos extraídos do modelo 3D aos índices das composições dos bancos de dados utilizados, como o SINAPI, dispensando a função de inserir manualmente os índices de produtividade e custos unitários associados a cada composição (TRINDADE, 2021).

Sendo assim, o modelo BIM 5D ideal, é capaz de tratar informações como, alocação de recursos, impacto no orçamento, produtividade de mão de obra, extração de quantitativos e elaboração de planilha orçamentária (CARDOSO, 2014).

## <span id="page-30-0"></span>**3 METODOLOGIA**

Para o desenvolvimento deste trabalho, foram adaptados os projetos arquitetônico e estrutural, de uma residência unifamiliar, que foram modelados sem fins de planejamento e quantitativos, nas plataformas Revit e Eberik por uma empresa, sediada na cidade de Santa Maria – RS. A partir deles, foram modelados o projeto hidrossanitário e elétrico, em seguida, foi feita a modelagem paramétrica dos quatro projetos em BIM, com fins de planejamento e orçamento.

Para a modelagem paramétrica dos objetos, foi adotado o *software* Revit, versão 2021 da Autodesk. Tal *software* foi escolhido devido a sua grande funcionalidade, integração com o *plug-in* que faz a conexão com a plataforma de orçamento OrçaFascio, integração facilitada com *software* de planejamento e compatibilização Navisworks, além de disponibilizar licença gratuita para uso acadêmico.

O *software* Revit, foi utilizado primeiramente para fazer a modelagem paramétrica dos componentes do projeto arquitetônico e estrutural. O mesmo *software* foi utilizado para modelagem do projeto hidrossanitário e elétrico, tendo como base os projetos arquitetônicos e estrutural, em vistas de, desde a parte de modelagem, prever possíveis incompatibilidades entre eles. Assim, foram inseridas todas as informações pertinentes a cada elementos do projeto, como os insumos que os compõem. Para modelagem das paredes, foi utilizado o método de parede composta, onde configuram-se as camadas do objeto, conforme sua execução e, na sequência, foi utilizada a ferramenta "criar peças", a qual transforma as camadas desse objeto em peças distintas, facilitando todo o processo de modelagem e planejamento. A fim de realizar uma extração de quantitativos mais precisa, foram criados modelos de paredes para servir de revestimento da estrutura, onde suas camadas não contemplam o material alvenaria, apenas as camadas pertinentes ao revestimento. Dessa forma, reproduzindo essas informações de forma fiel à realidade, é possível executar uma extração de quantitativos precisa e também planejar sua execução conforme sua produtividade.

Feito isso, foi realizada a compatibilização de todas as disciplinas no *software*  Navisworks, fazendo-se valer de uma funcionalidade muito útil do *software,* chamada *ClashDetection*, a qual permite a configuração dos níveis de incompatibilidades que o projetista deseja detectar, assim como a visualização prática das mesmas.

Para a criação da estrutura analítica de projeto, foi utilizada a plataforma OrçaFascio e seu módulo de planejamento, onde foram definidos os pacotes de trabalho, assim como, o índice de produtividade de cada tarefa. Em consonância, utilizou-se a Plataforma Agilean Planner para a definição da linha de balanço e associação de tarefas precedentes, tal plataforma foi escolhida por sua versatilidade e visualização prática de todo o processo, além de exportar arquivos em Excel, o qual foi inserido no *software* Navisworks com a finalidade de explorar outra funcionalidade importante do *software*, que permite simular o andamento da obra conforme o seu cronograma, possibilitando a comparação do que está realmente executado naquela data, com o que foi planejado.

Para o processo de orçamentação, dentro do *software* Revit, utilizamos o *plug-in* OrçaBIM, que possui comunicação direta com a plataforma de orçamento OrçaFascio, onde é possível fazer a seleção de composições unitárias de custos de várias bases de insumos comumente utilizadas no mercado, e também, possibilita a criação de composições customizadas e adaptação de composições já existentes. O fator preponderante para uso da plataforma foi a parceria entre a Universidade Federal de Santa Maria com a empresa desenvolvedora do *software*, a qual distribui licenças acadêmicas anualmente a alguns alunos que cursam a disciplina de Orçamento e Programação de Edificações.

# <span id="page-31-0"></span>3.1 ESTUDO DE CASO

Utilizando-se da metodologia BIM, foi feita a modelagem paramétrica de uma residência unifamiliar, constituída pela residência principal e, nos fundos, por um salão de festas. O empreendimento foi implantado em um terreno de 12x44,80m, situado na cidade de Santa Maria – RS. A residência conta com uma suíte com closet, dois dormitórios, lavabo, banheiro social, lavanderia, sala de estar, sala de jantar integrada à cozinha, churrasqueira e, garagem coberta. O salão de festa é composto por um banheiro, deposito e salão com churrasqueira. A área construída da residência constitui 137,45m², já a do salão conta com 57,22m² de área, totalizando 194,67m².

As plantas baixas da residência, salão e implantação do terreno, junto com uma imagem 3D do empreendimento são apresentadas nas Figuras 9, 10, 11 e 12. Figura 9: Planta baixa da residência

32

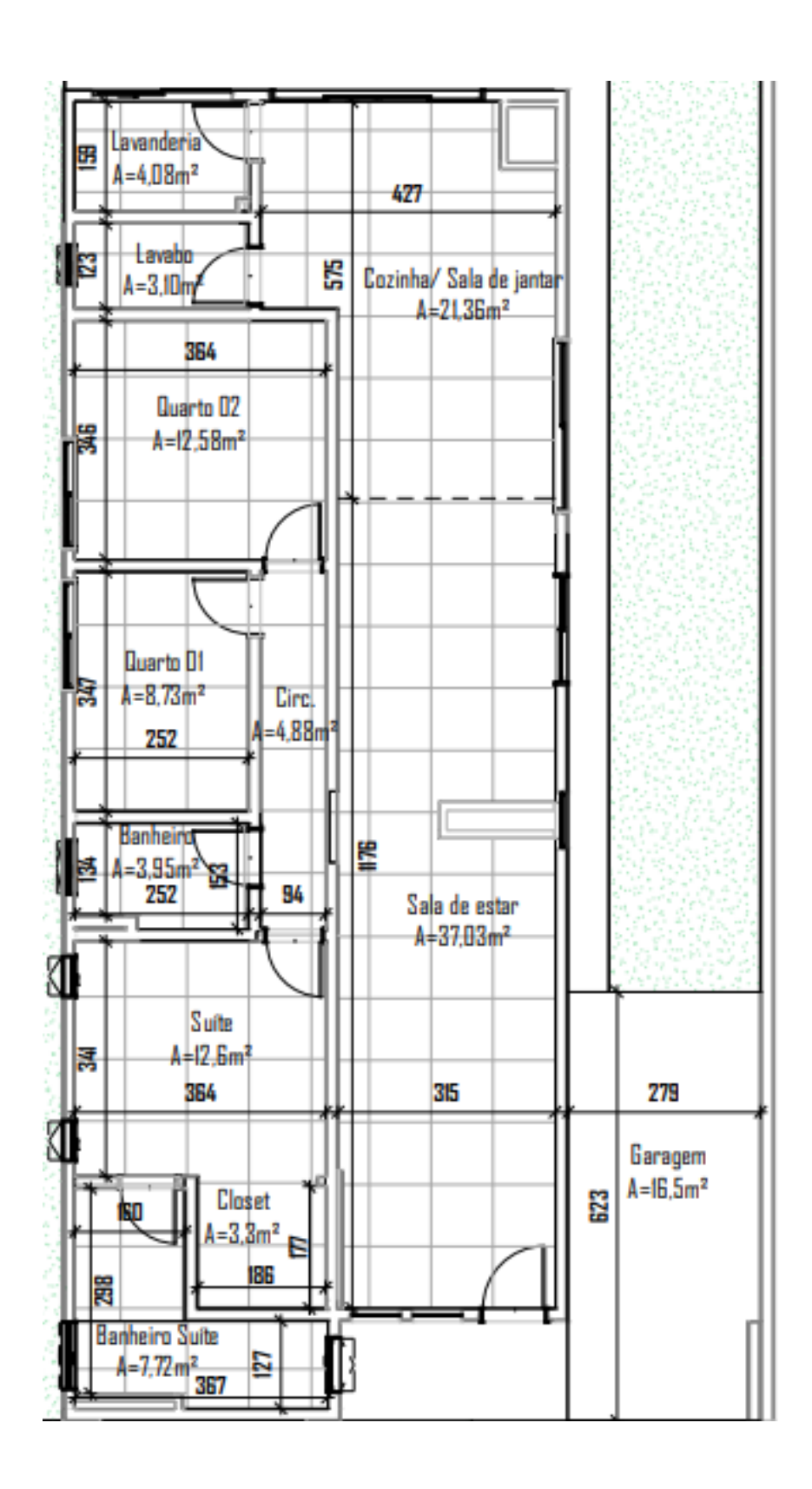

Fonte: Autor.

Figura 10: Planta baixa do salão

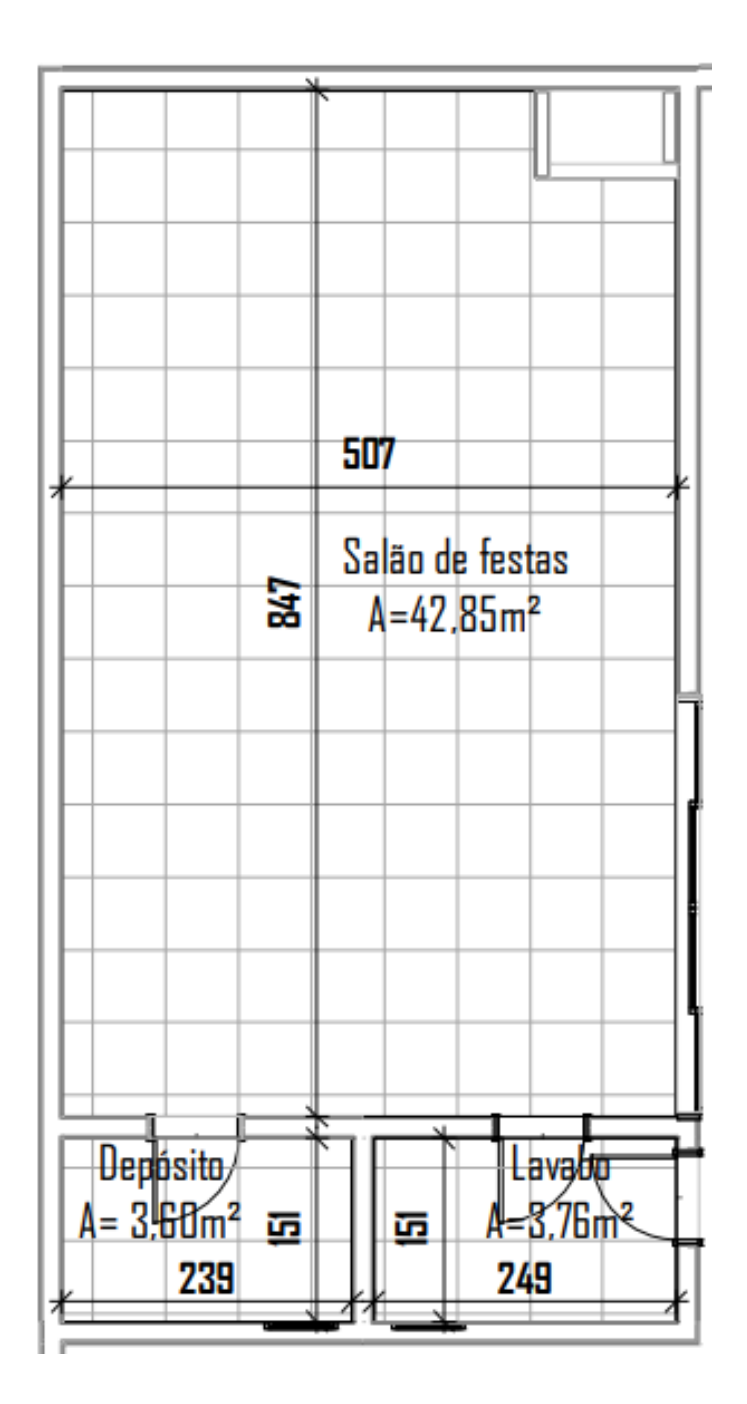

Fonte: Autor.

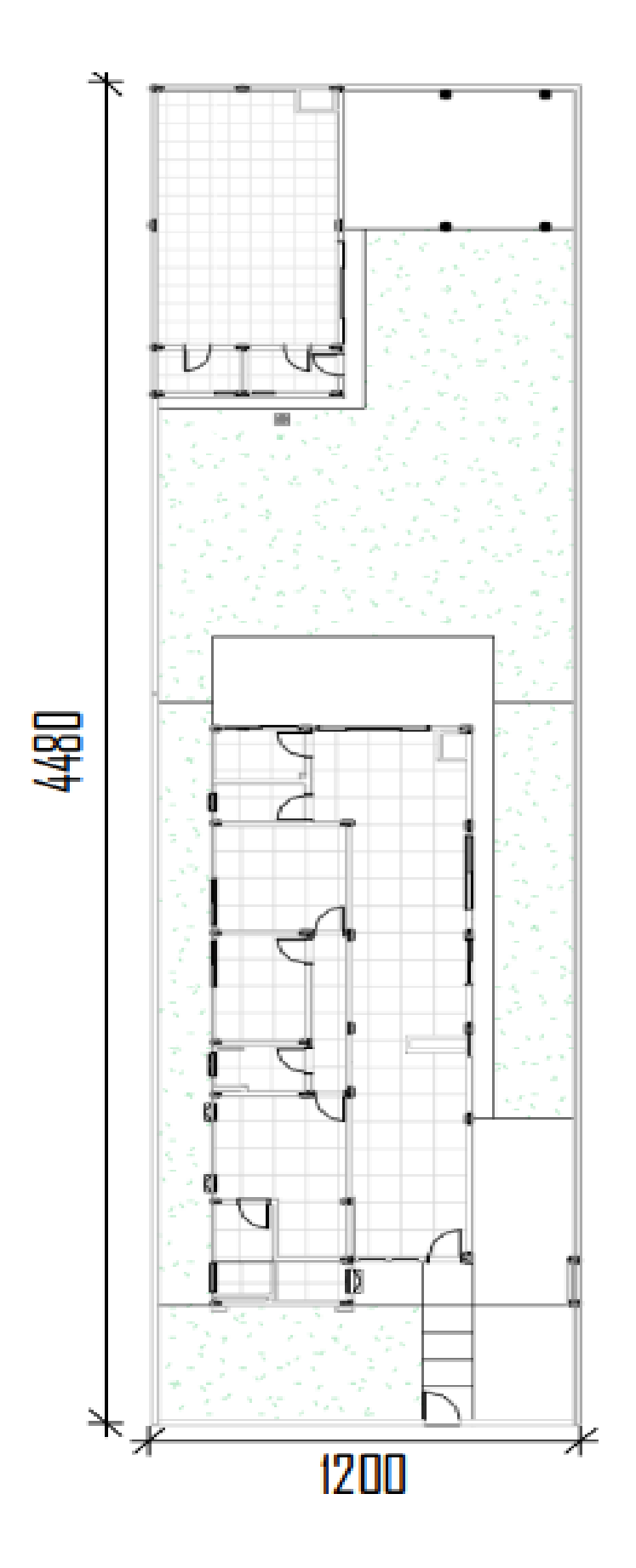

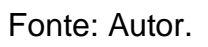

Figura 12: Imagem 3D da residência

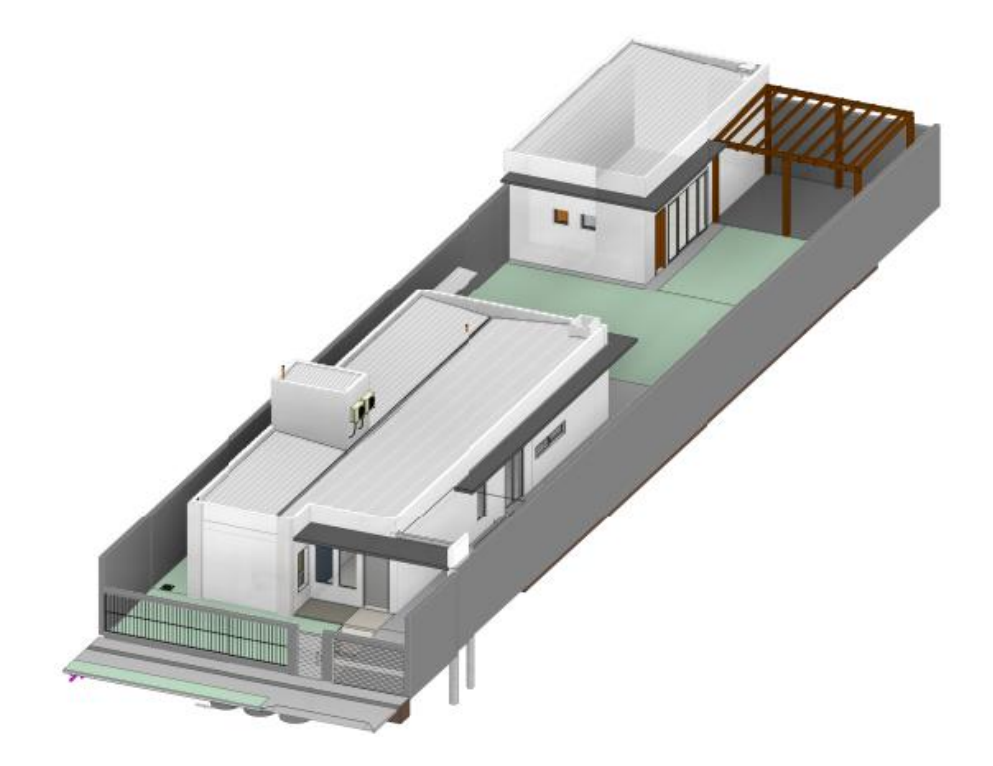

Fonte: Autor.

# **3.1.1 Projetos**

Para a modelagem dos projetos foi escolhido o *software* Revit, devido à disponibilidade de licença estudantil gratuita, a praticidade na exportação dos arquivos para o *software* Navisworks, a compatibilidade com o *plug-in* de orçamentação OrçaBIM, além da grande versatilidade para modelagem dos projetos complementares, possuindo bibliotecas de fornecedores de materiais, hidráulicos e metais.

Com o intuito de facilitar o processo de planejamento, a partir da criação da simulação construtiva no software Navisworks, sabendo que, para executar a simulação, os objetos devem ser agrupados em *sets,* que constituem todos os objetos que serão executados em cada etapa separadamente, algumas informações parametrizadas foram adicionas, a fim de facilitar o processo de filtragem desses objetos.

# *3.1.1.1 Projeto Arquitetônico*
O projeto arquitetônico foi modelado no *software* Revit, utilizando suas ferramentas arquitetônicas, a partir de um *template* próprio. Nesse processo, foram estabelecidos todos os materiais que seriam extraídos do projeto, como alvenarias e seus constituintes, pisos, esquadrias, louças e metais, tipo de telhado e tipos de acabamentos.

A modelagem foi feita, organizando as informações de maneira a facilitar o processo de orçamentação, com a organização das paredes, por exemplo, em seus níveis que serão executados, como mostra a Figura 13. Através da informação "restrição de base", as paredes foram anexadas no seu respectivo nível, denominados "piso acabado" para as alvenarias de fechamento da parte térrea, e "coberta" para as alvenarias de platibanda. Também foram diferenciadas as alvenarias térreas da residência e do salão, inserindo no campo "comentários" de cada parede, a informação referente a sua localidade, sendo da residência ou do salão. Sendo assim, é possível fazer a filtragem via *plug-in* OrçaBIM, do quantitativo de alvenarias de cada nível separadamente. A mesma informação será útil na criação dos *sets* das alvenarias no *software* Navisworks.

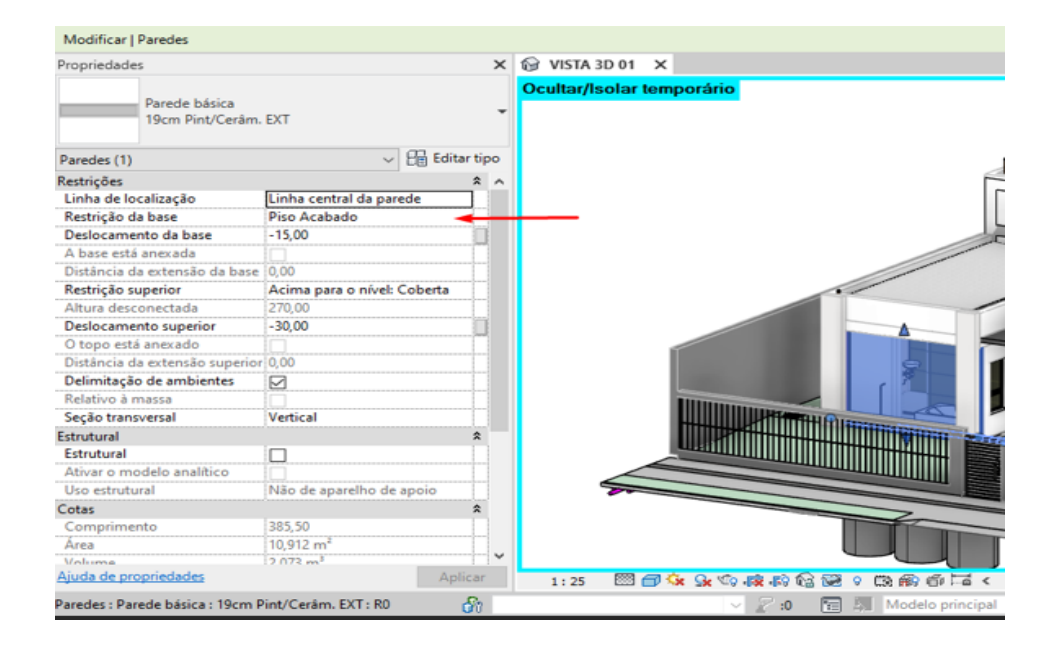

#### Figura 13: Informação de restrição de base

Fonte: Autor.

Outra vantagem que foi explorada, foi a compatibilização entre projeto arquitetônico e estrutural, mostrado na Figura 14. A alvenaria foi modelada até o fundo da viga superior, como realmente seria executada, a fim de evitar a sobreposição entre alvenaria e estrutura, o que acarretaria em um erro na hora de extrair os quantitativos, pois seria contabilizada a alvenaria excessivamente.

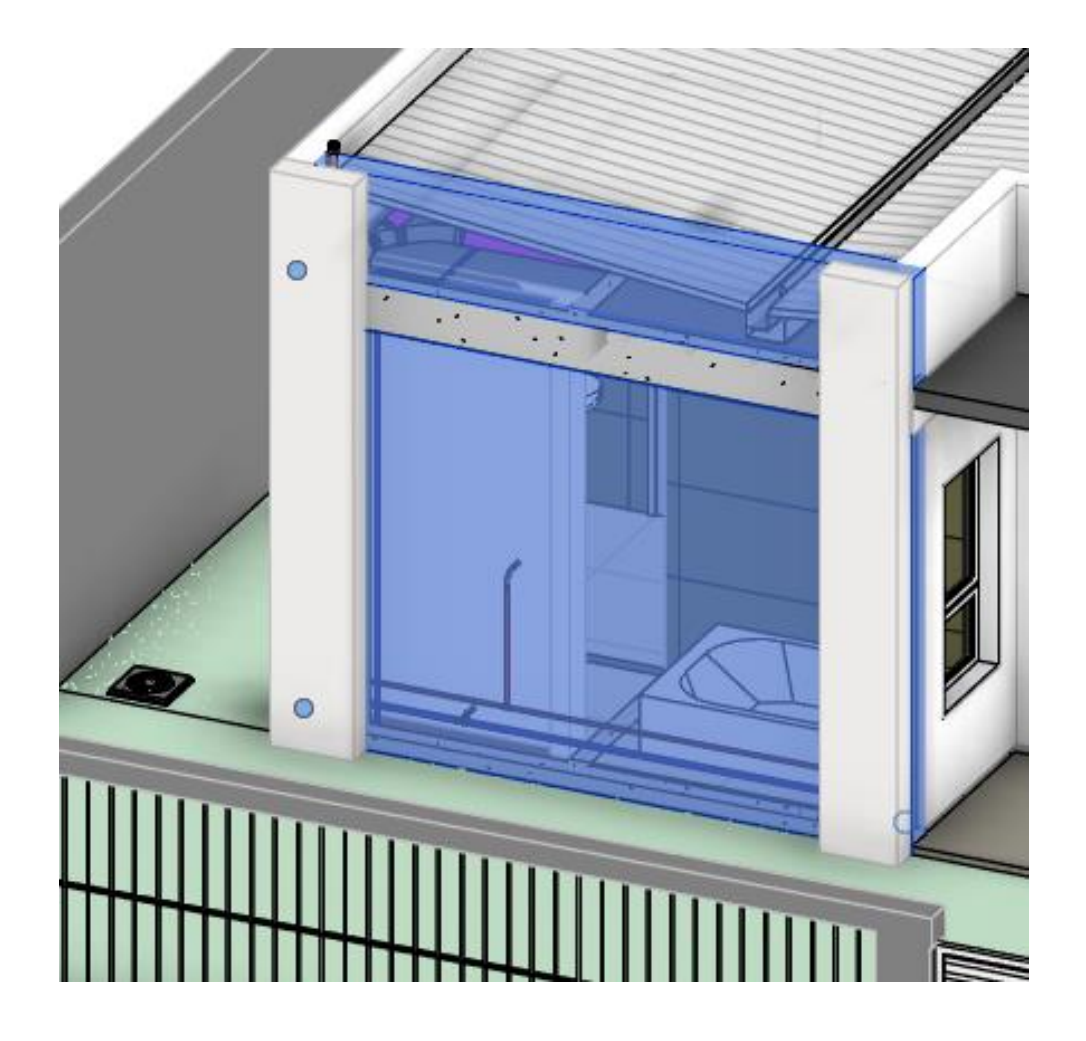

Figura 14: Compatibilização entre alvenaria e estrutura

Fonte: Autor.

Todas as alvenarias foram modeladas com suas respectivas composições, sendo formadas por tijolo, chapisco, reboco, emboço e pintura, nas áreas molhadas foram modeladas paredes específicas, trocando a pintura por acabamento cerâmico e removendo o reboco.

A fim de tornar a extração de quantitativos o mais fiel possível, foram criados modelos de paredes específicos para revestir os elementos da estrutura, composto por, chapisco, emboço, reboco e pintura, como mostra a Figura 15. Vale ressaltar a função da tabela no elemento parede composta, onde atribui-se valores entre 1 e 5 em cada material, os quais dizem respeito ao grau de hierarquia com relação a outros elementos, quanto maior o grau de hierarquia, menor o número. A estrutura de uma parede, sendo bloco cerâmico número 1, quando se encontra com um acabamento de piso com número superior a 1 ou seja, com hierarquia inferior, fará com que a estrutura da parede fique sobreposta ao acabamento do piso.

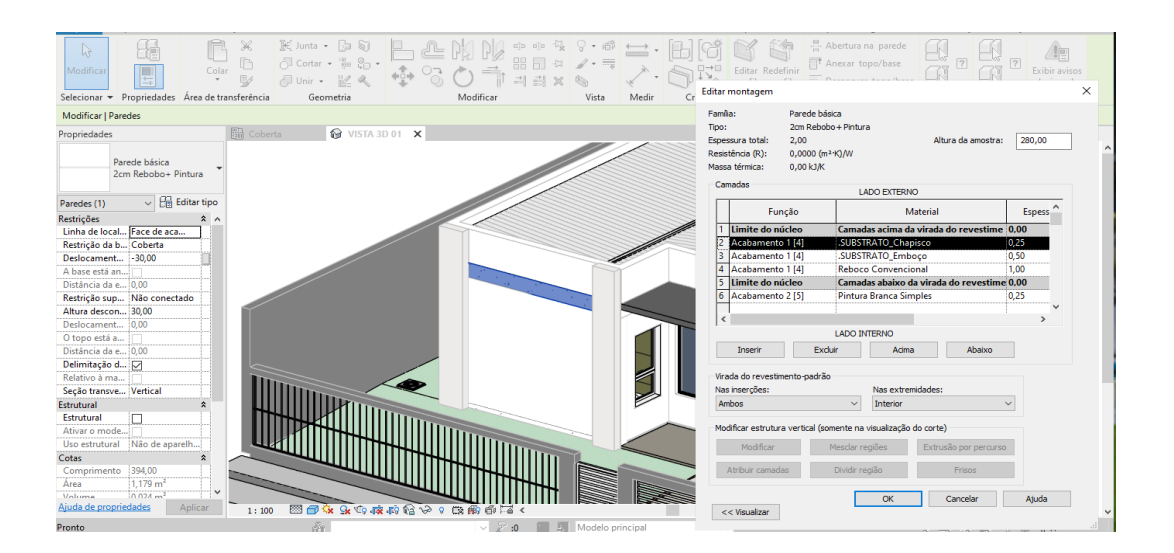

Figura 15: Acabamento da estrutura

Fonte: Autor.

Foi definido neste projeto, por exemplo, que as paredes seriam executadas com blocos de 14cm de largura, com chapisco, emboço e reboco convencional como substrato para receber a pintura, onde aplicou-se cerâmica, foi aplicada argamassa colante AC III. Não foi utilizado forro nos ambientes, porém, foi criada uma composição de piso, a fim de simular o acabamento que a laje receberá, composto por chapisco, reboco, emboço e pintura, mantendo os quantitativos fidedignos.

# *3.1.1.2 Projeto Estrutural*

O projeto estrutural foi desenvolvido através de *template* próprio, utilizando o *software* Revit, o qual possui as famílias necessárias para exploração das ferramentas da aba "Estrutura". Primeiramente foi inserido o vínculo arquitetônico, a fim de facilitar a modelagem da estrutura. O sistema estrutural definido foi em concreto armado, com lajes pré-moldadas no interior da residência e lajes maciças nas platibandas e beirais.

Para fins de quantitativos, foi modelada também a fundação, a qual, de forma arbitraria, foi definida como estaca escavada, todas com a mesma dimensão, 30 centímetros de diâmetro e 2 metros de profundidade.

Foram utilizadas 3 vigas invertidas na sala de estar, visto que não seria aplicado forro na residência. Na garagem também foi utilizado esse artifício. Sabendo que a alvenaria possui 14cm de espessura em osso, as dimensões das vigas baldrames arbitradas foram de 14x40cm, e as vigas de cobertura 14x30cm.

Toda a estrutura foi modelada a partir de níveis pré-definidos em projeto, pensando na sua sequência executiva e, no filtro que seria aplicado na hora de extrair os quantitativos. Foi agregado a cada elemento da estrutura a informação referente ao seu nível de referência, sendo eles, baldrame, coberta e caixa d'água, como mostra a Figura 16. O ordenamento dessas informações será útil tanto na extração de quantitativos, via OrçaBIM, quanto para a execução da simulação construtiva, via Navisworks, visto que, é necessário agrupar todos os elementos que serão executados em cada etapa em *sets*, assim, com a definição de uma regra referente ao nível associado do elemento, é possível filtrar todos os elementos desse nível.

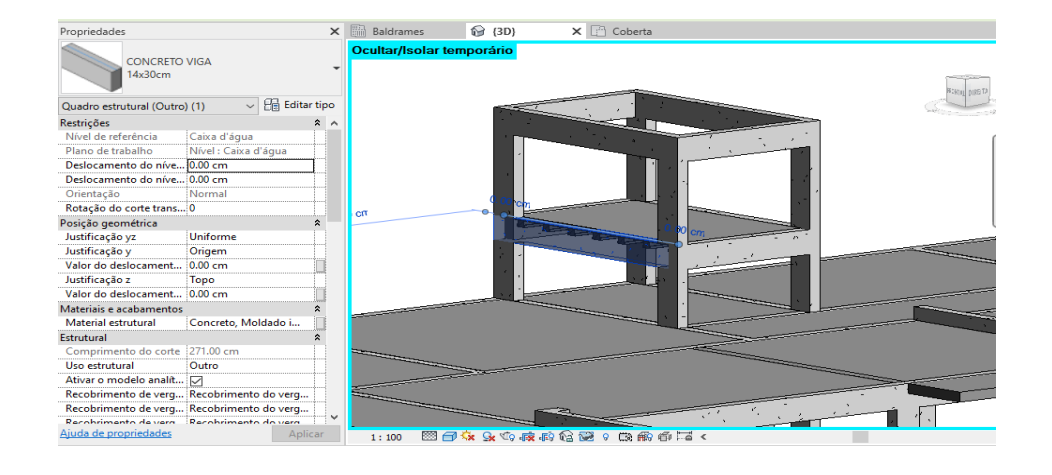

Figura 16: Viga do nível caixa d'água

Fonte: Autor.

Também foi levado em consideração, o posicionamento das vigas invertidas, visto que as mesmas influenciam na passagem das tubulações sobre a laje de cobertura.

Assim, o projeto conta com a estrutura completa da residência e do salão de festas, demonstradas na Figura 17.

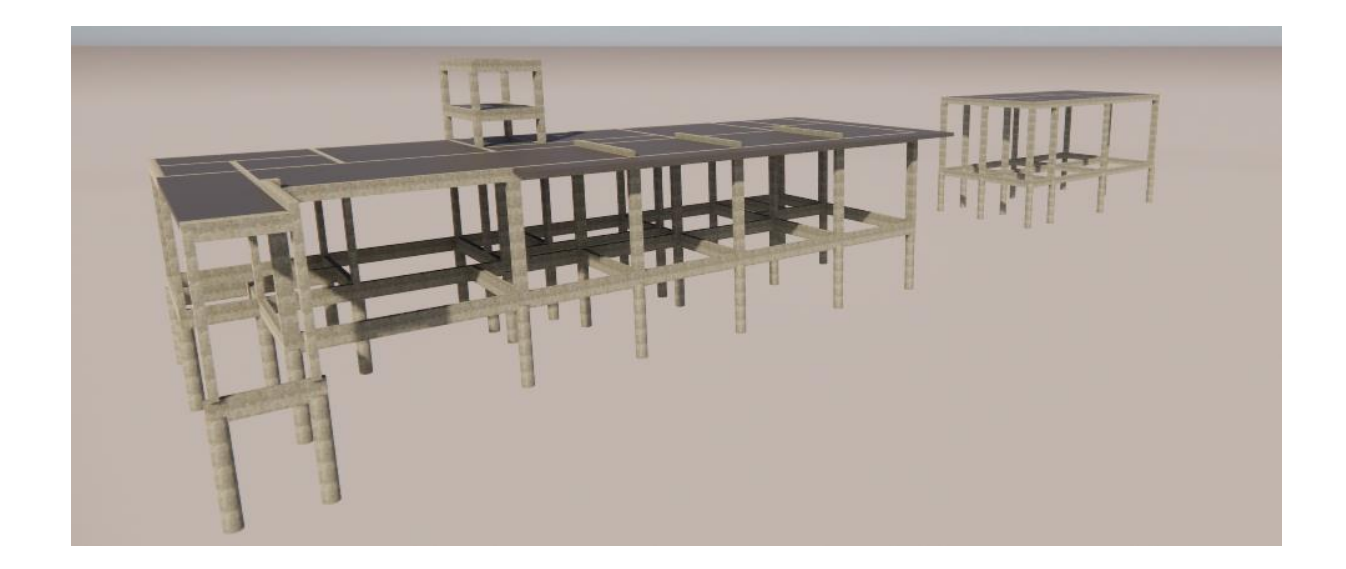

Figura 17: Renderização da estrutura

Fonte: Autor.

# *3.1.1.3 Projeto Hidrossanitário*

O projeto hidrossanitário foi desenvolvido dentro do *software* Revit, com base em *template* da fabricante Tigre, a qual fornece um catalogo BIM completo, contendo todos os materiais por ela desenvolvidos. Esse *template* foi configurado pelo autor, de forma paramétrica, com a inserção de algumas famílias, conforme andamento do projeto.

Antes do início da modelagem, foram inseridos os vínculos do projeto arquitetônico e estrutural, para que o projeto fosse modelado mais precisamente, de acordo com a execução no canteiro de obras. É de conhecimento, que diversas patologias em obra ocorrem devido a imprevisibilidade de algum obstáculo, o qual necessita ser transposto improvisadamente para que os serviços não parem, devido à falta de uma solução clara ou até mesmo do material necessário. Assim, a modelagem procurou reproduzir de forma fiel cada elemento a ser executado, a fim de que todas as soluções necessárias em obras sejam pensadas e propostas desde a fase de projeto, assim como os materiais necessários para a sua execução.

Todos os sistemas componentes do projeto hidrossanitário foram identificados por cores dentro do projeto, sendo, azul para água fria, vermelho para água quente, verde claro para esgoto, roxo para pluvial, laranja para ventilação, amarelo para drenagem do ar-condicionado e verde musgo para água reutilizada.

Devido a sua maior complexidade, foi modelada, primeiramente, a disciplina de esgoto, pois a mesma necessita adaptar-se a estrutura, e também, precisa atender as declividades mínimas exigidas por norma, para que o sistema apresente bom desempenho. O sistema de tratamento de esgoto escolhido foi de fossa, filtro e sumidouro. Foram utilizadas tubulações de PVC série normal, com diâmetro entre 40 e 100 milímetros, exceto na cozinha, onde foi utilizado PVC série reforçada.

Foram previstos todos os desvios necessários, principalmente nas vigas baldrame. Pelas dimensões do terreno, optou-se por usar "degraus" nas caixas sifonadas, para que o corpo das mesmas não ultrapassasse 30 centímetros de profundidade, o que dificultaria sua limpeza, como está destacado na Figura 18.

Figura 18: Compatibilização entre sistemas hidrossanitários e estrutura

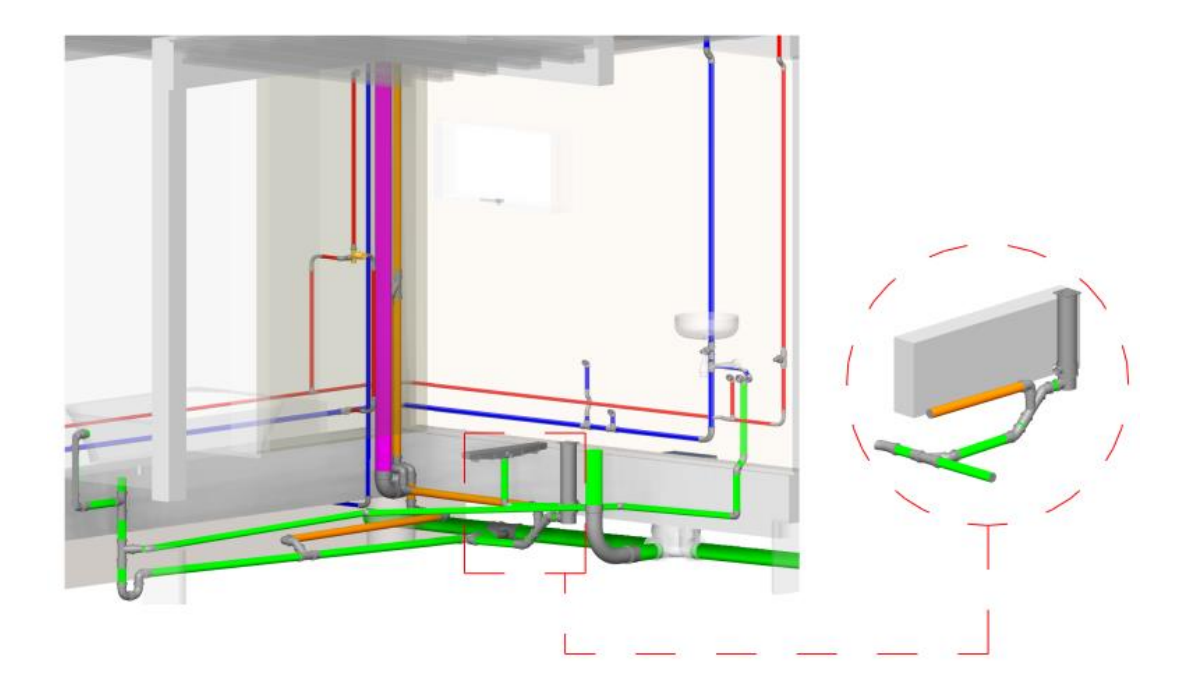

Fonte: Autor.

Na sequência, foi modelada a rede de esgoto pluvial, sendo uma parte, destinada a abastecer uma cisterna para reaproveitamento da água da chuva e, outra parte, destinada à sarjeta. Foi prevista uma torneira de pátio abastecida pela cisterna, com apoio de uma motobomba. Como a cisterna foi implantada no fundo da casa, como mostra a Figura 19, optou-se por fazer o tubo de queda que a abastece externo, para que não precisasse passar abaixo da viga baldrame, evitando com que toda rede pluvial ficasse 40 centímetros mais profunda.

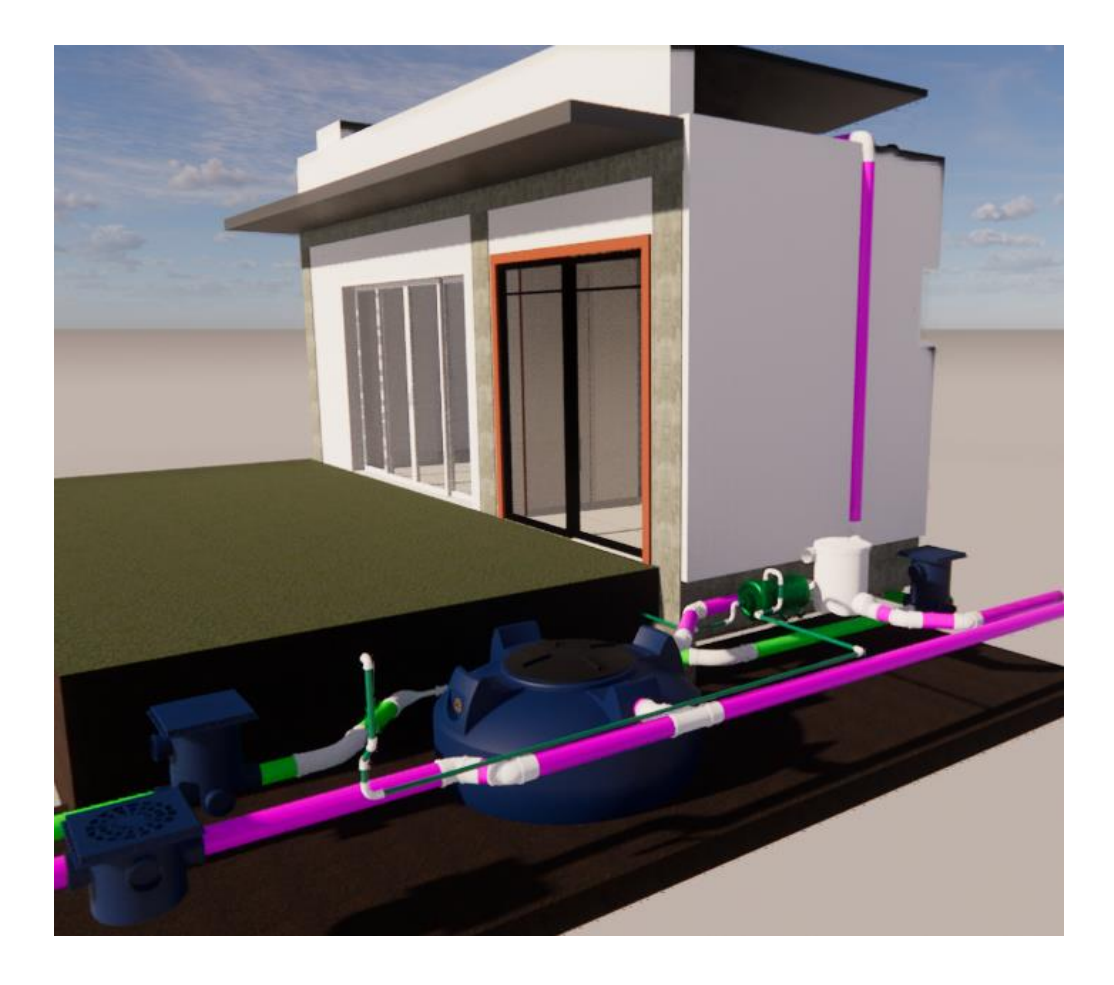

Figura 19: Renderização cisterna

Fonte: Autor.

Em seguida, foi feita a parte de água fria, a qual conta com um reservatório de mil litros para abastecer a residência, ilustrado na Figura 20, enquanto o salão será abastecido pela água diretamente da rua. Todo o ramal de distribuição que alimenta os cômodos da casa, passa acima da laje, e suas colunas de abastecimento necessitaram ser compatibilizadas com as vigotas das lajes pré-moldadas. Foram utilizadas tubulações de PVC marrom, com diâmetros entre 25 e 40 milímetros, cada ambiente com seu registro de gaveta individual. Optou-se por ocultar os registros abaixo dos lavatórios.

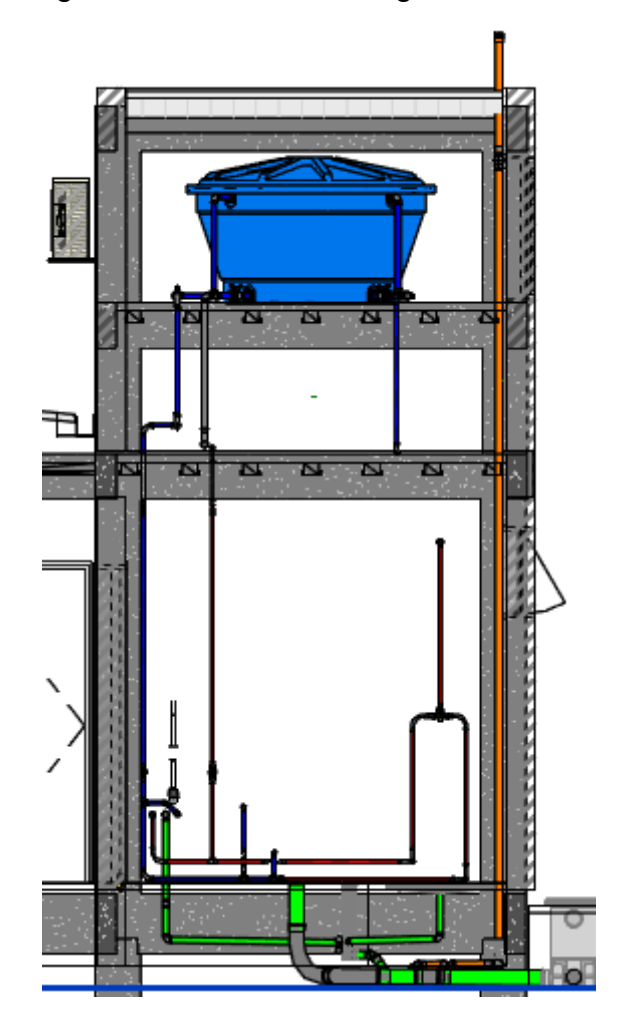

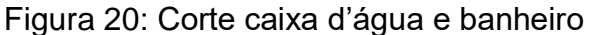

Fonte: Autor.

O projeto das tubulações de água quente é composto por um aquecedor de passagem que conta com auxílio de pressurizado, visto que a perda de carga no aparelho é muito grande, e a altura do reservatório não é suficiente para vencer essa perda de carga. Foram utilizadas tubulações específicas para água quente em CPVC, com os diâmetros de 22 milímetros.

Para facilitar a montagem dos *sets* para execução da simulação construtiva, foi atribuída a informação de nível de referências às tubulações, sendo que, para as tubulações que ficam embutidas no solo, foi atribuído o nível de referência "Baldrames", para a tubulação que fica embutida na alvenaria, foi atribuído o nível "Piso Acabado" e para a tubulação que ficará acima da cobertura, foi atribuído o nível "Coberta", uma vez que, a ordem executiva respeitará essa ordem executiva e esse grupamento de objetos.

Por fim, optou-se por executar o projeto da rede frigorígena no mesmo arquivo das instalações hidrossanitárias, como mostra a Figura 21, visto que, é necessário prever drenos para que escoem a água que condensa dentro dos aparelhos de ar condicionado. Todas as máquinas foram locadas no perímetro do volume da caixa d'água.

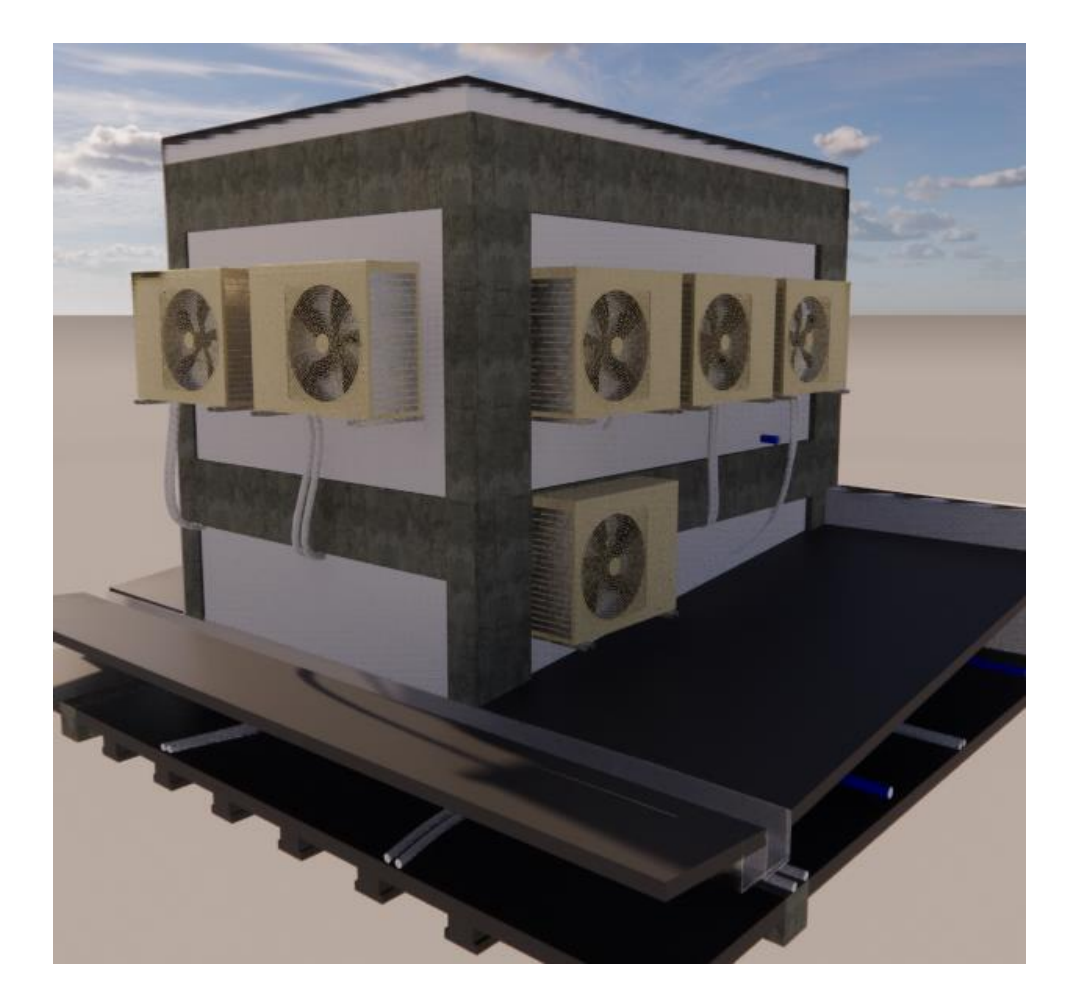

Figura 21: Renderização rede frigorígena

# Fonte: Autor.

*3.1.1.4 Projeto Elétrico*

O projeto elétrico, assim como os demais, foi desenvolvido no *software* Revit, a partir de um *template* específico, que contém os materiais que foram utilizados.

Primeiramente, foi inserido o vínculo do projeto arquitetônico dentro do *template*, para que seja utilizado como referência, tanto para o cálculo do número mínimo de tomadas e de iluminação de cada ambiente, quanto para compatibilização entre os pontos e os objetos arquitetônicos. O posicionamento dos pontos de utilização foi pensado de acordo com *layout* da residência, a fim de proporcionar facilidade de uso e conforto.

Foram calculados o número mínimo de pontos de utilização de tomadas de uso geral (TUG's) exigidos por norma, e também, os pontos de iluminação, dentro da própria plataforma, que disponibiliza uma ferramenta para cálculo automático e em conformidade com a ABNT NBR 5410:2004. Feito esse cálculo, foram adicionados mais alguns pontos que foram considerados úteis de acordo com o padrão da residência, como pontos para persianas automáticas, por exemplo. Os quadros de distribuição foram posicionados estrategicamente, a fim de não prejudicar a estética dos ambientes, e também proporcionar uma melhor distribuição dos conduítes. As tomadas de uso específico (TUE's) para equipamentos como, ares-condicionados, coifa, bomba da cisterna e motor da banheira, foram dimensionadas em circuitos independentes, dimensionamento que também foi executado dentro do *software* através de planilha automática disponível no *template.* Não foram considerados pontos para chuveiro nem torneira elétrica, visto que, esses pontos são alimentados por água quente advinda do aquecedor de passagem.

Modelou-se os eletrodutos que interligam os pontos de toda a residência, ao quadro de distribuição, sendo as caixas de luz embutidas na laje. O eletroduto de entrada de energia elétrica para a residência foi feito por um tubo de 40mm, que chega em uma caixa de passagem antes de direcionar-se para a residência, nessa caixa é feita a derivação dos fios para alimentar o salão de festas.

O padrão de entrada possui sistema de alimentação trifásico, com quadros individuais para o salão e para a residência.

A altura correspondente a tomadas e interruptores, seguiu as recomendações da NBR 5410:2004, sendo as seguintes alturas: tomadas baixas, a 30 centímetros do piso, tomadas médias, a 120 centímetros do piso e, tomadas altas, a 210 centímetros do piso, sendo que, para a ligação da rede frigorígena foi feita através de caixa específica para a função, contendo saída para dreno.

Ao total, a residência conta com as tomadas de uso específico para, 5 arescondicionados de (1600 VA), coifa (600 VA), bomba da cisterna (1500 VA) e motor da banheira (1500 VA), além de sessenta pontos de tomada de uso geral.

Já o salão de festas, conta com a tomada de uso específico para o arcondicionado (1600 VA), e mais onze pontos de tomadas de uso geral.

O circuito de iluminação da residência e do salão de festas foram separados em iluminação externa e interna, sendo que, o salão de festas conta com quatro pontos de iluminação interna embutidos na laje, dez pontos de iluminação externa embutidos na platibanda, e a residência conta com 23 pontos de iluminação internos embutidos na laje, 12 pontos de iluminação externa embutidos na laje e mais 5 arandelas no muro divisa.

Não foi necessário agregar nenhuma informação em específico a fim de facilitar o processo de filtragem dos elementos com fins de planejamento e orçamento, visto que, apenas com a diferenciação das categorias dos materiais já foi possível executar a organização dos *sets* de execução. Como foi utilizada a categoria eletroduto flexível reforçado apenas para o traçado que será embutido na estrutura, eletroduto flexível amarelo apenas onde estará embutido na alvenaria e eletroduto rígido para o traçado que ficará embutido no solo, já foi possível filtrar os elementos de acordo com a ordem de execução.

Na Figura 22, apresenta-se o modelo 3D da residência e, na Figura 23, o modelo 3D do salão de festas.

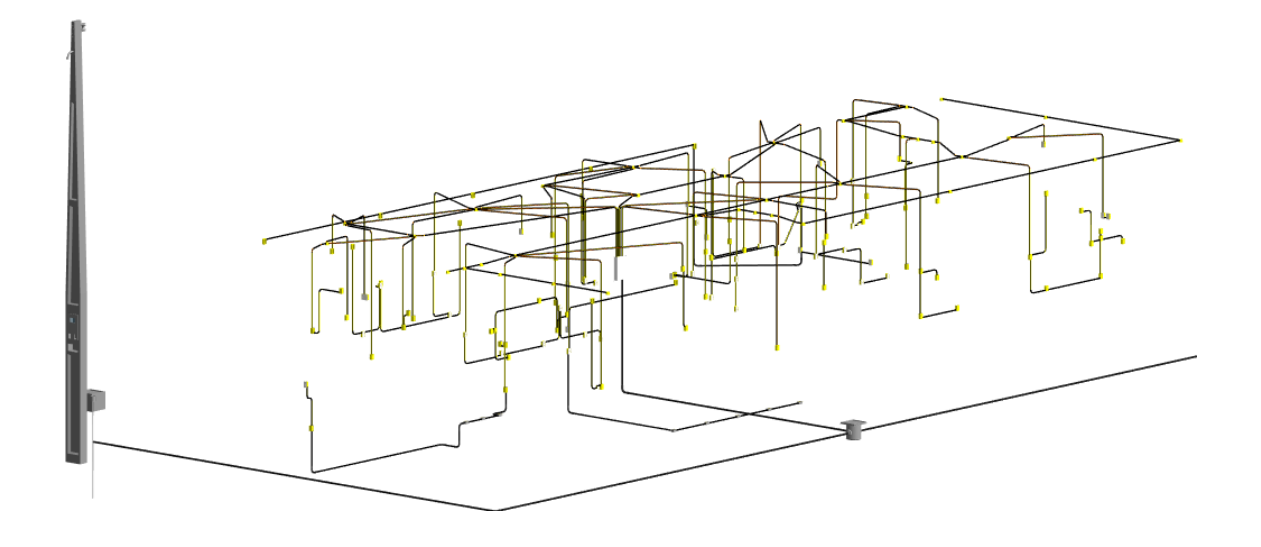

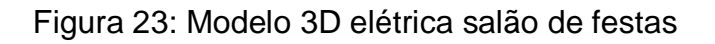

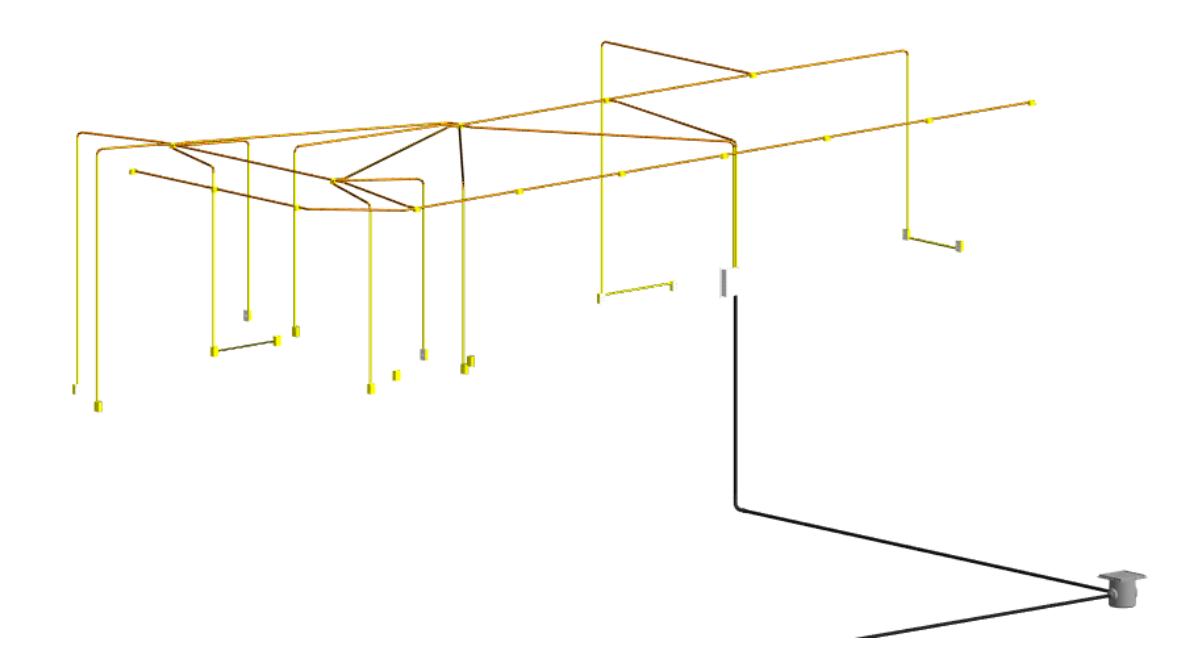

Fonte: Autor.

**3.1.2 Exportação dos projetos para o Navisworks, criando o modelo federado para verificação de incompatibilidades**

O *software* BIM escolhido para criação do modelo federado que, nada mais é, do que a união de todas as disciplinas componentes do projeto foi *Navisworks*. Sua escolha foi feita devido a diversas facilidades que a plataforma oferece.

Sua característica mais importante nesse processo de compatibilização é a ferramenta *Clash Detection*, a qual processa automaticamente, a partir de configurações paramétricas, a detecção de qualquer incompatibilidade, que são caracterizadas pelo seu nível de interferência, sendo possível a aplicação de regras de verificação paramétricas, a fim de filtrar as incompatibilidade que são realmente relevantes e devem ser resolvidas ainda na fase de projeto.

Além da visualização tridimensional com muita fluidez, o *software* dispõe de ferramentas que manipulam diversas maneiras de corte nas vistas, assim como, permite a análise isolada de qualquer elemento, ocultando tudo que for necessário para sua melhor visualização e entendimento.

Outra vantagem encontrada na ferramenta, é a facilidade de manipulação das informações dos arquivos base, uma vez que não há perdas dessas informações quando os arquivos são exportados do *software* Revit, possibilitando o uso dessas informações de diversas maneiras, sendo que, os objetos são organizados em níveis, exatamente da mesma maneira que foram modelados no *software* Revit. Tais informações geram uma grande facilidade quanto ao planejamento, visto que, com a definição de regras referentes aos níveis onde cada objeto se encontra, é possível a criação dos *sets* referentes a cada etapa da obra de maneira automática. Uma imagem do modelo federado é apresentada na Figura 24.

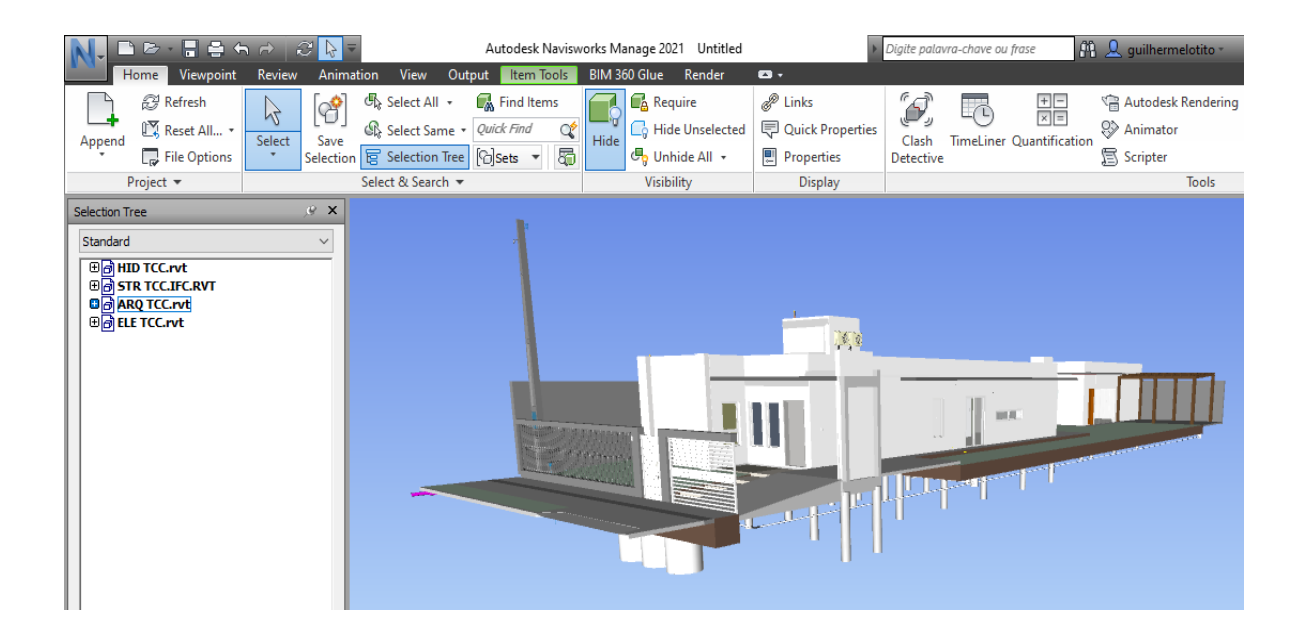

### **3.1.3 Orçamentação 5D integrada ao planejamento 4D das etapas construtivas**

Para realização dessa etapa, visto que, o planejamento será a base para a orçamentação, foi utilizada a plataforma Orçafascio, pois a mesma contém um módulo específico para planejamento integrado à sua funcionalidade principal de orçamentação, onde foram definidos os pacotes de trabalho do empreendimento.

Aliado a essa plataforma, foi utilizado o *software* Agilean Planner para elaboração do cronograma e, definição da duração dos pacotes de trabalho pois, permite a visualização das atividades em forma de linha de balanço, assim como, estabelece relação de precedência entre as atividades de acordo com a sua duração, de forma prática e dinâmica.

Feito isso, foi realizada a extração dos quantitativos referentes ao empreendimento, utilizando o *plug-in* OrçaBIM, que integra o projeto com diversos bancos de composições, como o SINAPI, além de permitir a criação de composições próprias e a edição de composições já existentes.

Dentro do módulo de planejamento da plataforma Orçafascio, foi possível realizar o dimensionamento mais adequado das equipes, a fim de atender o prazo estipulado durante o planejamento.

*3.1.3.1 Estrutura Analítica de Projeto (EAP)*

Primeiramente, foi feita a criação da EAP do projeto, em visão da ordem em que a mesma será executada. Dentro da plataforma Orçafascio, foi criado um novo orçamento, onde foi definido o nome da obra, responsáveis técnicos e bancos de dados que serão utilizados.

As etapas construtivas foram definidas de acordo com a Figura 25.

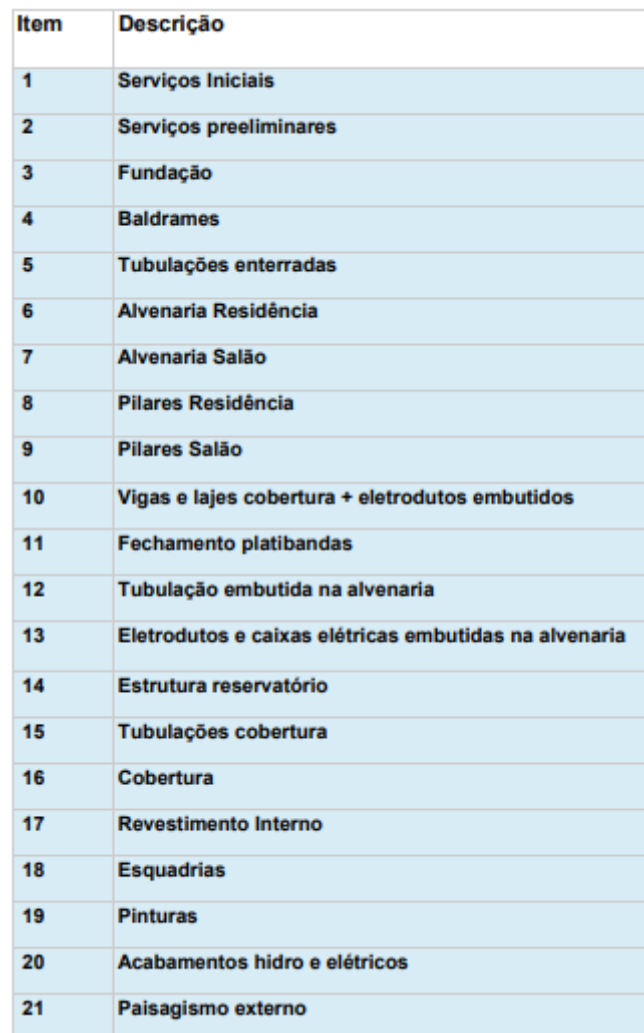

Figura 25: Estrutura Analítica de Projeto

Fonte: Autor.

# *3.1.3.2 Definição das durações dos pacotes de trabalho, atividades precedentes e cronograma*

Para melhor visualização das atividades, e definição das tarefas precedentes, foi escolhido o *software* Agilean Planner. Tal ferramenta apresenta, na sua versão gratuita, uma visualização em linha de balanço das atividades, que tem como essência, a relação das tarefas com o seu respectivo local e prazo de duração.

O *software* foi escolhido principalmente, pela fácil manipulação dos pacotes de trabalho, onde podem ser atribuídas restrições de precedência, as quais, fazem com que todas as atividades que possuem relação, atualizem-se automaticamente frente a qualquer mudança de prazo em alguma atividade, além de possuir um esquema de cores que facilita a associação das atividades.

Como meta de entrega do empreendimento descrito neste estudo, foi imposta a data de início para o dia 31/01/2024 e data de entrega no dia 31/07/2024, totalizando 6 meses.

Para que o prazo seja cumprido, foi estabelecido com base em uma EAP existente, baseada em experiência obtida no acompanhamento de outras obras do mesmo porte já executadas, disponibilizada por uma construtora situada na cidade de Santa Maria – RS, a duração de cada pacote de trabalho, assim como, suas tarefas precedentes. Posteriormente, os prazos dessa EAP serão verificados com os índices de produtividades do SINAPI juntamente com os quantitativos extraídos de projeto.

Primeiramente, foram divididos os serviços de acordo com seu nível, sendo eles, fundação, térreo e cobertura. O *software* permite a definição das atividades contínuas, assim como, realizar a montagem da sequência das atividades que serão realizadas, e o impacto que cada duração tem na tarefa subsequente, estabelecendo um critério de precedência entre cada uma delas, facilitando também o entendimento do impacto que cada atividade exerce no cronograma global.

A fim de otimizar a execução, foram definidas as tarefas que podem ser executadas em paralelo, como por exemplo, as alvenarias da residência serão executadas primeiro, com duração prevista de 25 dias de trabalho, posteriormente, será executada a alvenaria do salão, com duração prevista de 10 dias. Enquanto a alvenaria do salão estiver sendo executada, outra equipe será direcionada à tarefa de montagem das formas e armaduras dos pilares da residência, como mostra a Figura 26.

Figura 26: Sequenciamento de tarefas definidas no *software* Agilean Planner

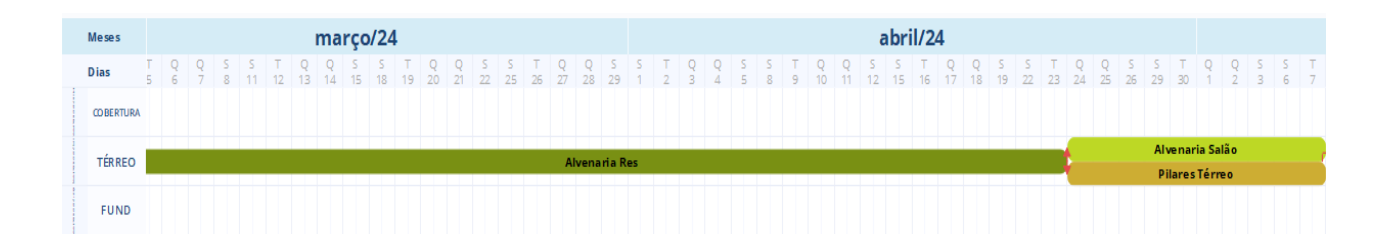

#### Fonte: O autor

Dessa maneira, foi definido o cronograma da obra com suas respectivas atividades. Além da facilidade de visualizar a linha de balanço. Outro motivo que levou a escolha do *software* foi a possibilidade de exportação do cronograma em Excel, onde pode ser inserido diretamente no Navisworks para geração da simulação construtiva.

# *3.1.3.3 Extração de quantitativos via OrçaBIM*

Com o orçamento criado, e os pacotes de trabalhos já definidos dentro da plataforma Orçafascio, integrou-se o orçamento com os projetos, usando o *plug-in*  OrçaBIM, para realização da extração dos quantitativos e seleção de suas composições, pois o mesmo vincula os projetos elaborados no *software* Revit à plataforma Orçafascio, onde as composições de insumos foram previamente selecionadas, baseando-se nos pacotes de trabalho, como mostrado na Figura 27.

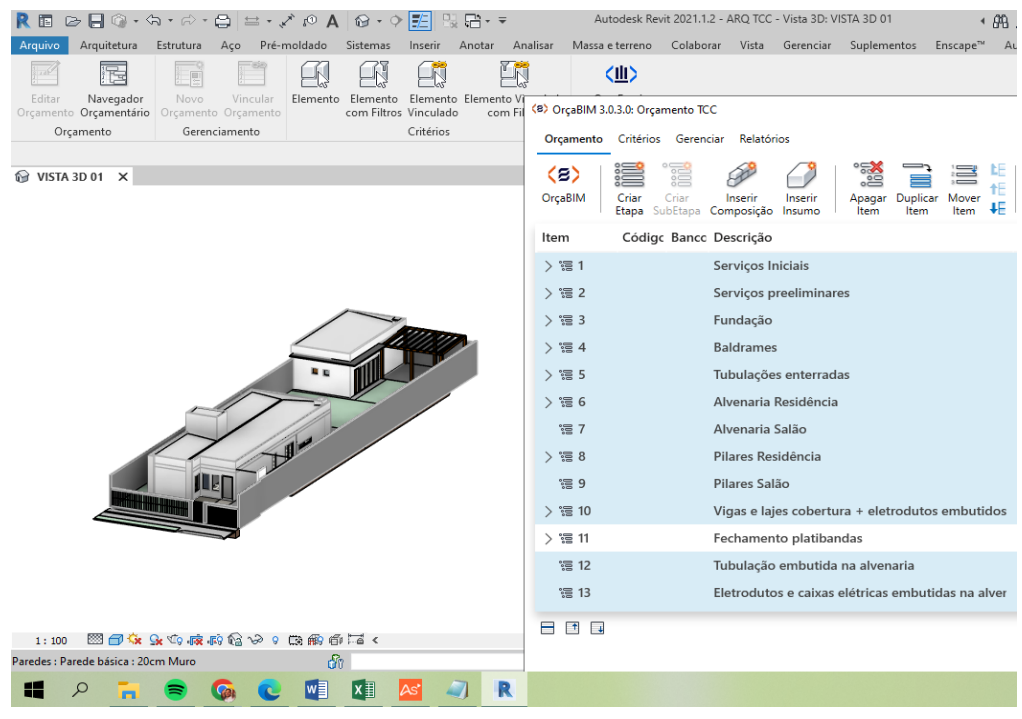

O *plug-in* OrçaBIM foi escolhido devido a sua grande praticidade na extração de quantitativos, sendo possível estabelecer filtros das mais diversas maneiras, a fim de selecionar apenas os insumos referentes a etapa desejada. Além de apresentar uma ferramenta que, permite ao orçamentista visualizar em tempo real o que está sendo filtrado, a fim de identificar qualquer equívoco na seleção dos elementos, tornando a orçamentação ainda mais confiável.

Dentro das etapas, foram inseridas as composições de insumos a serem utilizadas em cada tarefa, sendo possível pesquisar composições em diferentes bancos, como SINAPI, SINCRO e SBC, por exemplo.

Para extração dos quantitativos referentes a cada etapa planejada, utilizou-se o *plug-in* OrçaBIM, que permite fazer o preenchimento do campo de quantidades dentro de cada composição através da definição de filtros para selecionar e quantificar os elementos que fazem parte de cada tarefa. Como as etapas de alvenarias térreas estão divididas em "Alvenaria residência" e "Alvenaria salão", utilizaram-se as informações inseridas na fase de modelagem para filtrar somente os elementos referentes a essas etapas.

Para quantificar apenas a alvenaria referente a tarefa "Alvenaria residência" primeiramente, foi utilizado o critério de material a ser quantificado, nesse caso, alvenaria. A unidade de medida referente a essa composição é em metros quadrados e, como mostra a Figura 28, apenas com a aplicação desse critério, foi possível filtrar todas as alvenarias do projeto, englobando as alvenarias da residência e do salão, dos níveis térreo e cobertura sendo caracterizados 94 elementos que possuem alvenaria em sua composição, totalizando 705,09 m² computados.

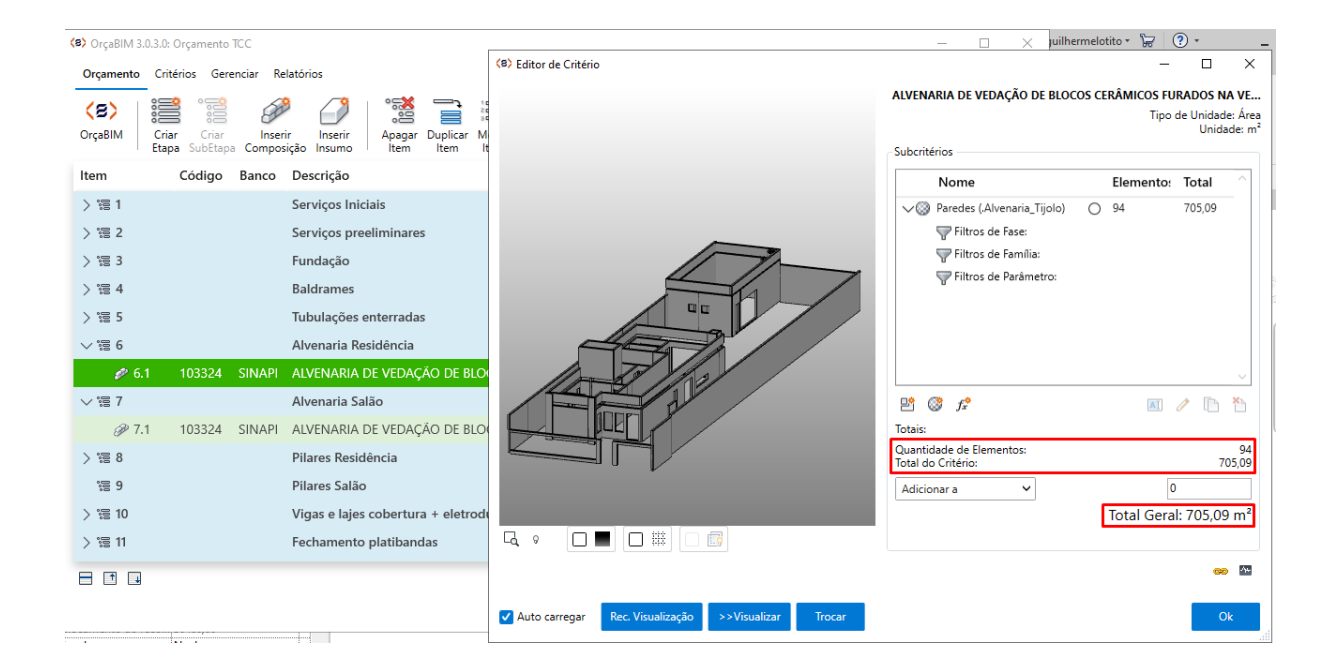

Figura 28: Filtro de alvenarias

Fonte: Autor.

Para aumentar a precisão desse critério, agregaram-se mais informações de filtros, agora referente à "restrição de base" do elemento. Como essa etapa constitui as alvenarias térreas, utilizou-se a informação inserida na fase de modelagem, a qual vincula a base do elemento ao nível "Piso acabado". Sendo assim, selecionou-se todas as alvenarias que estão nesse nível, como mostra a Figura 29, sendo filtrados 71 elementos, totalizando 622,99m²

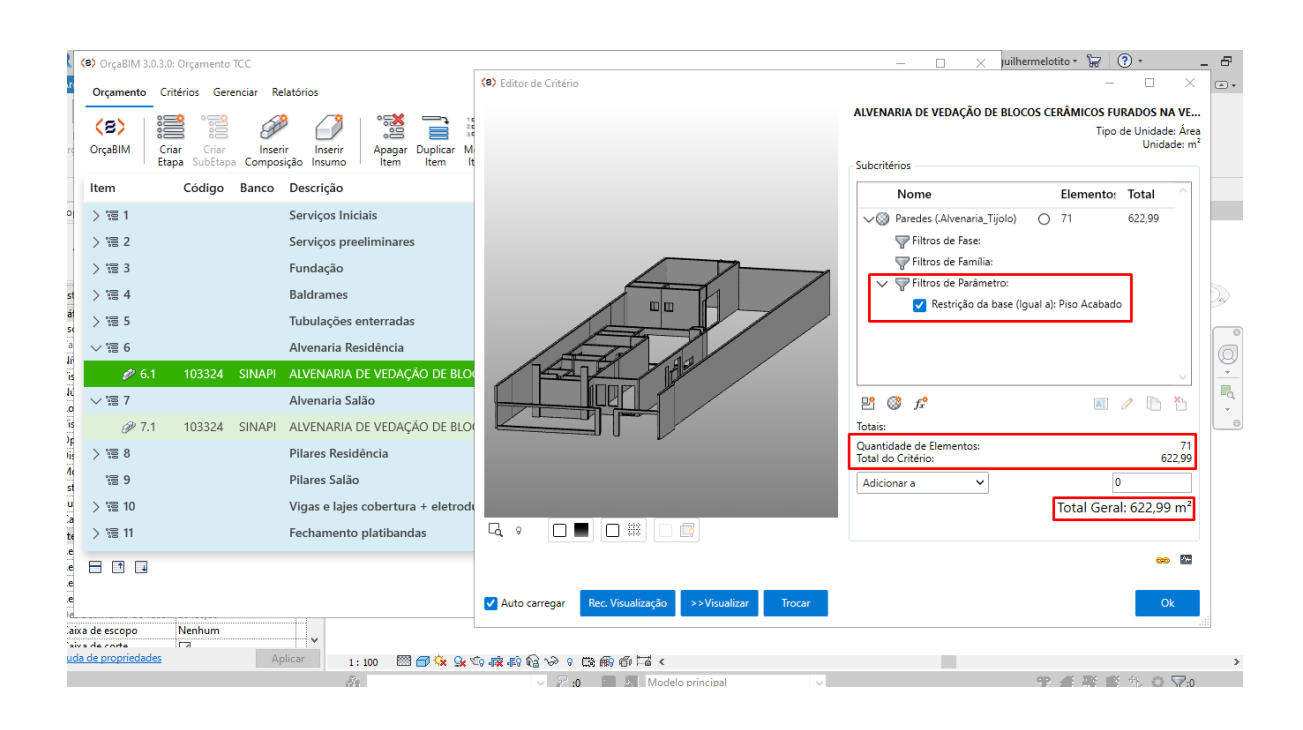

Figura 29: Filtro referente à restrição de base

Fonte: Autor.

Por fim, para alcançar o quantitativo exato dessa etapa, agregou-se a informação referente ao local desse insumo. Como essa etapa diz respeito às alvenarias da residência, agregou-se o filtro que lê a informação agregada na fase de modelagem referente ao local onde o objeto se encontra. Tal informação foi inserida no campo "Comentários" do objeto, constituindo um filtro de parâmetro. Sendo assim, chegou-se ao quantitativo referente a esta etapa específica, como mostrado na Figura 30, totalizando 229,50m² de alvenaria.

Uma vantagem observada pela definição desses filtros é, a atualização dinâmica dos quantitativos frente a qualquer alteração, tanto nas informações, quanto na modelagem dos elementos 3D. Se for agregada ou subtraída alguma área de alvenaria na residência, o quantitativo dessa etapa será ajustado automaticamente, outra grande vantagem oferecida pelo *plug-in* OrçaBIM.

O mesmo procedimento foi seguido para quantificar as demais etapas da obra, tendo como base majoritariamente, as composições disponíveis nas bases de dados que foram citadas anteriormente, com exceção de alguns pontos, onde foram criadas composições próprias para melhor adequação do orçamento.

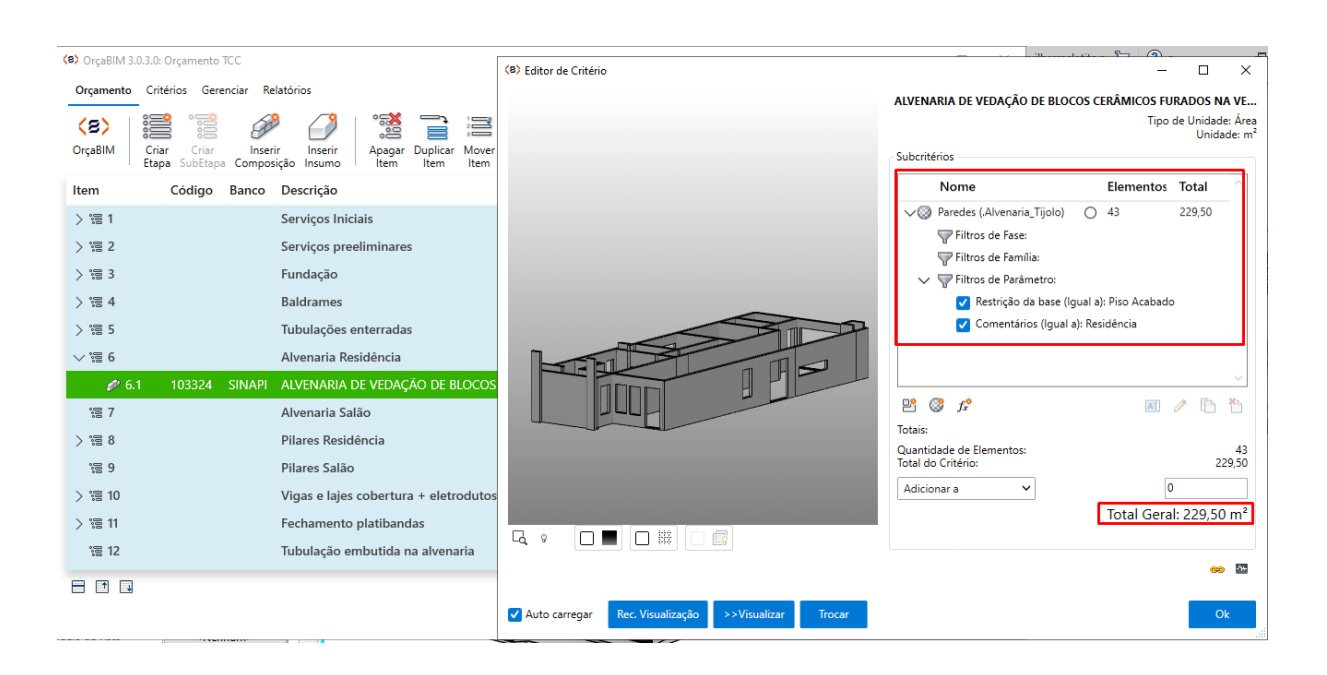

#### Figura 30: Alvenaria referente a etapa "Alvenaria residência"

Fonte: Autor.

Com todos os projetos modelados, e com as informações necessárias inseridas nos elementos, pode-se realizar o procedimento de orçamentação dos demais projetos da mesma maneira, dividindo em níveis e em localidades.

Por exemplo, foram utilizadas as informações inseridas no projeto hidrossanitário para realizar o mesmo procedimento que foi feito para quantificar as alvenarias. Como possui-se as informações referentes a comprimento de cada tipo de tubulação, assim como, a metragem de tubulação que está embutida no solo, embutida em alvenaria e sob a cobertura, é possível criar composições paramétricas que contemplem essas atividades da maneira mais realista possível, levando em consideração que, as tubulações enterradas precisam do serviço de abertura de valas, e as tubulações embutidas na alvenaria necessitam que as, canaletas sejam abertas para que elas sejam embutidas.

# *3.1.3.4 Elaboração das composições e insumos*

Outra funcionalidade disponível na plataforma Orçafascio é, a possibilidade de criar novas composições, a fim de tornar o orçamento o mais adequado possível ao tipo de atividade que será realizada.

Para orçar a execução das instalações hidrossanitárias, foram criadas algumas composições, entre elas, a composição para orçar as tubulações embutidas no solo. Para isso, foi feita a combinação de duas composições já existentes no banco SINAPI, agregando mais dois insumos.

Primeiramente, foi criada a composição "Tubulação enterrada 100mm", através da combinação de duas composições já existentes no banco SINAPI e, dois insumos, para orçar as tubulações dos ramais de esgoto primário e pluvial, com o diâmetro de 100 milímetros, que serão embutidas no solo. A unidade escolhida para essa composição foi o metro, pois dispõe-se da informação de quantos metros de tubulação estão embutidas no solo, a partir dos filtros disponíveis no *plug-in* OrçaBIM e, das informações inseridas durante a modelagem do projeto hidrossanitário referente ao nível do objeto.

Na montagem dessa composição, utilizou-se a composição com código 89800 do banco SINAPI, a qual contempla a mão de obra, composta por encanador e seu auxiliar, com seus respectivos coeficientes de produtividade na instalação de um metro dessa tubulação (unidade da composição), além dos insumos tubo de PVC série normal 100mm, e lixa d'água em folha.

A segunda composição combinada foi a com código 93358 referente a escavação manual de vala, a qual possui a mão de obra de um servente e seu coeficiente de produtividade na escavação de 1m<sup>3</sup> (unidade da composição). Para adequar a unidade dessa composição de m<sup>3</sup> para metro (unidade da composição que está sendo elaborada), foi considerado um coeficiente de produtividade de 0,25, o que indica que a cada metro de tubulação, deverá ser escavado 0,25m<sup>3</sup> de vala.

Por fim, os dois insumos agregados foram a solução preparadora para PVC e o adesivo plástico para PVC, ambos possuíam a unidade UN, que se refere a uma unidade. Como não será utilizado um frasco de cada insumo por cada metro de tubulação instalada, foi arbitrado um coeficiente de 0,05 em cada um dos insumos, a fim de estimar uma quantidade que será utilizada, como mostra a Figura 31.

# Figura 31: Composição elaborada para o serviço de tubulações enterradas

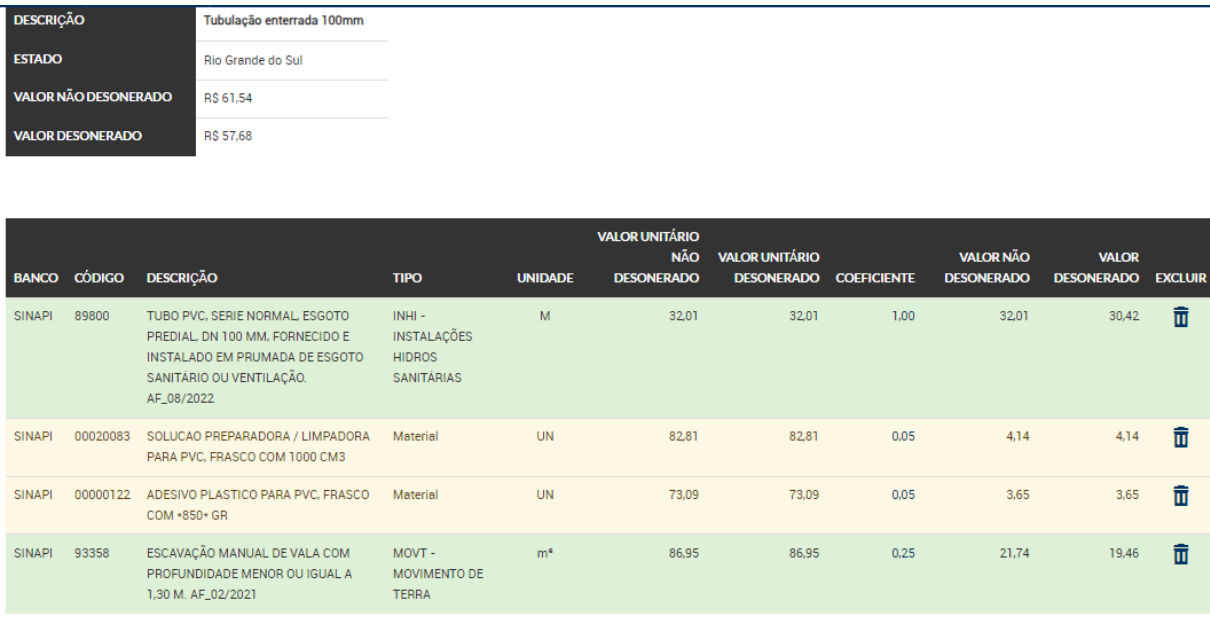

Fonte: Autor.

Para as tubulações de diâmetros 50mm e 40mm que serão embutidas no solo, foi utilizada a mesma composição, apenas alterando o insumo referente a tubulação e seu diâmetro.

Da mesma maneira, para as tubulações que serão embutias na alvenaria, foi utilizada a mesma composição, apenas trocando a composição referente a abertura de vala pela composição referente a abertura de canaleta em alvenaria.

# *3.1.3.5 Dimensionamento das equipes de serviço*

Após a extração dos quantitativos, para que o cronograma anteriormente definido seja cumprido, foi utilizada a ferramenta de quadro de duração de recursos, disponibilizada pela plataforma Orçafascio, para o dimensionamento das equipes necessárias à execução de cada tarefa dentro do prazo estabelecido para cada pacote de trabalho.

Dentro da aba *Planejamentos*, foi configurado o planejamento que será vinculado às atividades da obra, onde foram definidas a jornada de trabalho de 8 horas por dia, sem jornadas extra e, os dias de trabalho de segunda a sexta.

Para que o empreendimento seja executado dentro do cronograma, o prazo de execução de cada atividade precisa ser respeitado. Assim, fez-se o dimensionamento das equipes necessárias ao cumprimento de cada atividade, como por exemplo, na execução das alvenarias da residência, onde foi estipulada sua data de início para o dia 05/03/2024 e término no dia 08/04/2024, totalizando 25 dias trabalhados.

A composição que contempla esse serviço, conta com pedreiro, servente e operador de betoneira. Dentro da ferramenta "Quadro de Duração-Recursos" na aba de planejamentos da plataforma Orçafascio, é possível dimensionar a equipe para que os 229,50m² de alvenaria sejam executados dentro do prazo estipulado, inserindo a data de início e de término da tarefa, como mostra a Figura 32.

Figura 32: Dimensionamento das equipes dentro da plataforma Orçafascio

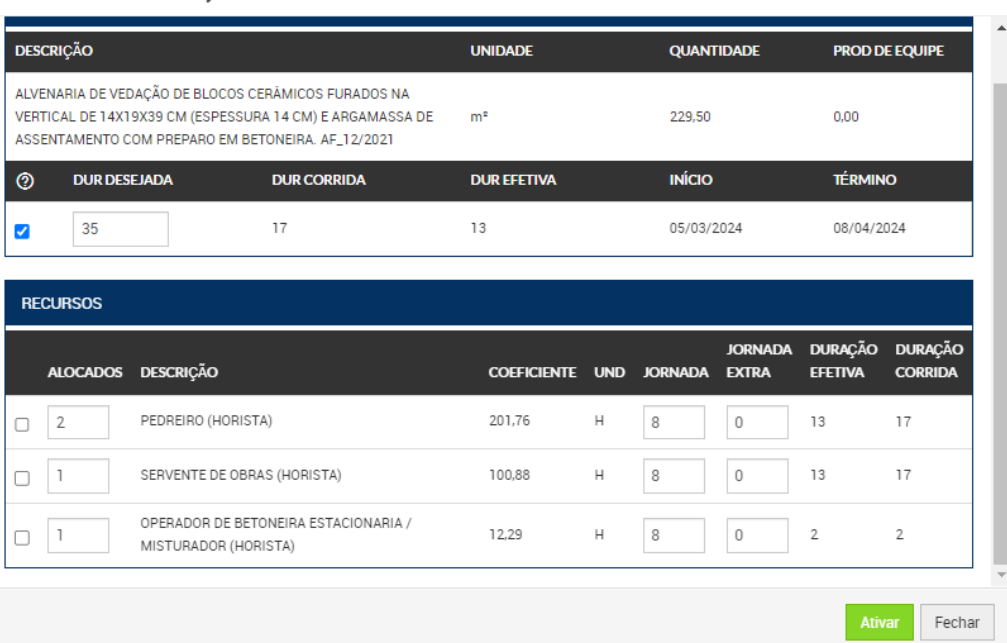

Quadro de Duração-Recursos

#### Fonte: Autor.

Sendo assim, para que essa atividade seja concluída como planejado, serão necessários dois pedreiros, um servente e um operador de betoneira. Tal dimensionamento é dado através dos índices de produtividade do banco SINAPI. Essa ferramenta apresenta grande valor durante o planejamento, visto que, se houver

algum atraso no cronograma, pode-se redimensionar a equipe de qualquer atividade, a fim de compensar qualquer tipo de atraso.

O mesmo procedimento foi feito para o dimensionamento das demais equipes pertinentes a cada tarefa. Assim, o prazo de término da última atividade a ser executada foi no dia 04/07/2024, 26 dias antes do prazo de entrega, uma margem segura e que possibilita acomodar algum tipo de imprevisto.

# *3.1.3.6 Execução da simulação construtiva*

A simulação construtiva consiste na integração do cronograma da obra com o modelo federado dos projetos. A elaboração do cronograma foi feita através do *software* Agilean Planner, o qual possui a funcionalidade de exportação dos arquivos na extensão CSV, demonstrada na Figura 33, a qual pode ser inserida no *software* Navisworks para vinculação do cronograma com os objetos do modelo federado.

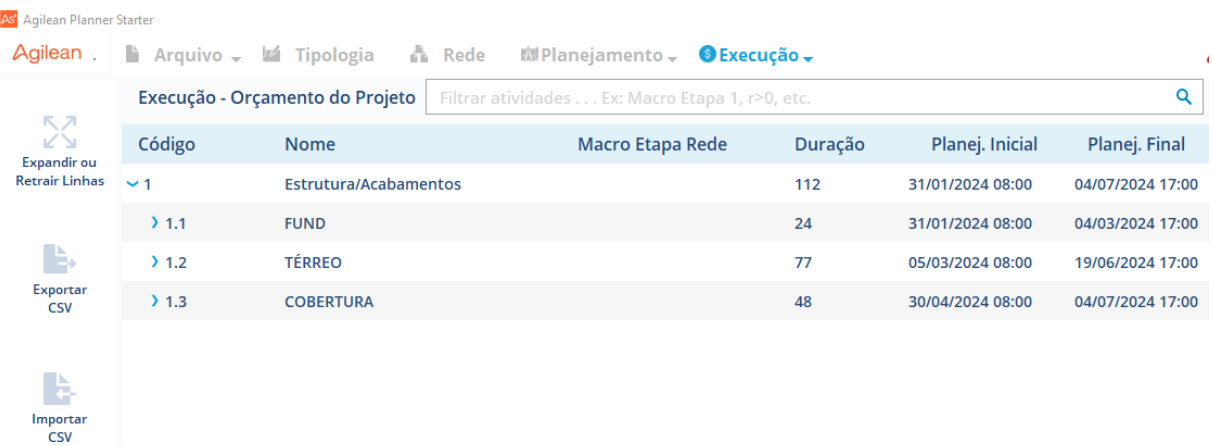

#### Figura 33: Interface do *software* Agilean Planner

#### Fonte: Autor

Dentro do *software* Navisworks, com o modelo federado aberto, foi inserido o cronograma, dentro da aba home, na ferramenta "*TimeLiner*", onde é possível simular a evolução da obra de acordo com o seu cronograma.

A ferramenta "*TimeLiner*" reconhece cada tarefa e seu respectivo prazo estabelecido durante o planejamento, onde é possível visualizar a linha do tempo do empreendimento, como mostra a Figura 34.

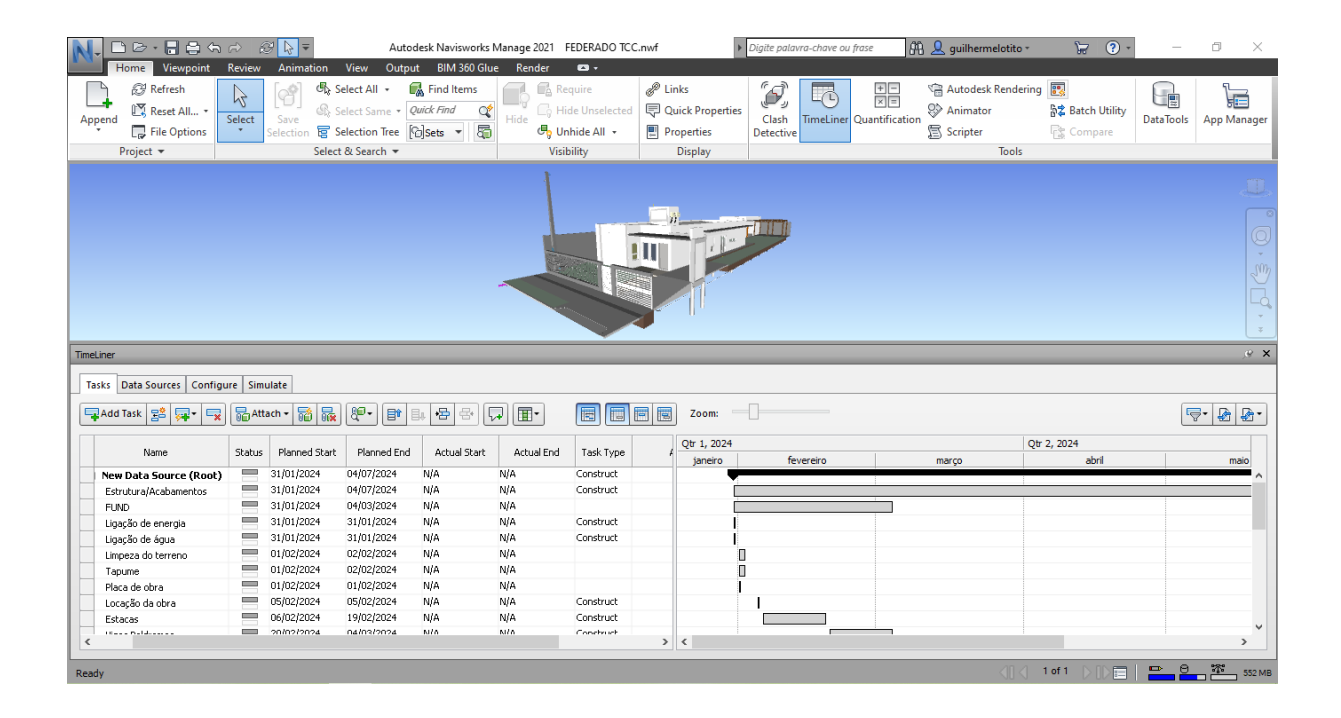

#### Figura 34: Interface da ferramenta *"TimeLiner"*

#### Fonte: Autor

Para executar a simulação construtiva, é necessário vincular o grupo de elementos que será executado em cada tarefa. Para realizar o agruparmos dos elementos, foram estabelecidos filtros, utilizando as informações inseridas durante a modelagem, em processo semelhante ao que foi realizado durante a orçamentação no *plug-in* OrçaBIM. Nesse caso, utilizou-se a ferramenta de "sets", disponível no *software* Navisworks. Essa ferramenta permite filtrar objetos de acordo com informações inseridas pelo projetista, onde posteriormente, esses "*sets*" serão atribuídos a sua respectiva atividade.

Para criação dos "*sets",* foram utilizadas as mesmas informações que serviram como filtro no processo de orçamentação demonstrado. Utilizando o mesmo exemplo, para criação do "*set" "*Alvenaria residência", foi utilizada a ferramenta "*Find Items*", onde é possível definir as regras baseadas na informação quanto a tipologia do material e, seu nível de restrição de base, que contém a informação do local. As

regras definidas ficam salvas dentro de cada "*set*", sendo que, só farão parte de determinado "*set*", os objetos que se enquadram nessas regras, tornando automática qualquer atualização que seja feita no projeto.

Além disso, o *software* conta com a possibilidade de ocultar todos os itens que não estão selecionados no momento, essa funcionalidade é extremamente útil na conferência das regras, onde primeiramente, aplicamos a regra referente ao material alvenaria, a qual selecionou todas as alvenarias presentes no projeto. Feito isso, foram ocultos os demais objetos. Na sequência, foi inseria a regra referente ao local da alvenaria, a qual pode ser vista em e azul na Figura 35.

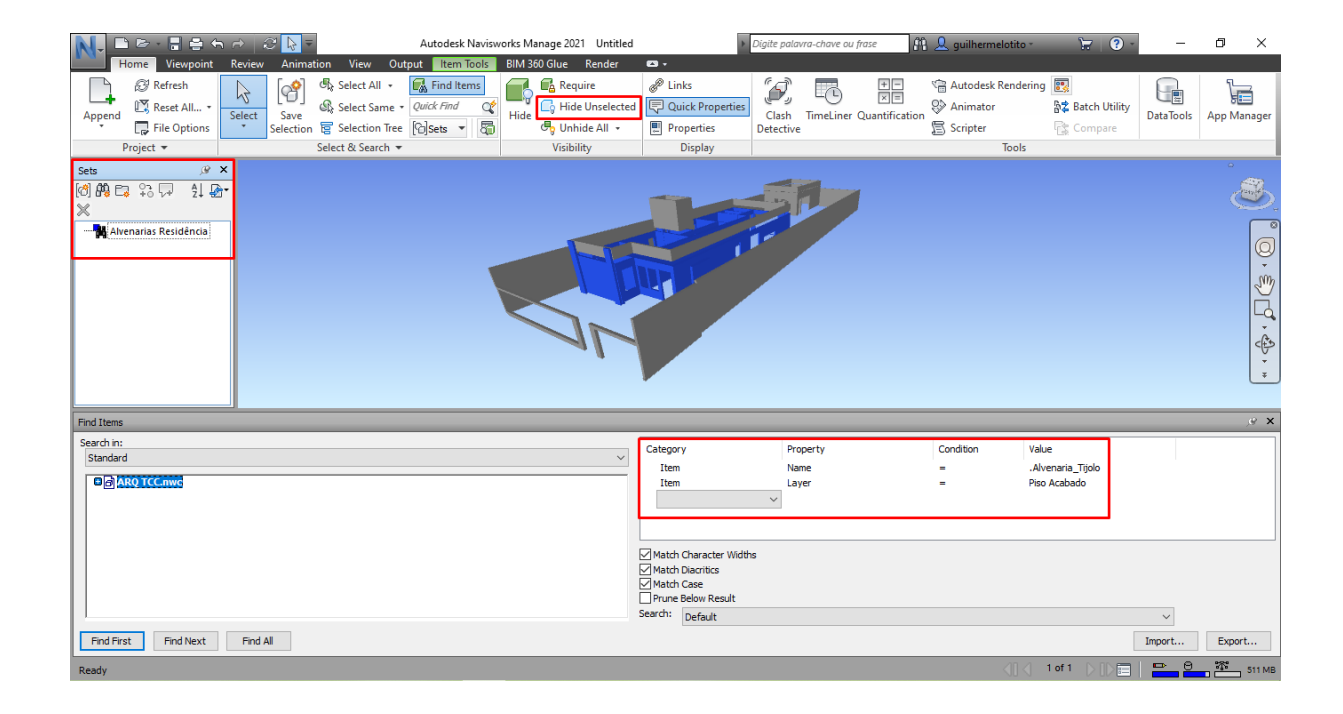

Figura 35: Definição de regras referentes aos "*sets*"

#### Fonte: Autor

O mesmo processo foi feito para criação de todos os "*sets*". Sendo assim, o procedimento completo para criação da simulação construtiva, com a atribuição dos "sets" de objetos em suas respectivas atividades.

Constituindo essa ferramenta que possui diversas utilidades, sendo possível visualizar, em qualquer dia do cronograma, como deve estar o andamento da atividade, como mostra a Figura 36.

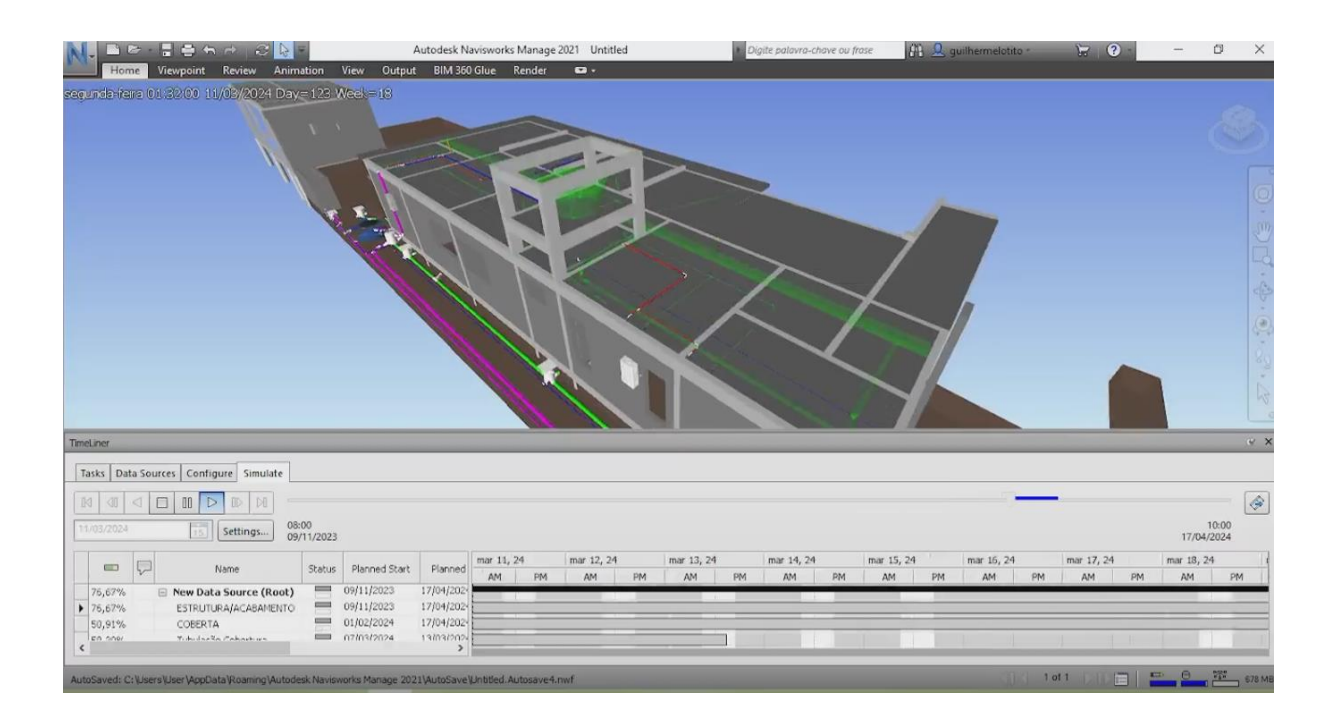

# Figura 36: Simulação construtiva em execução

Fonte: Autor

# **4 RESULTADOS E DISCUSSÕES**

Nesta seção, serão apresentados os principais resultados obtidos em todo o processo de modelagem paramétrica dos projetos, compatibilização, planejamento e orçamentação do empreendimento utilizando a metodologia BIM.

#### 4.1 PROJETOS

A modelagem de todos os projetos com o auxílio do *software* BIM Revit, trouxe diversas vantagens ao processo. Além de possuir ferramentas e funcionalidades específicas à cada disciplina, o que otimizou o processo de modelagem de todos os projetos, é possível utilizar *templates* personalizados em cada disciplina, deixando o processo mais dinâmico, por possuir apenas as famílias de objetos pertinentes a disciplina que está sendo modelada no momento, além de tornar os arquivos mais leves.

O *software* permite uma visualização espacial satisfatório dos objetos, o que permitiu que diversas incompatibilidades fossem sanadas ainda na fase de modelagem, devido a possibilidade de vincular-se os demais projetos à disciplina que está sendo desenvolvida. Por exemplo, durante a modelagem do projeto hidrossanitário, foi possível prever os desvios que seriam feitos pelas tubulações nas vigas baldrames, assim como, compatibilizar as tubulações de água fria, água quente, esgoto pluvial e ventilação com as vigotas da laje pré-moldadas.

A possibilidade de criar objetos parametrizados, permitindo a inserção de diversas informações, facilitou o processo do início ao fim, visto que, através de informações dispostas nas paredes, por exemplo, foi possível automatizar o processo de orçamentação e de criação da simulação construtiva, onde foi explorada também a possibilidade de configurar cada camada de material que compõem esse objeto.

Além da versatilidade encontrada na criação de qualquer elemento, possibilitando simular diversas situações como, por exemplo, a criação de uma tipologia de parede e pisos que simularam os revestimentos aplicados na estrutura, possuindo apenas a camada de chapisco, reboco, emboço e pintura, tornando o quantitativo extremamente preciso.

A possibilidade de criar peças individualizadas de um elemento composto também facilitou o processo como um todo. Seguindo o exemplo de paredes e pisos, foram configuradas as suas respectivas camadas no objeto composto e, na sequência, a fim de gerar a simulação construtiva e orçamentação, esse objeto foi decomposto em peças, através da funcionalidade "criar peças", como mostra a Figura 37, não sendo necessária a modelagem de camada por camada, tornando o processo de modelagem muito mais dinâmico.

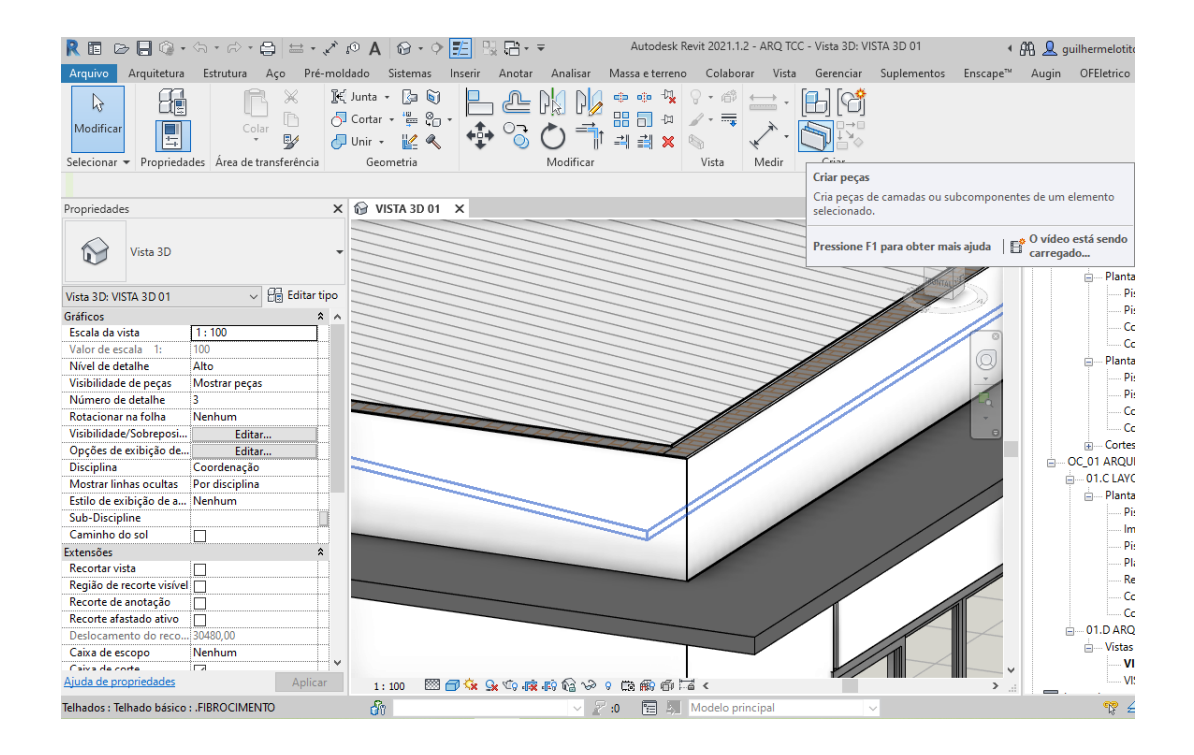

## Figura 37: Funcionalidade "criar peças"

# Fonte: Autor

Por fim, o *software* Revit demostrou-se uma ferramenta de suma importância na metodologia BIM, atendendo todos os quesitos que se fizeram necessários à um processo dinâmico entre a modelagem de todas as disciplinas, além de proporcionar grande facilidade nos demais processos de orçamentação e programação.

# 4.2 COMPATIBILIZAÇÃO

Após a elaboração do modelo federado do empreendimento, dentro do *software* Navisworks, foi utilizada a ferramenta "*Clash Detection"* a fim de encontrar quaisquer incompatibilidades entre os projetos que não tenha sido detectada durante a modelagem. Além de detectar o conflito entre objetos de diferentes disciplinas, o

*software* é capaz de verificar se um mesmo objeto está duplicado, o que pode acarretar em erros de orçamentação.

Foram realizados seis testes de incompatibilidade, com o intuito de cruzar as informações das diferentes disciplinas, uma a uma, visto que, a ferramenta gera relatórios de incompatibilidades e, se fossem compatibilizadas todas as disciplinas de uma vez só, esse relatório pode tomar grandes proporções, dificultando seu entendimento. Os resultados dos testes encontram-se na Tabela 1.

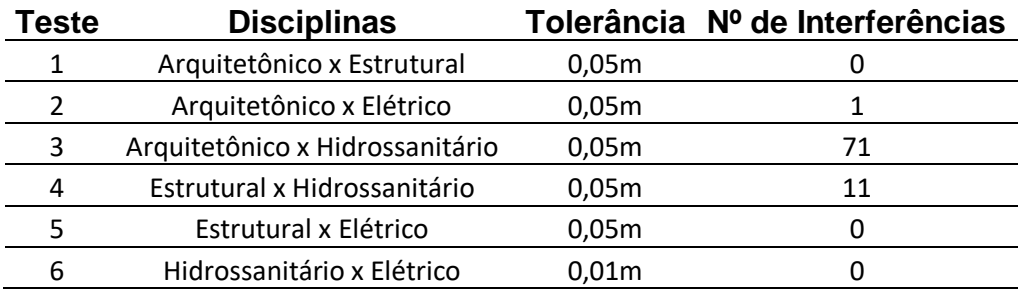

#### Tabela 1 – Resumo de incompatibilidades

Fonte: Autor

O resultado encontrado na compatibilização entre projeto estrutural e arquitetônico já era esperado, uma vez que, após modelado o projeto estrutural, com base no arquitetônico, o projeto arquitetônico foi readaptado ao estrutural. Foi feita a modelagem das alvenarias faceando as vigas de cobertura, para que não houvesse sobreposição e erros de quantitativos, também foi criada a tipologia de parede referente ao acabamento aplicado nos elementos estruturais, compostos por, chapisco, reboco e emboço, desconsiderando a alvenaria. Também foi feita a compatibilização do solo com a estrutura, a fim de se estimar com maior precisão o volume de terra que seria movimentado com a execução do projeto hidrossanitário.

No teste entre o projeto arquitetônico e o elétrico, a única incompatibilidade encontrada diz respeito entre o posto de energia e o solo modelado, como mostra a Figura 38, o qual foi desconsiderado, uma vez que, a instalação do poste já está inclusa em sua composição no orçamento.

Figura 38: Interferência detectada entre solo e poste de energia

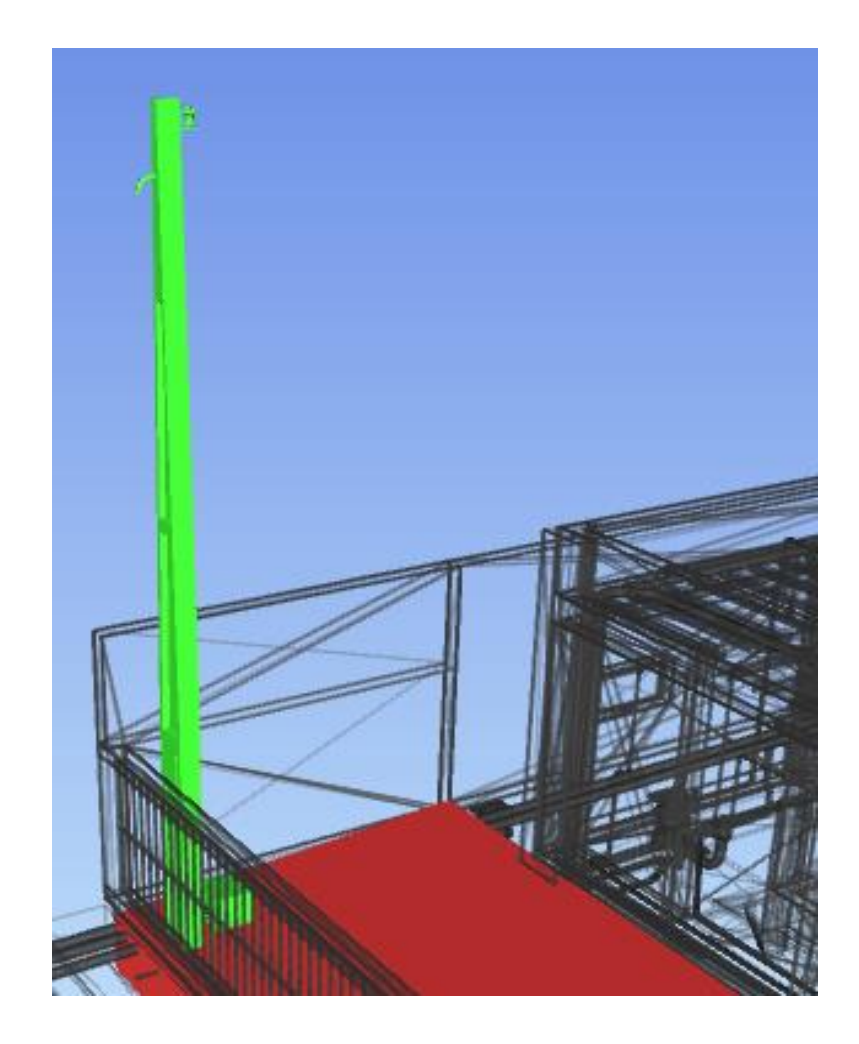

No teste entre projeto arquitetônico e hidrossanitário, todas as interferências encontradas foram entre as tubulações e o solo e tubulações com alvenaria, como mostra a Figura 39, as quais já eram esperadas, pois são necessárias aberturas de valas ou canaletas para a instalação das tubulações e essas não foram modeladas, não necessitando nenhuma alteração de projeto.

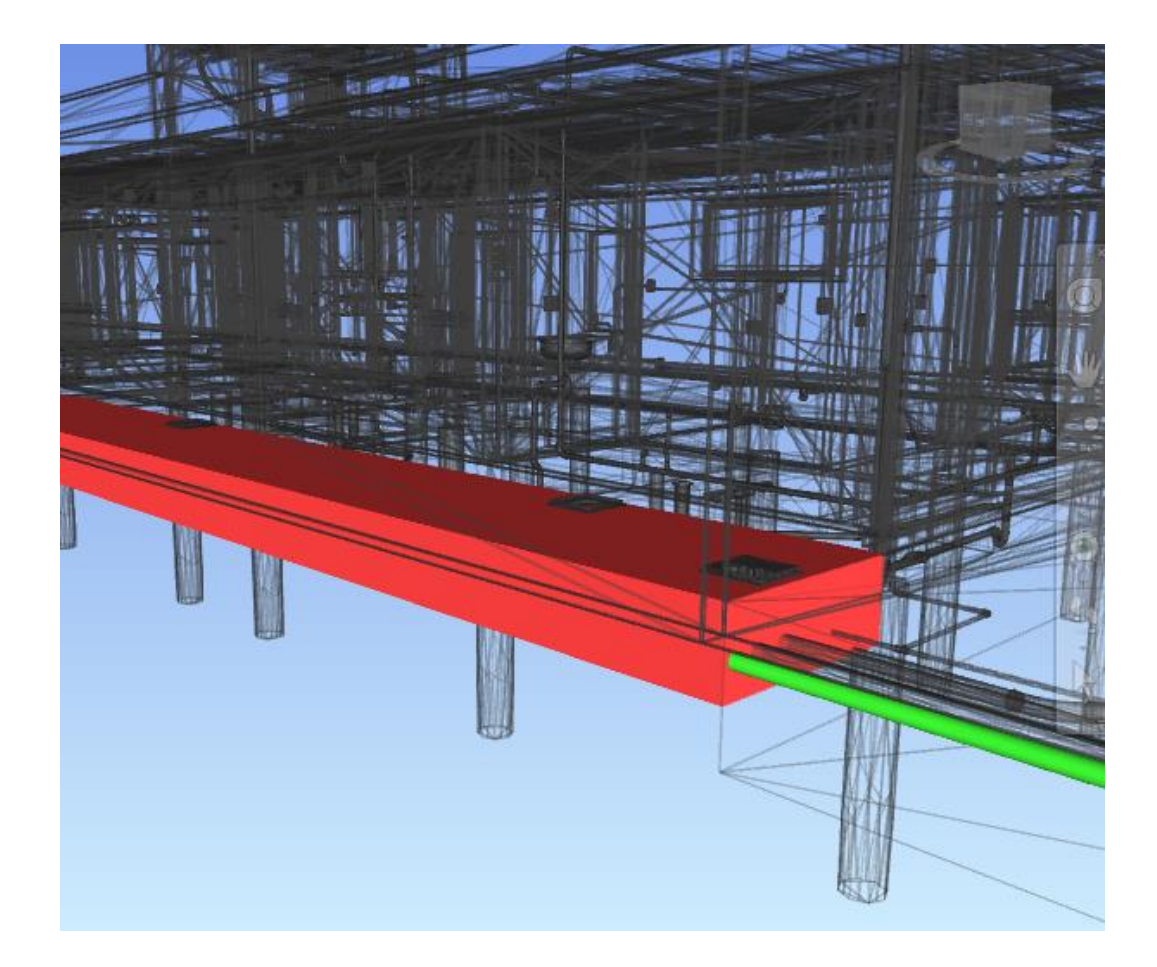

Todas as interferências encontradas na compatibilização entre projeto estrutural e hidrossanitário, foram entre as tubulações e a capa da laje pré-moldada, a qual é compreensível, visto que, as tubulações serão executadas dentro da capa, contudo, foi possível observar que todas as tubulações estavam desviando das vigotas das lajes, como mostra a Figura 40.

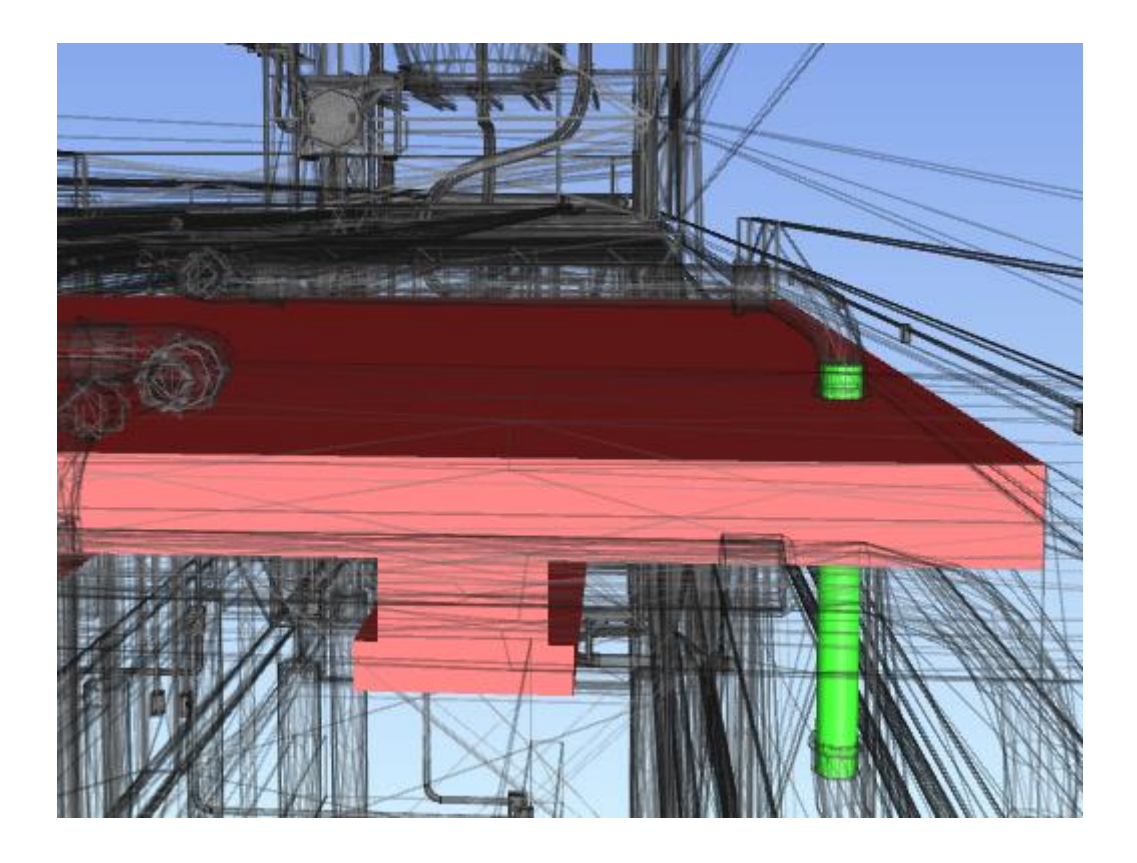

Não foram encontradas incompatibilidades entre o projeto estrutural e elétrico, uma vez que, os eletrodutos que serão embutidos na estrutura não foram considerados incompatibilidades.

Durante o teste entre o projeto hidrossanitário e elétrico, não foram encontradas incompatibilidades. Esse resultado já era esperado, uma vez que, para modelagem do projeto elétrico, foi inserido o projeto hidrossanitário como vinculo, para que, já na fase de modelagem, qualquer tipo de incompatibilidade fosse solucionado. Foi escolhido o projeto elétrico para adaptar-se ao projeto hidrossanitário devido a maior facilidade de criar soluções novas para os eletrodutos.

Por fim, a ferramenta *"Clash detetive",* disponível no *software* Navisworks demostrou grande utilidade, facilitando e automatizando a compatibilização entre os diversos elementos presentes em todas as disciplinas, uma vez que, a conferência manual dessas incompatibilidade levaria muito mais tempo, além de não ser tão precisão quanto a ferramenta, que permite configurar o nível de tolerância entre as interferências e muitas outras considerações.

Vale ressaltar que o processo de modelagem das disciplinas, utilizando os demais projetos como vínculo, ajudou a eliminar diversas incompatibilidades já na fase de modelagem dentro do *software* Revit, uma vez que, com os vínculos inseridos, foi possível sabe a posição exata de cada elemento, possibilitando que as melhores soluções possíveis para superar cada incompatibilidade fossem adotadas.

### 4.3 ORÇAMENTO

O presente orçamento foi realizado utilizando-se banco de dados nacionais, como o SINAPI, SBC e SICRO, além da criação de composições próprias, com base em outras composições já existentes nos bancos citados, tornando o orçamento o mais adequado possível aos requisitos de cada empreendimento.

Durante a extração de quantitativos referente a cada composição, o *plugin* OrçaBIM, que faz a integração entre o Revit e as composições, apresentou grande versatilidade. Além da grande variedade de critério que podem ser estabelecido para filtragem de qualquer elemento, a possibilidade de gerar fórmulas a partir de parâmetros de objetos facilita a quantificação de qualquer tarefa, mesmo o objeto não estando modelado em projeto, como por exemplo, a quantificação das vergas do salão de festas, onde foi utilizado o parâmetros "*Largura Bruta*" contido nas esquadrias, a fim de quantificar o comprimento das vergas, uma vez que, o comprimento da verga arbitrado deve ser 50% maior que a largura bruta da esquadria, como mostra a Figura 41.

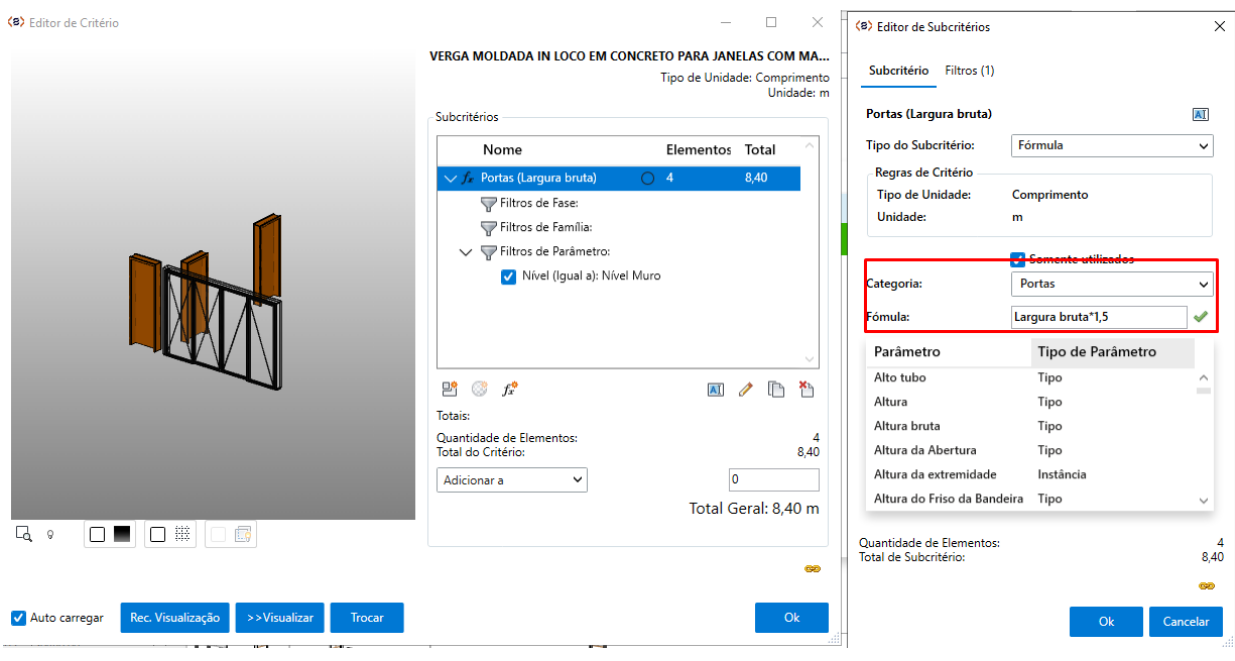

O *plugin* OrçaBIM se mostrou fundamental no desenvolvimento do trabalho, devido a sua integração dinâmica entre os modelos 3D e as composições de insumos, uma vez que, após vinculado o orçamento ao modelo 3D, definidas as fórmulas que filtrarão cada elemento referente a cada etapa, o quantitativo atualiza-se automaticamente frente a qualquer modificação. Essa funcionalidade permite a criação de um orçamento padrão para esse tipo de empreendimento, uma vez que, a maioria das etapas construtivas se repete, basta exportar esse mesmo orçamento para outro projeto, que contenha o mesmo padrão de informações, para que os quantitativos sejam gerados automaticamente, de acordo com as regras estabelecidas no primeiro orçamento em cada uma das composições.

A plataforma Orçafascio apresenta a funcionalidade de exportar planilhas referentes ao orçamento, como o Orçamento Sumário, Orçamento Sintético além de uma memória de cálculo que mostra os elementos quantificados, o que facilita o processo de compra de materiais para a obra, uma vez que o setor de suprimentos pode ser municiado de informações precisas sobre os insumos da obra. Quando aliado ao cronograma, a plataforma também exporta um cronograma físico financeiro, permitindo a configuração do período de tempo que o gráfico mostra. Tal funcionalidade apresenta grande utilidade, tendo em vista que assim é possível prever
quanto será gasto em cada período de tempo do empreendimento. As duas primeiras quinzenas do cronograma físico financeiro são demonstradas na Figura 42.

Figura 42: Cronograma físico financeiro exportado pela plataforma Orçafascio

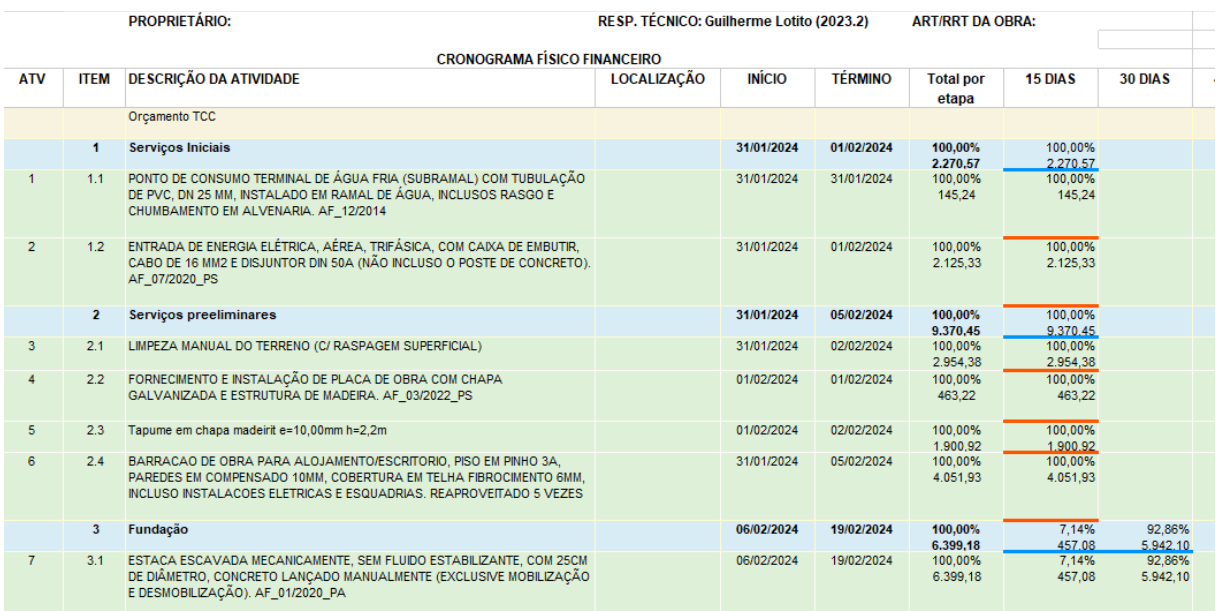

#### Fonte: Autor

Ao final do orçamento, obteve-se um custo direto para execução do empreendimento no valor de R\$ 356.800,79 onde foi acrescido uma porcentagem de 30% referente ao BDI, tendo em vista que essa porcentagem engloba despesas indiretas como tributos, seguros, administração central entre outros, totalizando um valor de R\$ 463.841,03 levando em consideração que esse empreendimento pode ter fins de incorporação, onde o lucro pode estar embutido no BDI. Este valor corresponde a R\$ 2382,70 /m².

Ficando evidente a importância dessa ferramenta, uma vez que, com esses dados em mão é possível analisar com precisão, antes mesmo do início de qualquer etapa construtiva, se um empreendimento será viável, em qual etapa é possível otimizar os lucros sem influenciar na qualidade do empreendimento, assim como, estimar lucros e despesas de forma precisa e dinâmica.

#### 4.4 PLANEJAMENTO

O cronograma desse empreendimento foi estabelecido previamente a extração de quantitativos, tendo como base uma estrutura analítica de projeto disponibilizada por uma empresa situada na cidade de Santa Maria – RS, onde foram definidos os tempos de duração de cada pacote de trabalho, tendo em vista que muitos produtos da construção civil necessitam atender prazos previamente estabelecido, seja de entrega ao cliente final ou, sob pena de multa caso seja um produto licitado.

O cronograma previsto na fase inicial, possui duração de 182 dias corridos, sendo 130 dias úteis. O início da execução foi planejado para o dia 31 de janeiro de 2024, com as ligações de água e energia, sendo previsto para terminar dia 31 de julho de 2024, com a execução do paisagismo externo. Todos os pacotes de trabalho, seus respectivos prazos e, as atividades precedentes, foram inseridos no *software Agilean Planner*, devido a possibilidade de vincular as atividades precedentes, sua prática visualização de calendário e manipulação dos prazos das atividades de forma dinâmica, pois uma vez criado o vínculo entre as atividades, qualquer alteração de calendário é atualizada automaticamente nas atividades subsequentes, além da possibilidade de exportação dos arquivos em formato .CSV, o qual é integrável ao *software* Navisworks, por exemplo .

Após a extração dos quantitativos referente a cada pacote de trabalho, foi feito o dimensionamento das equipes necessárias para o cumprimento dos prazos estabelecidos e, se necessário, a alteração no prazo de alguma atividade. Feita a extração de quantitativos via *plugin* OrçaBIM, fez-se a sincronização dos quantitativos com a plataforma Orçafascio, a qual possui a funcionalidade *Quadro de Duração-Recursos,* que foi utilizada para dimensionamento da mão de obra necessária para cumprimento da tarefa no prazo estabelecido.

Com o auxílio dessa ferramenta constatou-se que o prazo estabelecido para realização do reboco interno seria inviável. Inicialmente, inseriu-se a data de início da tarefa que seria realizada no dia 21 de maio de 2024 com previsão de término para o dia 11 de junho de 2024. Porém, para que a meta fosse cumprida, a plataforma dimensionou uma frente de serviço contendo 6 pedreiros, 2 serventes de obras e 1 operador de betoneira, como mostra a Figura 43, contingente que seria inviável para o tipo de empreendimento.

Figura 43: Dimensionamento de contingente para cumprimento de meta inicial

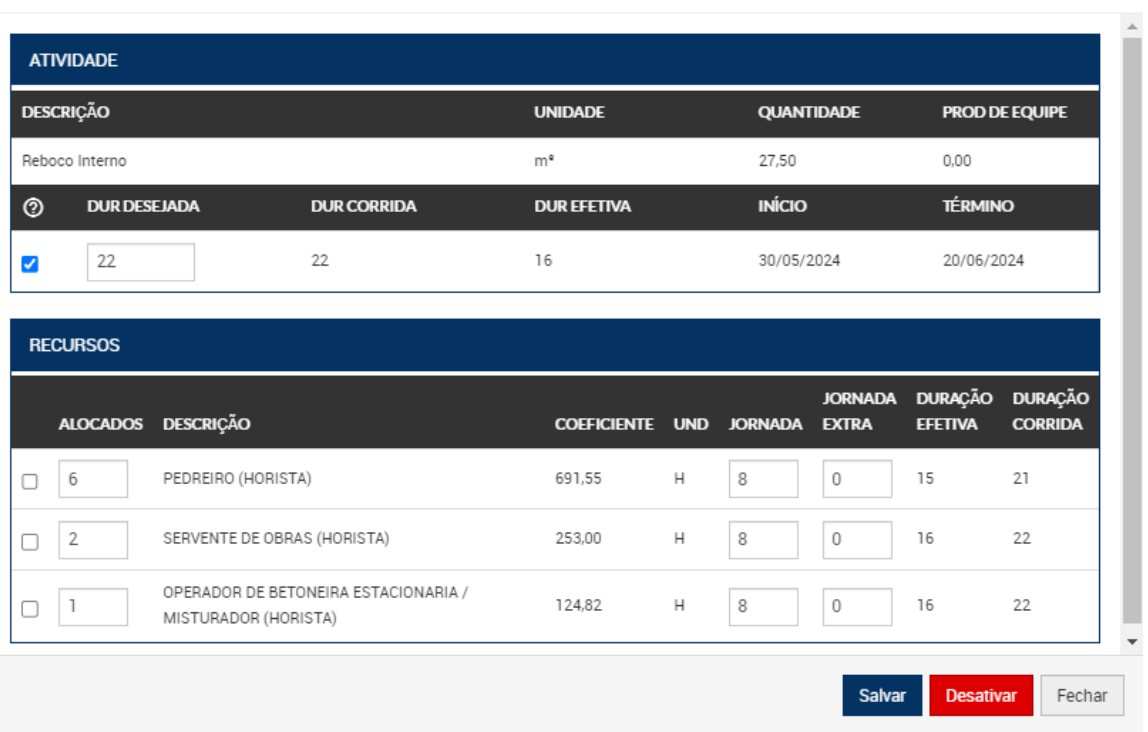

#### Quadro de Duração-Recursos

#### Fonte: Autor.

Sendo assim, analisando o impacto que essa atividade teria no cronograma geral, foi possível adicionar mais 20 dias de prazo, sem que o cronograma sofresse alterações, como mostra a Figura 44. Agora, com um contingente compatível com o empreendimento, sendo necessários para o cumprimento da mesma atividade com o novo prazo final sendo o dia 01 de julho de 2024 de, 3 pedreiros, 1 servente de obras e 1 operador de betoneira.

O mesmo procedimento foi realizado em todos os pacotes de trabalho, onde realizou-se a compatibilização entre contingente e prazos estabelecido, quando necessário realizou-se também o redimensionamento do prazo das atividades.

Ao final do processo, obteve-se um planejamento com folga de 2 dias para o prazo estabelecido inicialmente, com previsão de término da obra para o dia 29 de julho de 2024, apesar do acréscimo de 20 dias no prazo da atividade de reboco interno.

Sendo assim, fica evidente a vantagem da utilização da plataforma Orçafascio e seu *plugin* OrçaBIM durante o planejamento de um empreendimento, uma vez que, apresentam ferramentas de grande utilidade, sendo possível a verificação de viabilidade de um cronograma, assim como, o dimensionamento de novas frentes de serviços, caso seja necessário atacar alguma atividade que apresente uma discrepância no prazo de conclusão.

Figura 44: Impacto da alteração de duração no cronograma geral

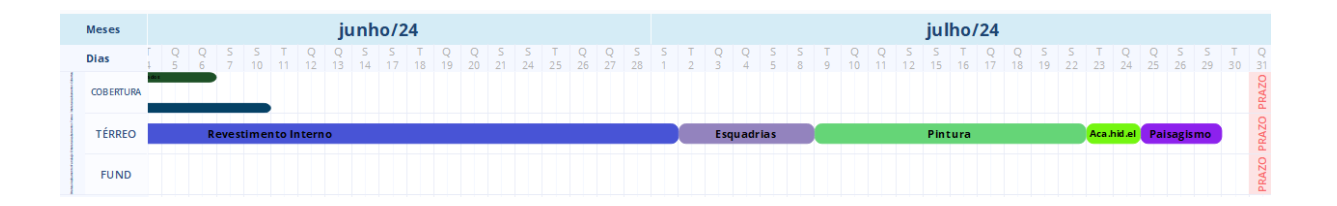

Fonte: Autor.

## **5 CONCLUSÕES E SUGESTÕES PARA TRABALHOS FUTUROS**

Para realização do orçamento e do planejamento de uma residência, aplicando a metodologia BIM, como proposto neste trabalho, foi realizada a modelagem paramétrica das disciplinas de arquitetura, estrutural, hidrossanitário e elétrica, no *software* Revit. Para essa atividade, o *software* mostrou-se um instrumento fundamental nessa metodologia, uma vez que, permite a modelagem dos elementos 3D, além de permitir a modelagem de informações que podem ser utilizadas para facilitar os demais processos de orçamentação e planejamento.

No âmbito da modelagem das disciplinas do projeto, salienta-se o auxílio da parametrização dos objetos. A inserção de características nos elementos modelados como as camadas de revestimentos de paredes, seu nível de referência e informações sobre sua localização no projeto, foram grandes aliados para o processo de orçamentação e planejamento pois, essas informações, facilitaram a aplicações de regras para filtrar os objetos pertinentes a cada etapa, em ambos os processos.

A possibilidade de inserção de vínculos de outras disciplinas dentro do projeto, facilitou a compatibilização, uma vez que, foi possível compatibilizar as disciplinas desde a fase de modelagem, tornando o processo mais assertivo.

Para o processo de compatibilização, criação do modelo federado e desenvolvimento da simulação construtiva, foi utilizado o *software* Navisworks. O *software* mostrou-se eficaz para esses processos, devido a facilidade de utilização, além de oferecer diversas ferramentas de manipulação das vistas, como ocultar objetos e gerar seções de vistas 3D com agilidade, e também, o *software* processa o modelo federado com mais fluidez.

A função de compatibilização *Clash Detection*, disponível no *software* torna o processo de compatibilização extremamente prático, uma vez que, o *software* permite a escolha de quais disciplinas serão compatibilizadas de cada vez, facilitando a geração e a leitura dos relatórios de incompatibilidade.

Também, para a criação da simulação construtiva, o *software* apresentou muita fluidez. A possibilidade de inserir arquivos oriundos do Excel, abre um leque enorme de possibilidades que podem ser exploradas na criação de cronogramas. No caso desse trabalho, exportou-se o cronograma do *software* Agilean Planner diretamente para o Navisworks, restando apenas a tarefa de criação dos *sets* de objetos, dentro do Navisworks, para que os mesmos sejam vinculados a suas respectivas atividades no cronograma. Tal tarefa foi executada a partir da pesquisa de objetos, através da aplicação de regras de filtros, baseando-se nas informações inseridas durante a modelagem, que foram extremamente úteis e tornaram o processo muito mais prático.

Para o planejamento das atividades, foi utilizado o *software* Agilean Planner, devido a sua visualização intuitiva e praticidade para realização de qualquer alteração do cronograma, pois o *software* permite a criação de vínculos entre as atividades, atualizando automaticamente, em todas as tarefas vinculadas qualquer alteração de prazo, facilitando a compreensão dos impactos que qualquer alteração gera no cronograma geral da obra, além da possibilidade de exportação do cronograma em formato compatível com o *software* Navisworks.

Durante o processo de orçamentação e extração dos quantitativos dos projetos, foram utilizados a plataforma Orçafascio e seu *plugin* OrçaBIM, que faz a integração dos projetos com bancos de dados e insumos. A plataforma foi útil durante a seleção das composições mais adequadas à cada etapa da obra, assim como, a criação de composições paramétricas. O *plugin* demostrou-se extremamente prático durante a extração de quantitativos, pois o mesmo permite a criação das mais diversas regras, baseadas em informações contidas nos objetos, sendo possível filtrar qualquer grupo de objetos desejado, além de atualizar automaticamente o orçamento frente a qualquer alteração de projeto. Essa funcionalidade, aliada a visualização dos objetos que estão sendo filtrados naquele momento, evita qualquer tipo de discrepância entre projeto e orçamento, assim como, a seleção de elementos equivocadamente.

Outra ferramenta utilizada dentro da plataforma Orçafascio foi o *Quadro de Duração-Recursos*. Tal funcionalidade foi utilizada para dimensionamento do contingente necessário para cumprir cada etapa da obra, dentro do prazo estabelecido inicialmente. Tendo em vista que o cronograma foi elaborado previamente a extração de quantitativos, baseado em obras do mesmo porte e padrão, a ferramenta foi utilizada com o intuito de verificar se o prazo estabelecido era viável, a fim de evitar um contingente excessivo. Quando a tarefa necessitava de um contingente incompatível com o porte do empreendimento, o prazo da tarefa foi redimensionado e, seu impacto no cronograma global avaliado.

Por fim, ressalta-se que a utilização da metodologia BIM 4D e 5D para os processos de orçamentação e planejamento, apresenta diversos benefícios e celeridade no processo, além de gerar dados importante para a viabilidade do empreendimento ainda na fase de planejamento. A possibilidade de integração entre os modelos 3D, 4D e 5D minimizam as chances de erros e incompatibilidades entre projetos, orçamento e planejamento, agre grande valor ao processo da construção civil.

Vale ressaltar, que a metodologia de orçamentação apresentada nesse trabalho necessitou a inserção manual de alguns itens que não foram modelados dentro dos projetos, como a placa de obra, por exemplo.

Sendo assim, a orçamentação com auxílio da metodologia BIM ainda necessita que o orçamentista possua experiência no ramo, uma vez que, torna-se inviável a modelagem de todos os itens que devem ser orçados, podendo levar a um orçamento menor do que a realidade.

## 5.1 SUGESTÕES PARA TRABALHOS FUTUROS

Sugerem-se alguns pontos para elaboração de trabalhos futuros a partir da metodologia desenvolvida nesse trabalho, como:

- Levantamento de produtividade de mão de obra de empresas, a fim de criarse composições paramétricas, com coeficientes de produtividade reais;
- Fazer o acompanhamento da obra com o auxílio da simulação construtiva, gerando relatórios comparativos e, caso necessário, simulando intervenções para que o cronograma seja cumprido;

## **REFERÊNCIAS**

ABRAINC. PIB da Construção tem alta de 6,9% em 2022 e puxa crescimento da economia. **Associação Brasileira de Incorporadoras Imobiliárias**, 2023. Disponivel em: https://www.abrainc.org.br/construcao-civil/2023/03/02/pib-da-construcao-temalta-de-69-em-2022-e-puxa-crescimento-da-economia. Acesso em: 18 Dezembro 2023.

AZEVEDO, R. *et al.* Avaliação de desempenho do processo de orçamento: estudo de caso em uma obra de construção civil. **Ambiente Construído**, Porto Alegre, Março 2011., p. 85-104

AZHAR, S. Building Information Modeling (BIM): Trends, Benefits, Risks, and Challenges for the AEC Industry. **Leadership and Management in Engineering**, 01 July 2011., p. 241-252

BAIA, D. V, S. **USO DE FERRAMENTAS BIM PARA O PLANEJAMENTO DE OBRAS DA CONSTRUÇÃO CIVIL.** Dissertação (mestrado) – Universidade de Brasília, Departamento de Engenharia Civil e Ambienta, Brasília, 2015.

BERNARDES, M. M e S, **Desenvolvimento de um modelo de planejamento e controle da produção para micro e pequenas empresas de construção.** Tese (mestrado) – Universidade Federal do Rio Grande do Sul, Oprograma de Pós-Graduação, Porto Alegre, 2001.

BRITO, D. M,; **MODELAGEM 4D APLICADA AO PLANEJAMENTO E CONTROLE DE OBRAS.** Trabalho de Conclusão de Curso (Graduação em Engenharia Civil). Universidade Federal da Bahia, 2014.

BUCHMANN-SLORUP, R. **Criticality in Location-Based Management of Construction**. Tese (Doutorado) - DTU Management Engineering: The Technical University of Denmark, Dinamarca, 2012.

CAMPESTRINI, T. F. et al. **Entendendo BIM**. Curitiba, PR, [S.l.], 2015.

CARVALHO, J, R. **Vantagens do sistema BIM nos ambientes de projeto e gestão da construção civil.** 2019, 30 p. Trabalho de Conclusão de Curso – Universidade de Taubaté, SP, 2019.

CATELANI, W. S. Coletânea Implementação do BIM para Construtoras e Incorporadoras, Volume 3-Colaboração e Integração BIM. **Brasília: Cbic,** [S.i.], 2016.

CBIC. Aumento no preço dos insumos é o maior problema da Construção há 24 meses. **CBIC**, 2022. Disponivel em: https://cbic.org.br/aumento-no-preco-dosinsumos-e-o-maior-problema-da-construcao-ha-24-meses/. Acesso em: 18 Dezembro 2023.

CHIAVENATO, I. **Introdução à Teoria Geral da Administração.** Rio de Janeiro, [S.I], 2003.

COMARELLA, C.; FERREIRA, E. SILVA, R.; **NIVEIS DE DESENVOLVIMENTO BIM DE GUIAS NACIONAIS E INTERNACIONAIS – ESTUDO DE CASO.** Trabalho de Conclusão de Curso (Graduação em Engenharia Civil). Universidade Positivo, 2016.

CORREIA, Leandro C. **Empreendedorismo e gestão de projetos: planejamento, orçamento e acompanhamento da obra**. [Digite o Local da Editora]: Editora Saraiva, 2021. E-book. ISBN 9786589881667. Disponível em: https://integrada.minhabiblioteca.com.br/#/books/9786589881667/. Acesso em: 18 dez. 2023.

CRESPO, C. C.; RUSCHEL, R. C. Ferramentas BIM: um desafio para a melhoria no ciclo de vida do projeto. **III Encontro de Tecnologia de Informação e Comunicação na Construção CIvil**, Porto Alegre, 11 e 12 Julho 2007.

FASCIO, A. **OrçaBIM – Novo módulo planejamento de obra da OrçaFascio.**  Orçafascio, 2019. Disponível em: <https://www.orcafascio.com/papodeengenheiro/planejamento-de-obra/>. Acesso em: Dezembro/2023.

FELISBERTO, A, D. **Contribuições para elaboração de orçamento de referência de obra pública observando a nova árvore de fatores do SINAPI com BIM – LOD 300.** 2017 Dissertação (mestrado) – Universidade Federal de Santa Catarina, Programa de Pós-Graduação em Engenharia Civil, Santa Catarina, 2017.

FENATO, T. M.; SAFFARO, F. A.; BARISON, M. B.; HEINECK, L. F. M.; SCHEER, S. Método para elaboração de orçamento operacional utilizando um software de autoria BIM. **Ambiente Construído**, Porto Alegre, v. 18, n. 4, p. 279-299, out./dez. 2018.

KENLEY, R.; SEPPANEN, O. **Location-based management for construction: planning, scheduling and control**. Spon, London, 2010.

KOSKELA, Lauri; HOWELL, Greg; BALLARD, Glenn; TOMMELEIN, Iris. **Design and Construction: Building in Value**, Chapter 14: The foundations of Lean Construction. Technical Report, Lean Construction Institute, 2014.

LEUSIN, Sergio R. **Gerenciamento e Coordenação de Projetos BIM**. [Digite o Local da Editora]: Grupo GEN, 2018. *E-book.* ISBN 9788595153820. Disponível em: https://integrada.minhabiblioteca.com.br/#/books/9788595153820/. Acesso em: 18 dez. 2023.

MATIAS, L.; NUNES, A.; CRUZ, R. Desperdícios na construção civil. **Campo do saber**, Cabedelo, v. 4, Abril. 2018. ISSN 3.

Murguia, D., and Urbina, A. **Complex Production Systems: Non-Linear and Non-Repetitive Projects.** In: Proc. 26th Annual Conference of the International Group for Lean Construction (IGLC), González, V.A. (ed.), Chennai, India, pp. 858–868, 2018.

OLIVIERI, H.; GRANJA, A. D.; PICCHI, F. A. Planejamento tradicional, Location-Based Management System e Last Planner System: um modelo integrado. **Ambiente Construído**, Porto Alegre, v. 16, n. 1, p. 265-283, jan./mar. 2016.

PINHEIRO, Antonio Carlos da Fonseca B.; CRIVELARO, Marcos. **Qualidade na Construção Civil.** [Digite o Local da Editora]: Editora Saraiva, 2014. E-book. ISBN 9788536518787. Disponível em: https://integrada.minhabiblioteca.com.br/#/books/9788536518787/. Acesso em: 18 dez. 2023.

SACKS, Rafael; EASTMAN, Charles; TEICHOLZ, Paul; et al. **Manual de BIM: um guia de modelagem da informação da construção para arquitetos, engenheiros, gerentes, construtores e incorporadores**. [Digite o Local da Editora]: Grupo A, 2021. *E-book.* ISBN 9788582605523. Disponível em: https://integrada.minhabiblioteca.com.br/#/books/9788582605523/. Acesso em: 18 dez. 2023.

SAUER, N. **Integração da Gestão de Custos ao Planejamento e Controle da Produção baseado em Localização na Construção com apoio de BIM.** 2020 Dissertação (mestrado) – Universidade Federal do Rio Grande do Sul, Programa de Pós-Graduação em Engenharia Civil, Rio Grande do Sul, 2020.

SLOBODZIAN, J.; GRANJA, A.D. Planejamento baseado em locais em atividades e locais com características de não repetitividade. In: SIMPÓSIO BRASILEIRO DE GESTÃO E ECONOMIA DA CONSTRUÇÃO, 11., 2019, Londrina. **Anais [...]**. Porto Alegre: ANTAC, 2019. Disponível em: [<https://www.antaceventos.net.br/index.php/sibragec/sibragec2019/paper/view/469>](https://www.antaceventos.net.br/index.php/sibragec/sibragec2019/paper/view/469).

SOARES, G, V. **Elaboração do orçamento de uma residência unifamiliar utilizando a metodologia BIM para a extração de quantitativos.** 2021, 77 p. Trabalho de Conclusão de Curso – Universidade Federal de Uberlândia, MG, 2021.

SOUZA, M. P. D.; FIALHO, B. ; FABRICIO, M. M. VERIFICAÇÃO DE INTERFERÊNCIAS ENTRE ESPECIALIDADES DE PROJETO BIM: UM CASO PRÁTICO. **VII Simpósio brasileiro de qualidade do projeto do ambiente construído**, Londrina, 17 a 19 Novembro 2021., p. 1-10

TRINDADE, B. **Utilização da modelagem BIM 4D no planejamento de uma edificação.** Trabalho de Conclusão de Curso (Graduação em Engenharia Civil). Universidade Federal de Santa Maria, 2021.

### **APÊNDICES**

**APÊNDICE A – ORÇAMENTO SINTÉTICO**

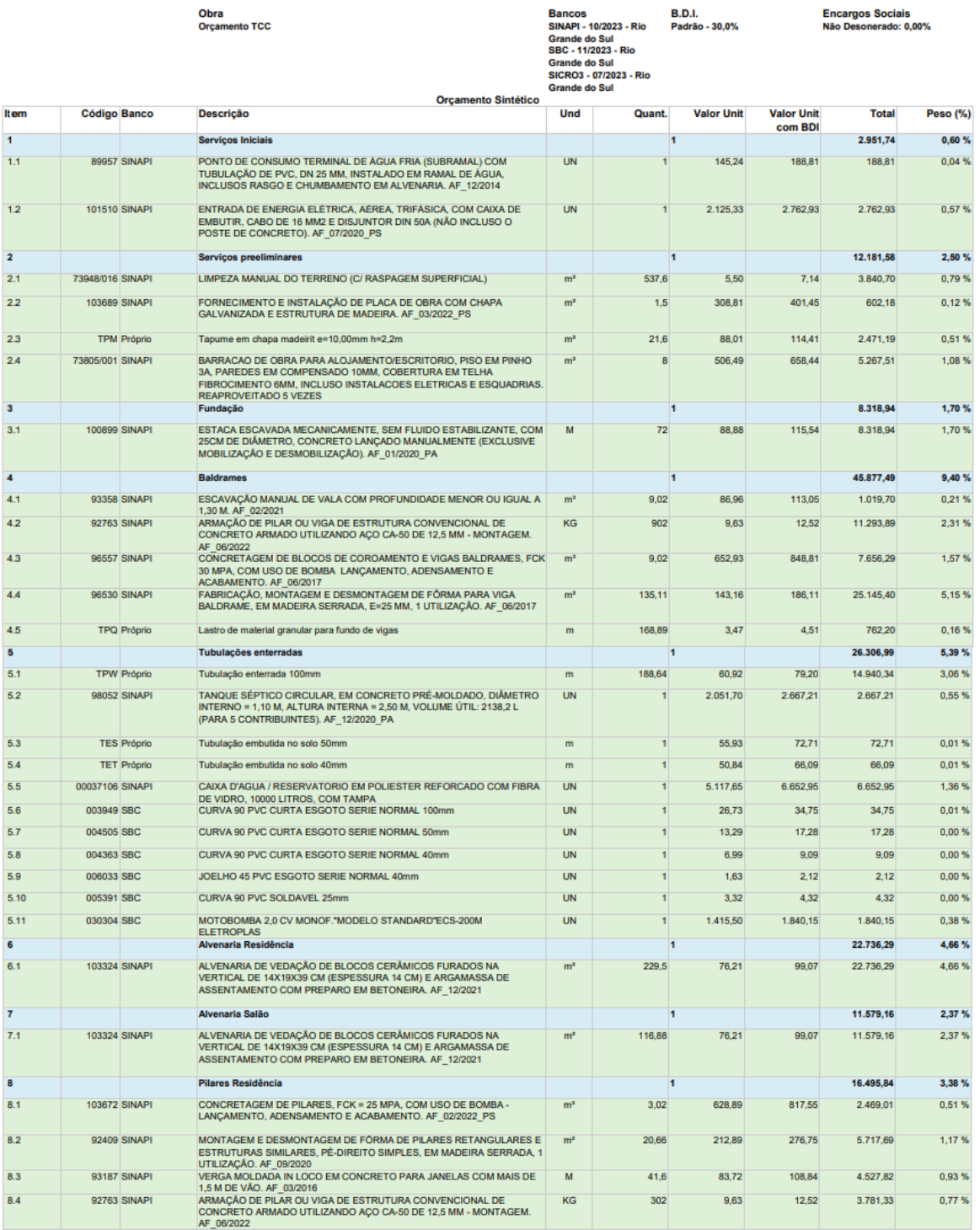

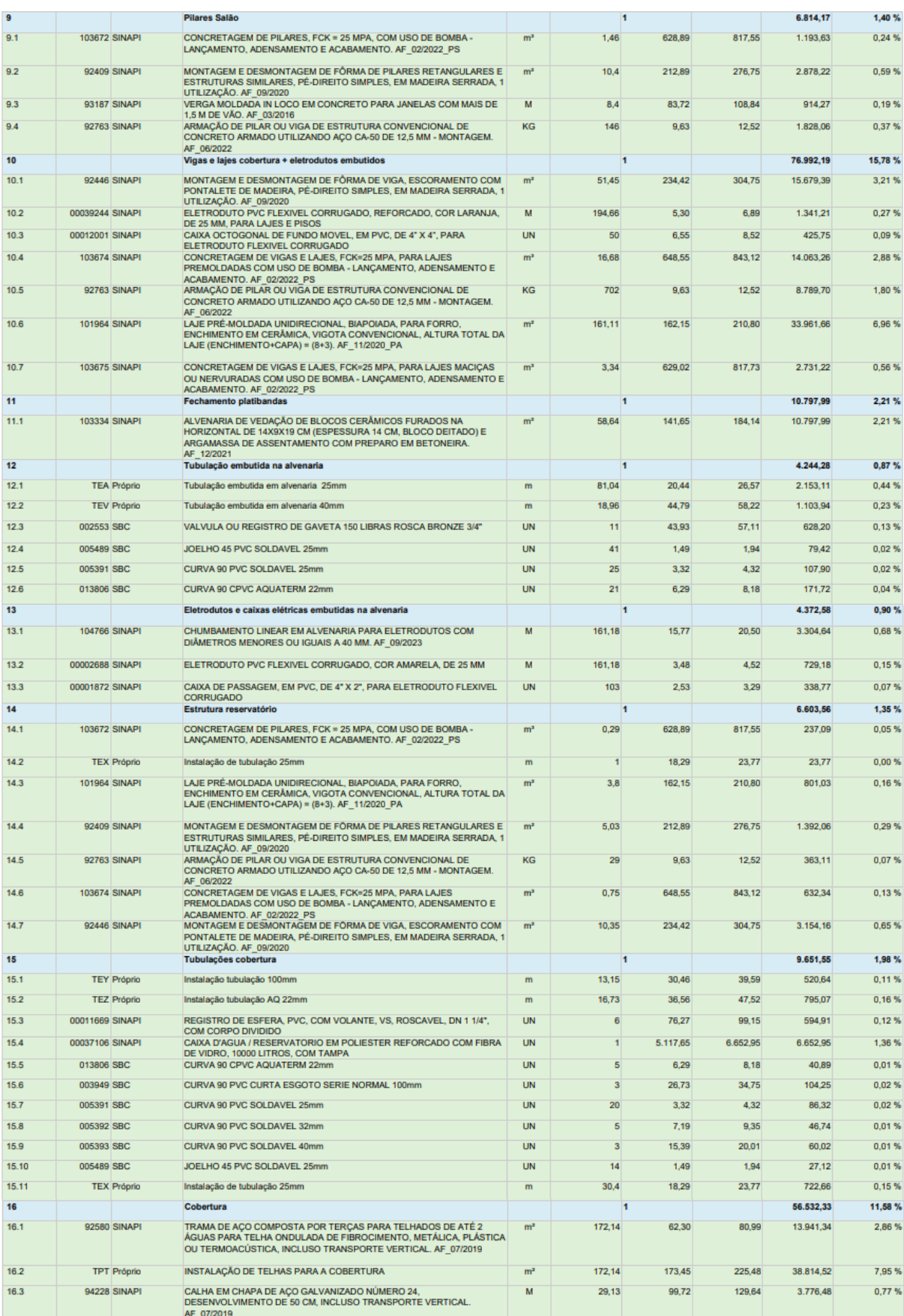

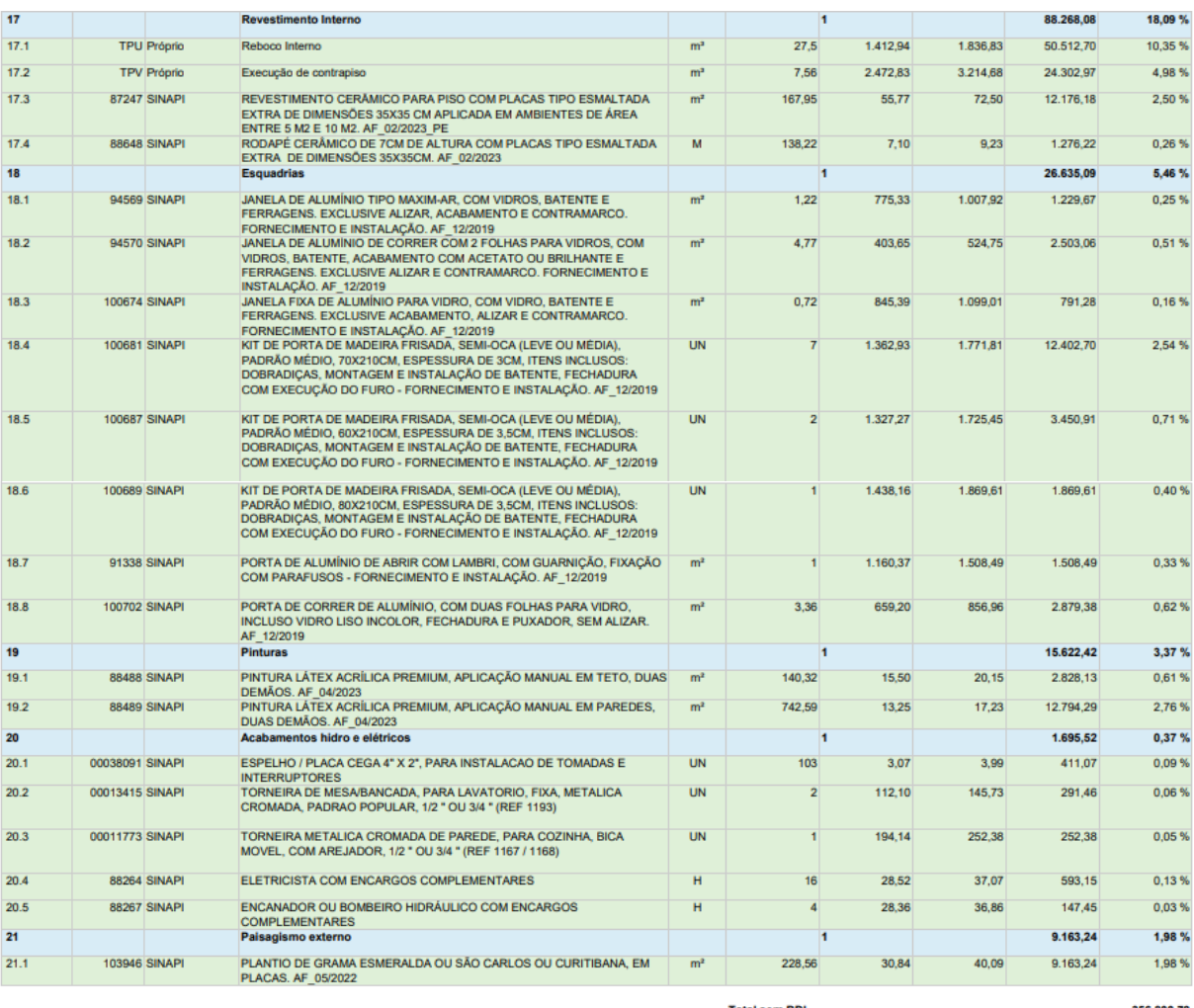

Total sem BDI<br>Total do BDI<br>Total Geral

356.800,79<br>107.040,24<br>463.841,03

Fonte: Adaptado de Orçafascio

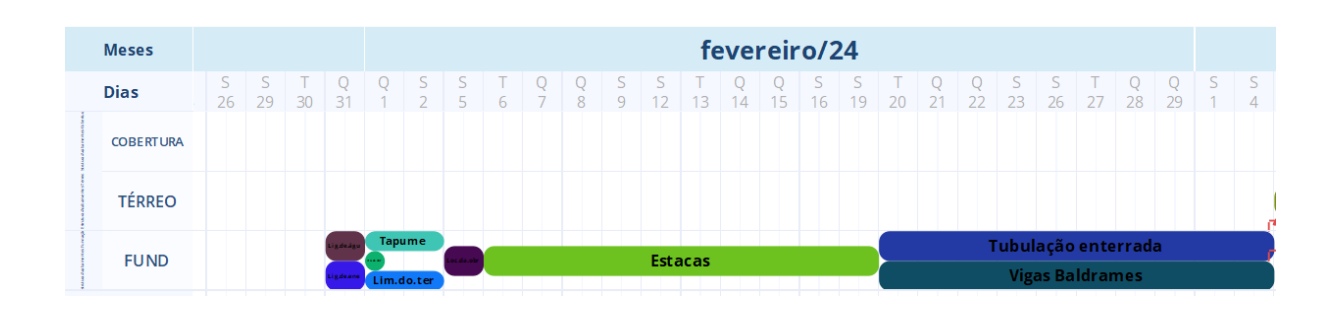

## **APÊNDICE B – CRONOGRAMA AGILEAN PLANNER**

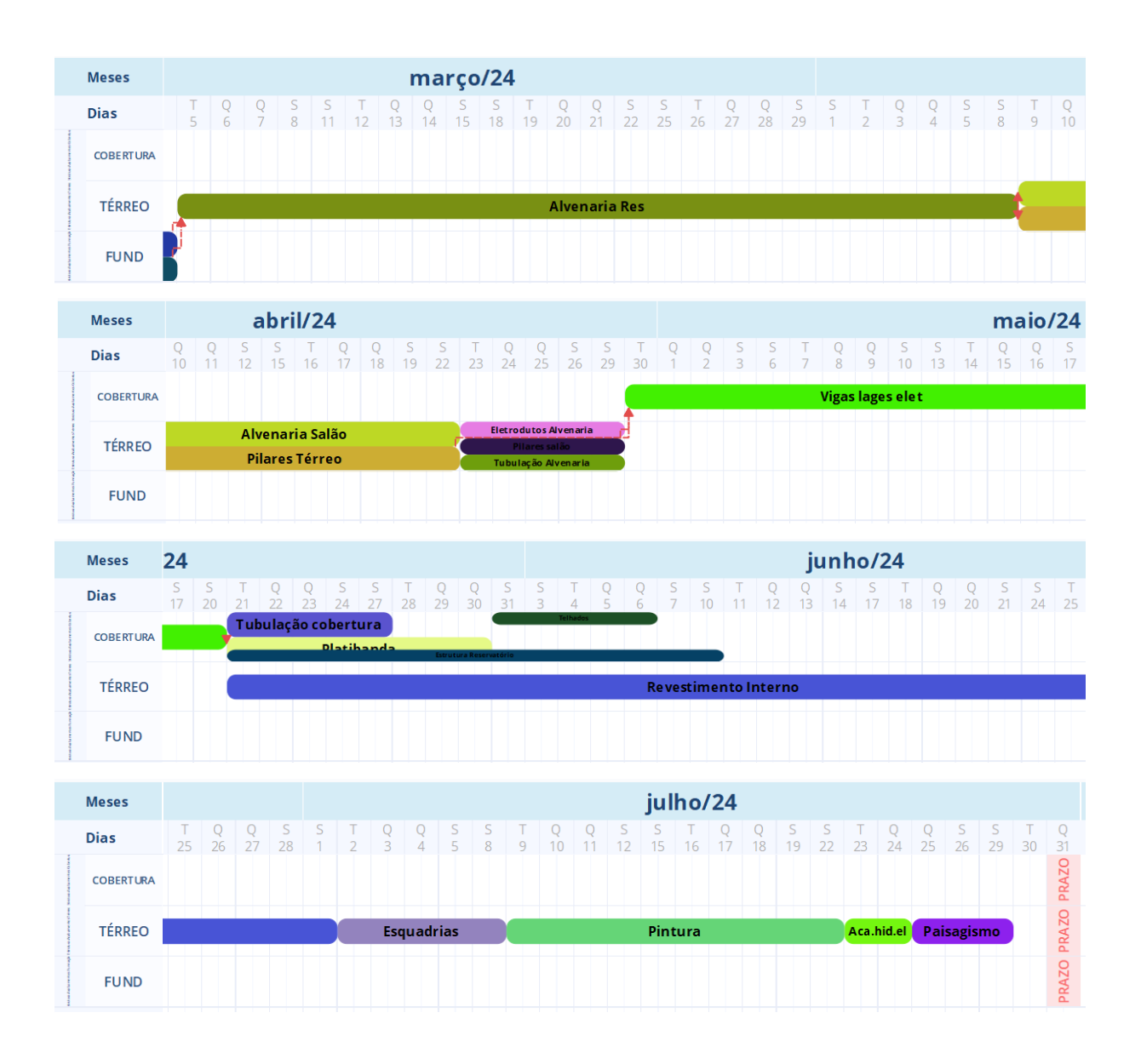

Fonte: Adaptado de Agilean Planner

# **APÊNDICE C – CRONOGRAMA FÍSICO-FINANCEIRO**

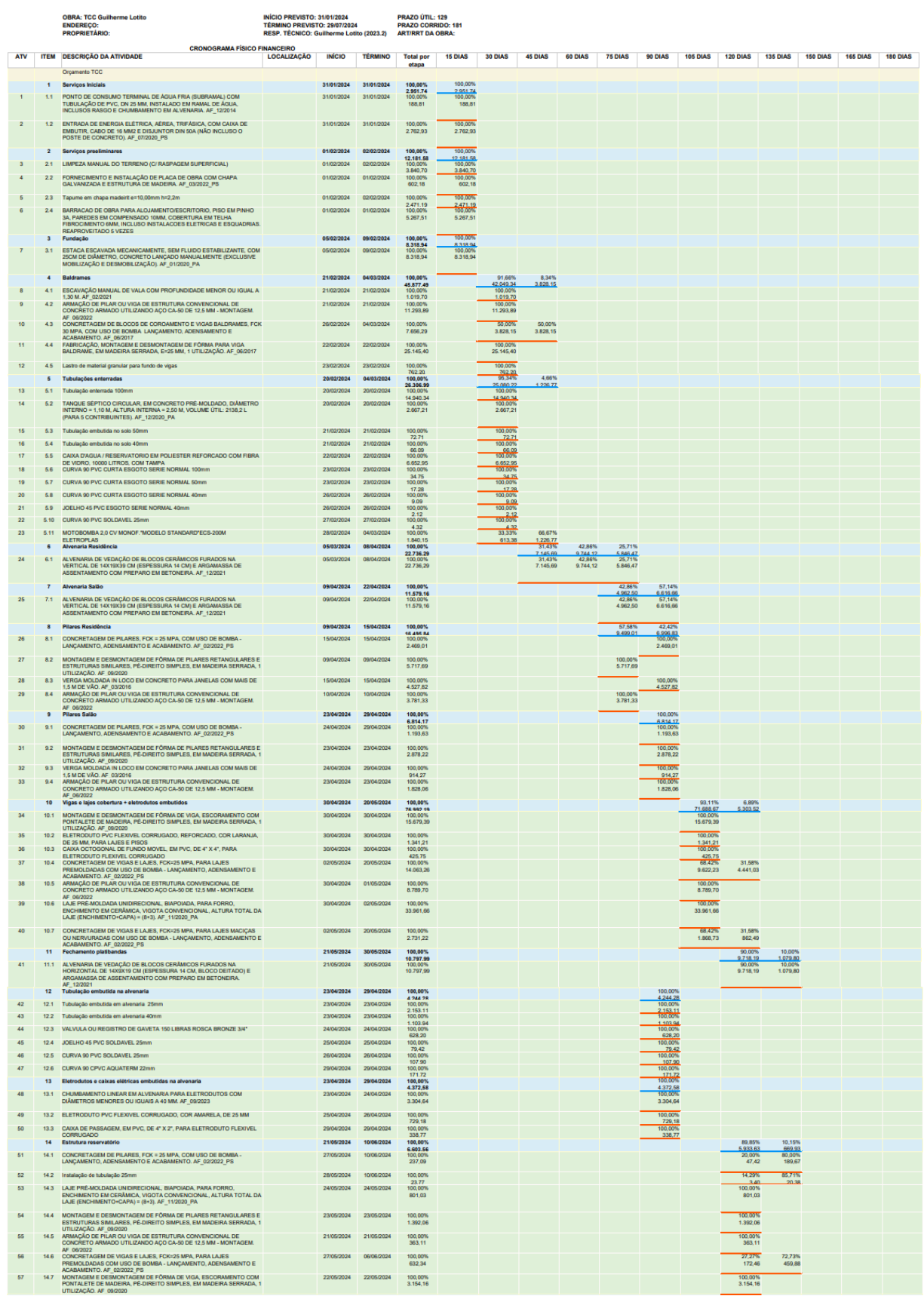

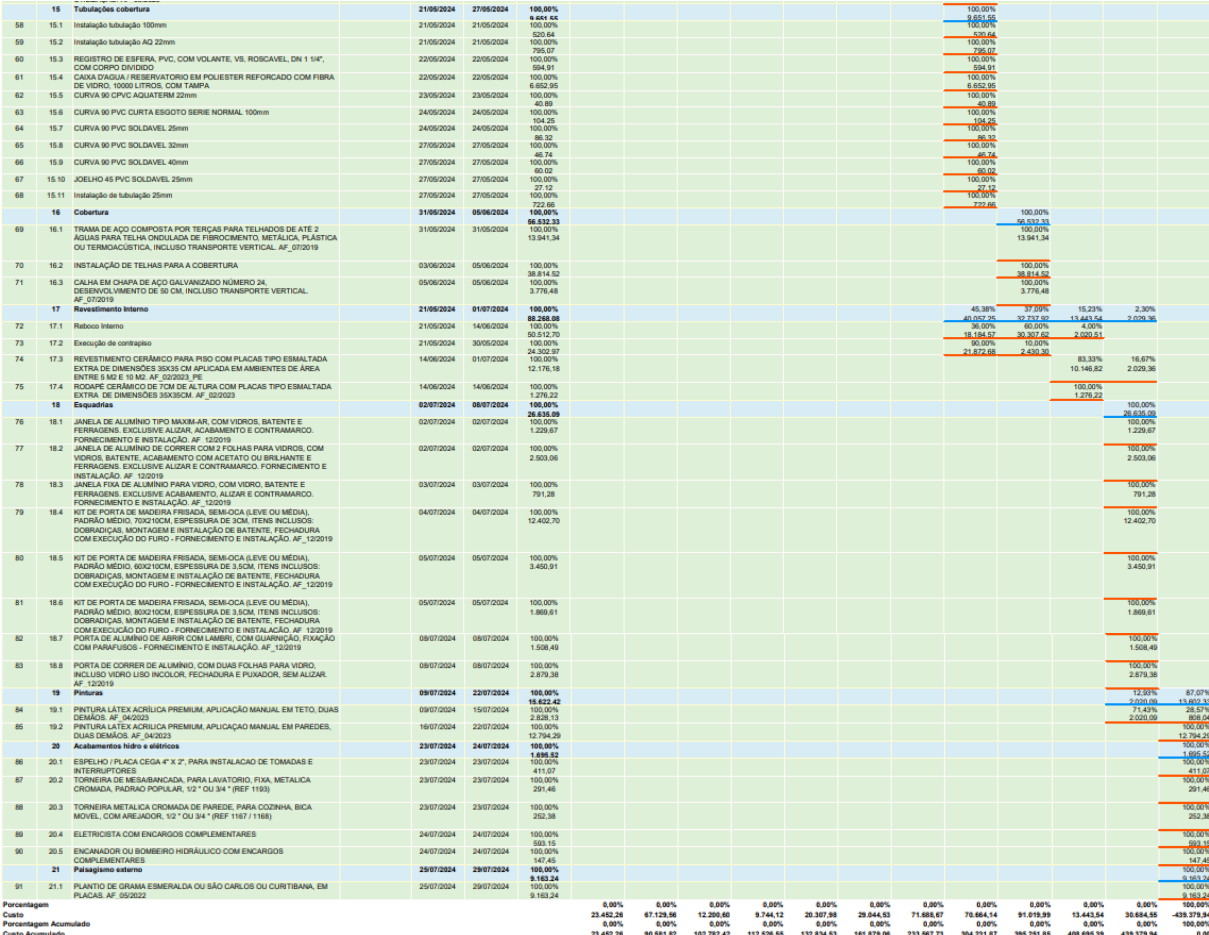